## mypro **CLM 431 / CLD 431-CD Konduktivní dvouvodičový převodník pro měření vodivosti a odporu**

**Provozní návod**

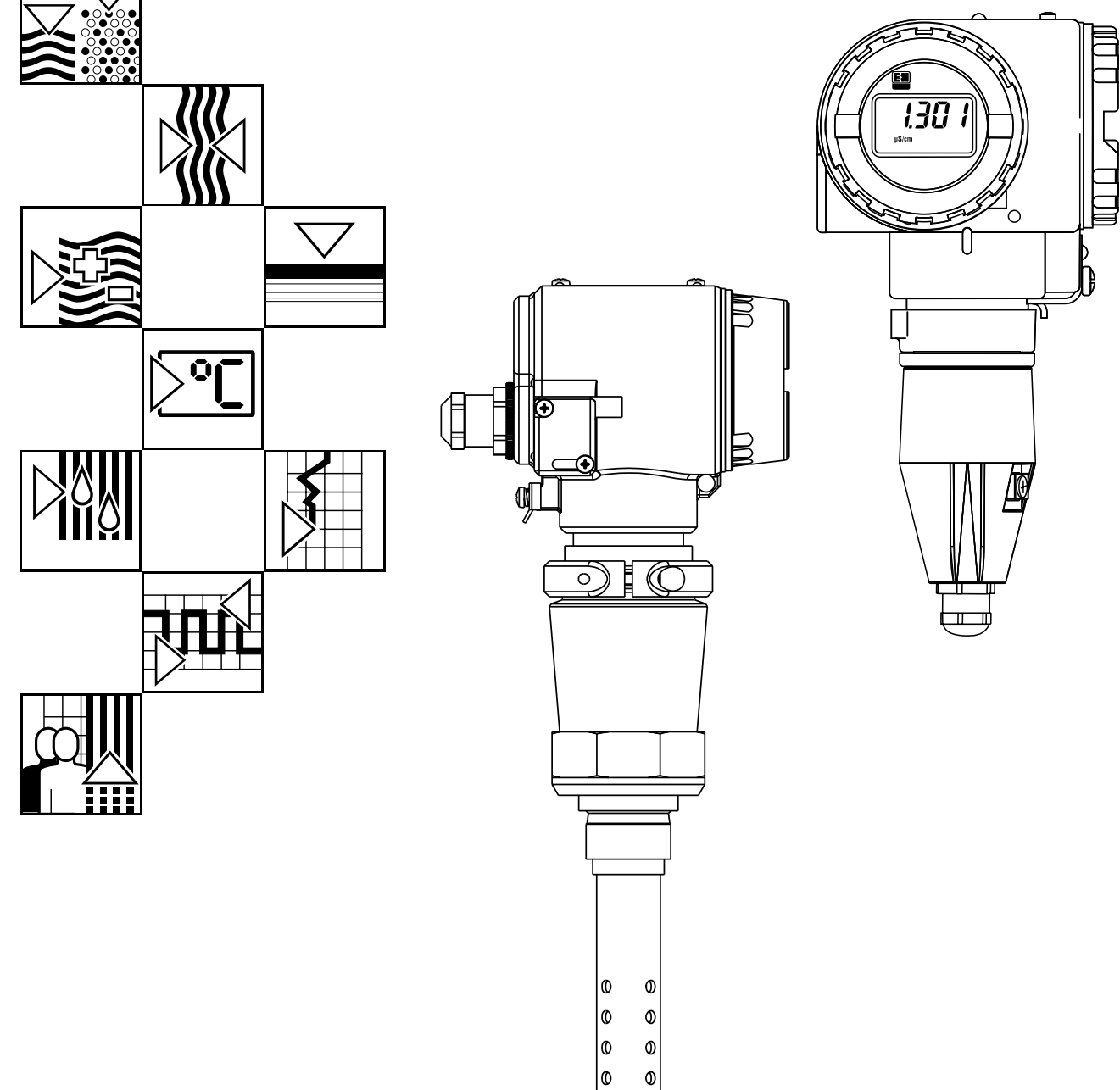

Kvalitní výrobek od Endress+Hause

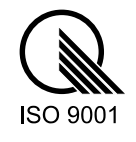

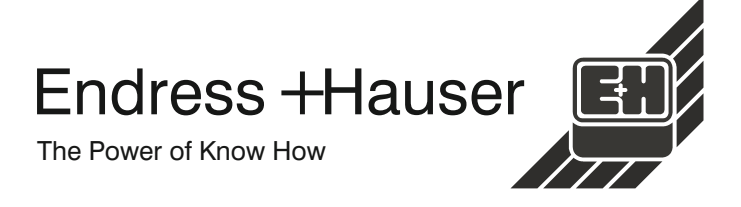

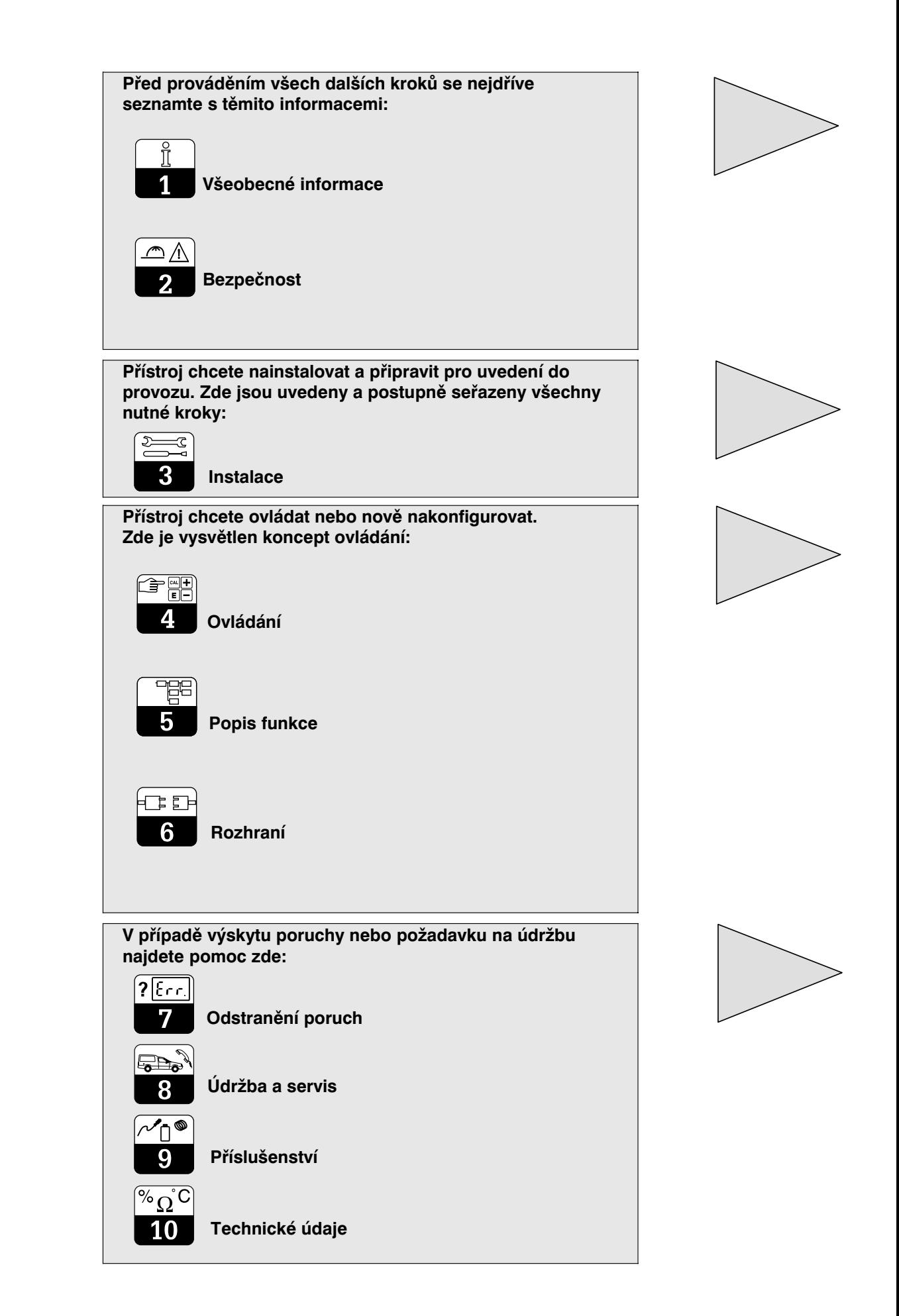

## Obsah

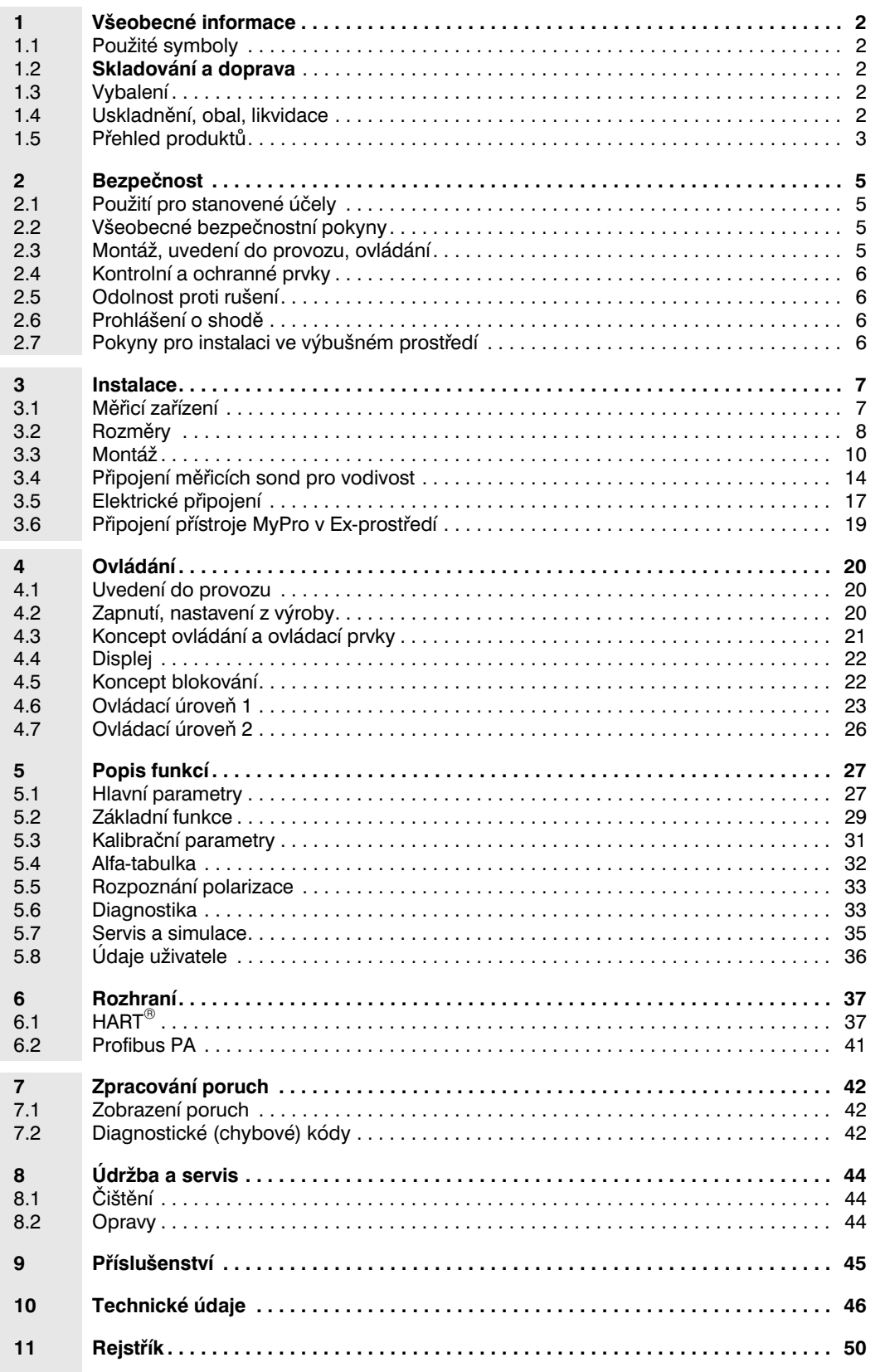

## **1 Všeobecné informace**

### **1.1 Použité symboly**

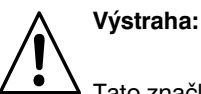

Tato značka varuje před nebezpečím. Její nerespektování může vést k poškození přístroje nebo k ohrožením osob a zařízení.

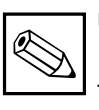

#### **Upozornění :**

Tato značka upozorňuje na důležité informace. Její nerespektování může být příčinou závad.

### **1.2 Skladování a doprava**

Při skladovánía dopravě by přístroj měl být opatřen obalem, který jej ochrání před nárazy. Optimální ochranu poskytuje originální balení.

**1.3 Vybalení**

Zkontrolujte, zda obal ani obsah nejsou poškozeny. Při zjištění poškození kontaktujte poštu, dopravce příp. zásilkovou službu. Poškozené zboží uchovejte až do objasnění příčiny.

Zkontrolujte obsah dodávky, její kompletnost a množstvína základě dodacího listu a rovněž tak typ přístroje a provedení dle typového štítku.

Dodávka obsahuje:

#### **MyPro CLM 431:**

- Měřicí převodník MyPro CLM 431
- Držák pro upevnění
- Přizpůsobovací kabel (dle provedení)
- Provozní návod BA 202C/07
- Prohlášení o shodě (dle provedení)

#### **MyPro CLD 431:**

- Měřicí převodník MyPro CLD 431 s měřicí celou CLS 12
- Provozní návod BA 202C/07
- Prohlášení o shodě (dle provedení)

### **1.4 Uskladnění, obal, likvidace**

Je-li přístroj uskladněn pro pozdější opětné použití, měl by být opatřen ochranným obalem. Optimální ochranu poskytuje původní obal.

Rovněž musíbýt dodrženy přípustné okolní podmínky (viz Technické údaje).

Uschoveite originální obal pro případné pozdější uskladnění nebo transport přístoje.

V případě dotazů kontaktujte Vašeho dodavatele nebo příslušného oblastního zástupce Endress+Hauser (adresy jsou uvedeny na zadní straně tohoto návodu).

Při pozdějšílikvidaci je nutno dodržet místní předpisy.

LM431CE1.CHP

### **1.5 Přehled produktů**

Verzi přístroje lze určit podle objednacího kódu na typovém štítku.

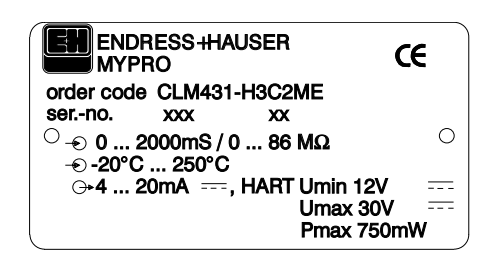

Obr. 1.1 Typový stítek CLM 431

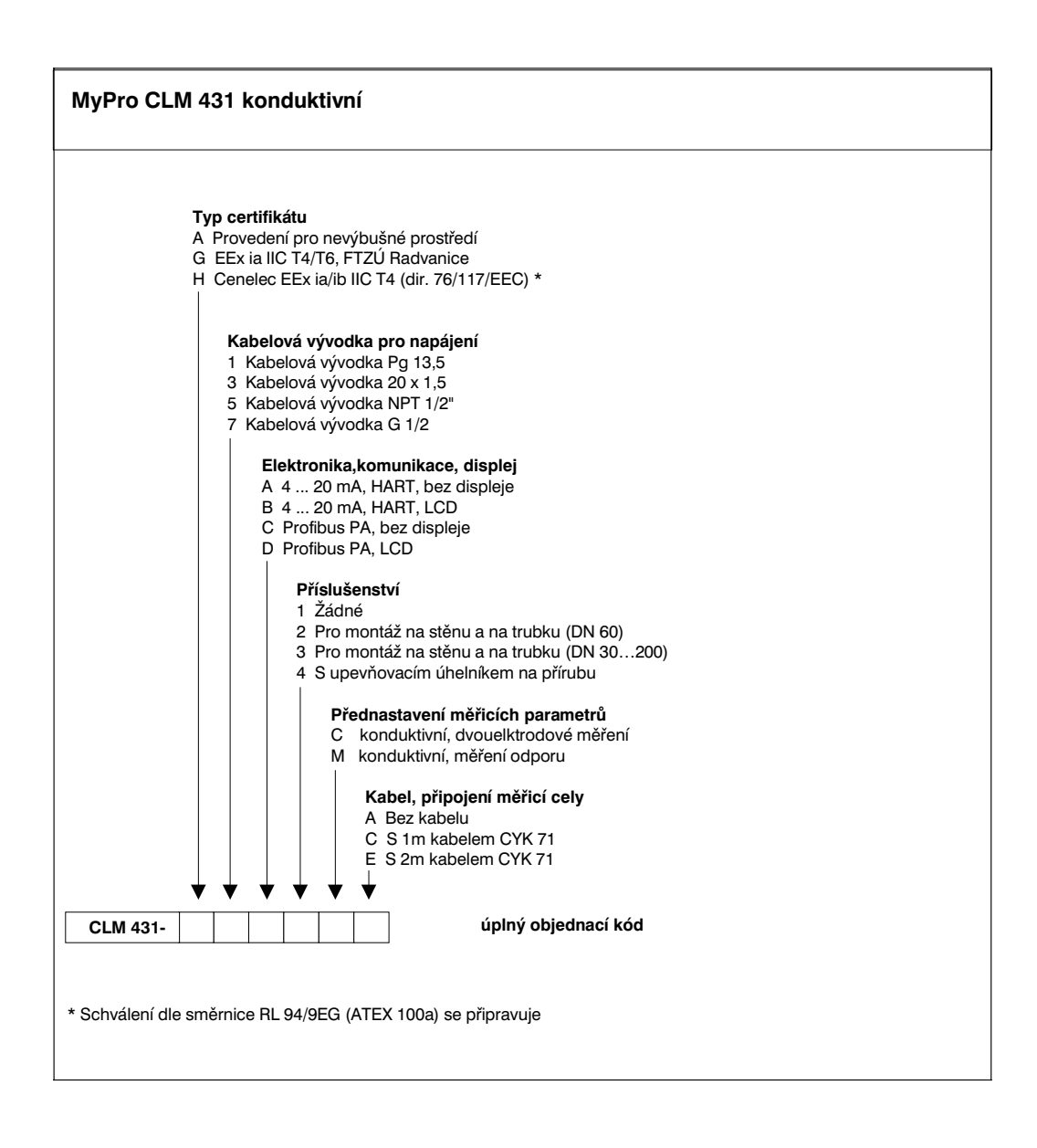

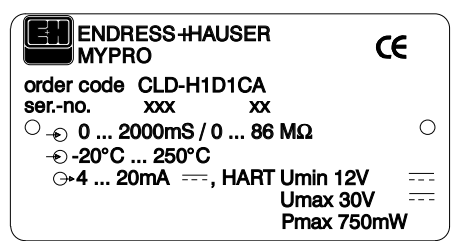

Obr. 1.2 Typový štítek CLD 431

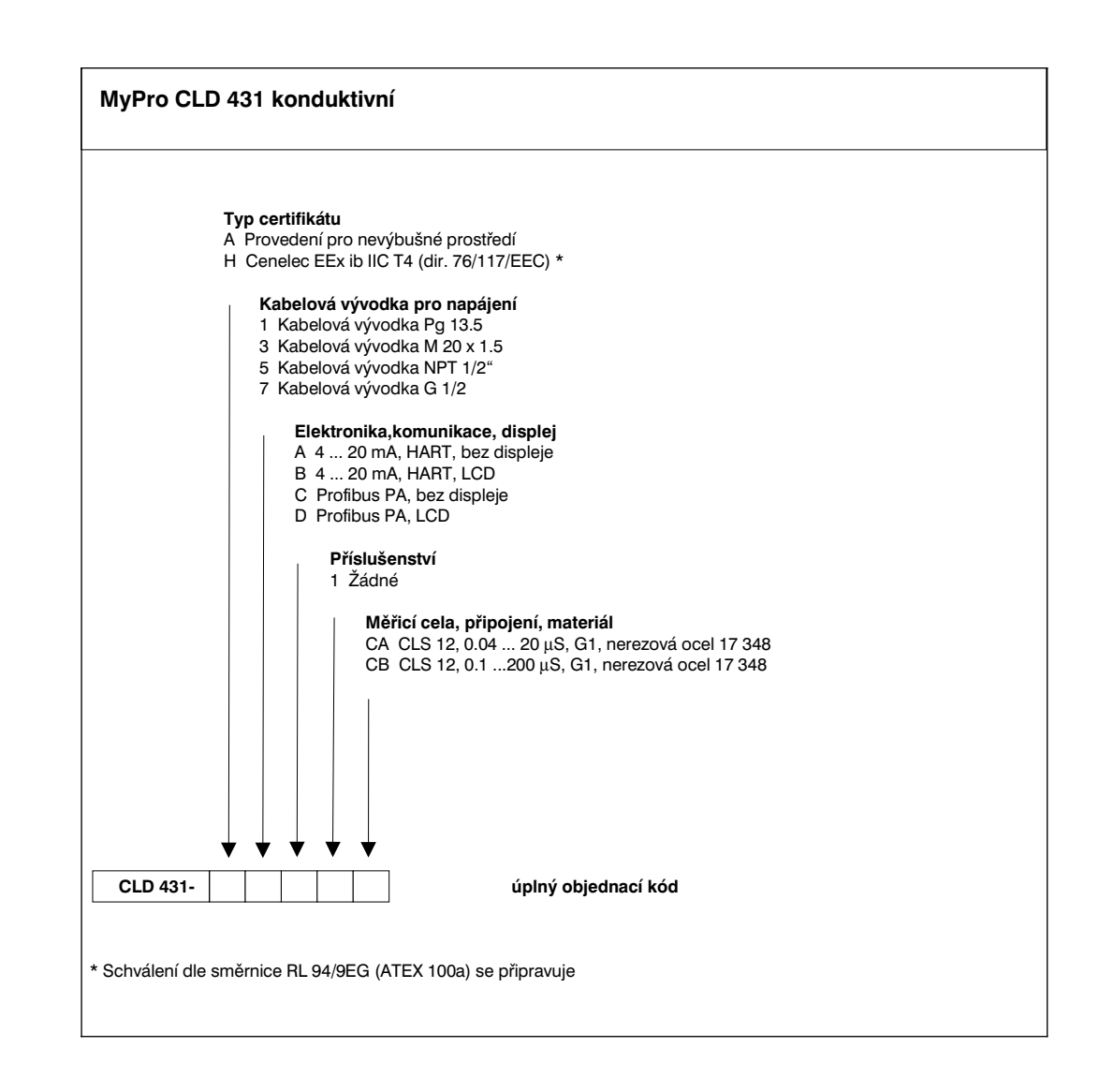

**2 Bezpečnost**

## **2.1 Použití pro stanovené účely**

Přístroj MyPro CLM 431 / CLD 431 je provozní měřicí převodník pro stanovení specifické vodivosti a odporu kapalných médií.

Převodník MyPro CLM 431 / CLD 431 je určen zvláště pro nasazení v následujících oblastech:

- Chemický průmysl
- Farmaceutický průmysl
- Potravinářský průmysl
- Úpravny pitné vody
- Úprava kondenzátu
- Komunální čistírny odpadních vod
- Průmyslové čistírny odpadních vod

Vzhledem k provedení přístroje je možný provoz ve výbušném prostředí (zóna 1 dle ElexV).

#### **2.2 Všeobecné bezpečnostní pokyny**

Přístroj je zkonstruován dle současné úrovně techniky jako provozně bezpečný za současného dodržení všech příslušných předpisů a evropských norem (viz Technické údaje). Je sestaven dle normy EN 61010-1 a z výrobního závodu byl vyexpedován v bezporuchovém stavu.

V případě, že přístroj bude použit nesprávně nebo nasazen pro nevhodnou aplikaci, může být zdrojem nebezpečí, např. při nesprávném připojení.

#### **Výstraha:**

- Jiný než v tomto návodu popsaný provoz přístroje by nesplňoval požadavky na bezpečnost a funkčnost měřicího zařízení a je proto nepřípustný.
- Upozornění a výstrahy uvedené v tomto provozním návodu musí být striktně dodrženy!

#### **2.3 Montáž, uvedení do provozu, ovládání**

#### **Výstraha:**

- Montáž, elektrické připojení, uvedení do provozu, ovládání a údržbu smí provádět pouze vyškolený odborný personál, který byl k tomuto účelu určen provozovatelem zařízení.
- Tento odborný personál musí být seznámen s tímto provozním návodem a dodržovat uvedené postupy a pokyny.
- Před připojením přístroje na napájení zkontrolujte, zda napájecí napětí souhlasí s hodnotou uvedenou na štítku!
- Při připojení přístroje ve výbušném prostředí musí být bezpodmínečně splněna příslušná ustanovení (viz odstavec 2.7).
- Před zapnutím systému ještě jednou zkontrolujte správnost celého zapojení.
- Přístroj nelze uvádět do provozu bez připojení ochranného vodiče k pouzdru přístroje!
- Poškozené přístroje, které mohou být zdrojem nebezpečí, nenechávejte v provozu a označte je jako defektní.
- Odstraňování závad mohou provádět pouze vyškolení určení pracovníci.
- V případě, že závadu nelze odstranit, je nutno přístroj vyřadit z provozu a zajistit, aby nebyl nedopatřením opětně uveden do provozu.
- Opravy smějí být prováděny pouze přímo u výrobce nebo u servisní organizace Endress+Hauser.

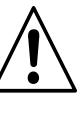

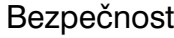

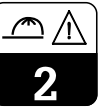

### **2.4 Kontrolní a ochranné prvky**

#### **Kontrolní prvky**

Při výskytu poruchy začne na displeji blikat symbol alarmu a na proudovém výstupu je generován chybový proud (22 +/- 0,5 mA) definující závadu.

### **2.5 Odolnost vůči rušení**

Přístroj je zkoušen vzhledem k elektromagnetické kompatibilitě dle platných evropských norem pro oblast průmyslu a chráněn vůči vlivům elektromagnetického rušení(viz Technické údaje, kap. 10).

### **2.6 Prohlášení o shodě**

Převodník MyPro CLM / CLD 431 je zkonstruován dle platných evropských norem a předpisů a je vhodný pro nasazení v prostředí s nebezpečím výbuchu.

Dodržení harmonizovaných evropských norem pro nasazení v prostředí s nebezpečím výbuchu je potvrzeno prohlášením o shodě.

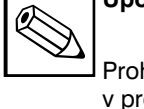

# **Ochranné prvky**

Ochrana vůči vnějším vlivům a poškozením je konstrukčně provedena:

- masivním kovovým pouzdrem
- UV-záření odolnou čelní částí
- krytím IP 65.

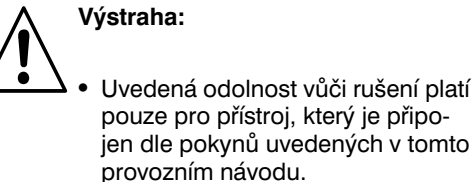

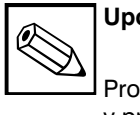

### **Upozornění:**

Prohlášení o shodě pro nasazení v prostředí s nebezpečím výbuchu je přiloženo.

### **2.7 Pokyny pro instalaci v prostředí s nebezpečím výbuchu**

Převodník MyPro CLM 431 / CLD 431 je vyroben a vyzkoušen podle harmonizovaných evropských norem (CENELEC) pro "Elektrické provozní prostředky pro prostředí s nebezpečím výbuchu". Přístroj odpovídá požadavkům směrnice 76/117/EWG a je vhodný pro nasazení v prostředí s nebezpečím výbuchu.

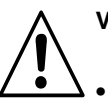

#### **Výstraha:**

- Pro zřízení a provoz musí být dodrženy rovněž místní předpisy.
- Všechna vedení signálu musí být stíněná dle VDE 0165 a položena odděleně od ostatních ovládacích vedení.

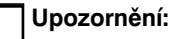

Potřebné informace pro instalaci a provoz elektrických přístrojů v prostředís nebezpečím výbuchu jsou obsaženy v podkladech Endress+Hauser GI 003/11, "Ochrana proti výbuchu u elektrických provozních prostředků a zařízeních". Tuto brožuru lze objednat v prodejním oddělení Endress+Hauser.

### **3 Instalace**

### **3.1 Měřicí zařízení**

Kompletní měřicí zařízení se skládá z:

- převodníku MyPro CLM 431
- konduktivní měřicí cely s integrovaným teplotním snímačem, např. CLS 12
- měřicího kabelu, např. CYK 711
- nebo kompaktního přístroje MyPro CLD 431 s vodivostní měřicí celou CLS 12.

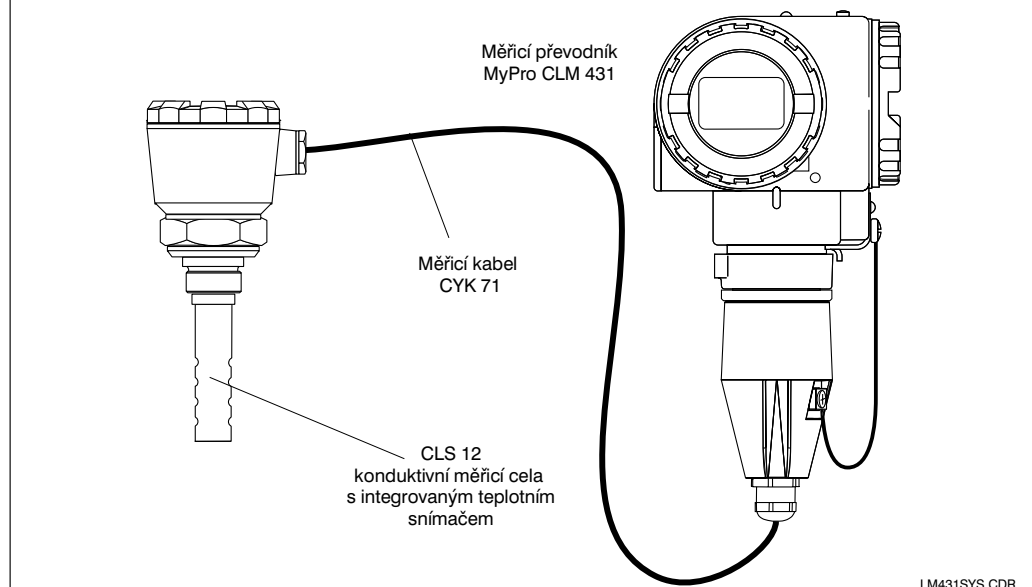

|o  $\mathbf 0$ |o  $\mathbf 0$ |o  $\mathbf 0$  $\circ$ lo

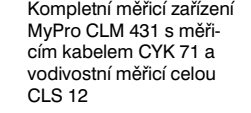

Kompaktní přístroj MyPro CLD 431 s integrovanou vodivostní měřicí celou Obr. 3.2 CLS 12

LM431SY2.CDR

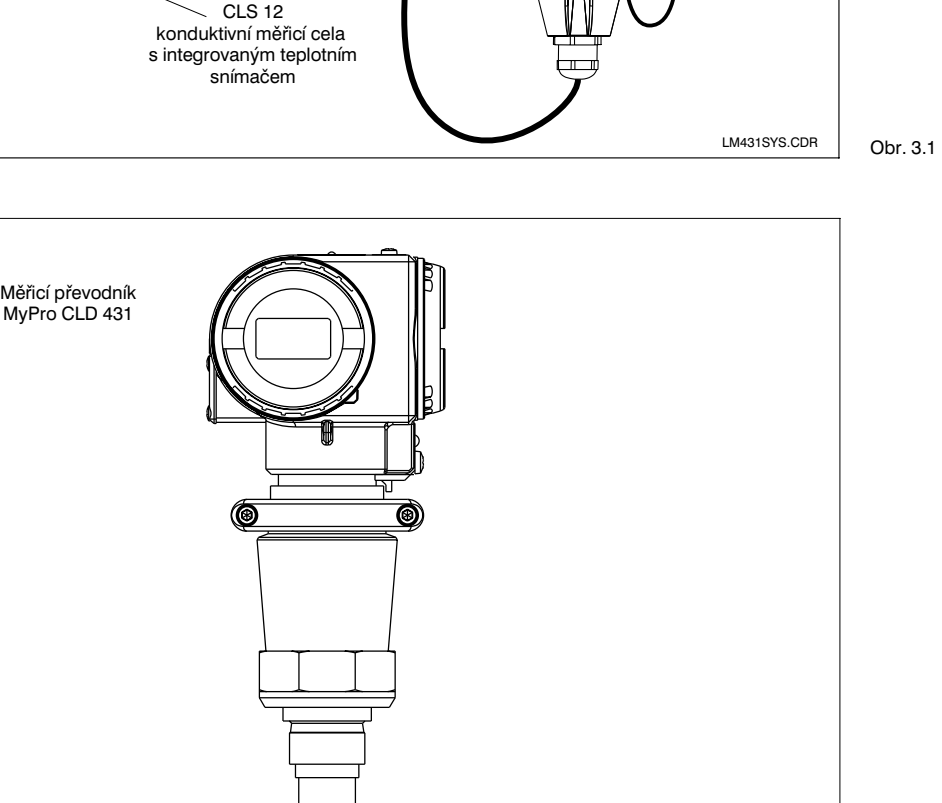

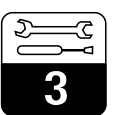

### **3.2 Rozměry**

### **3.2.1 MyPro CLM 431 konduktivní**

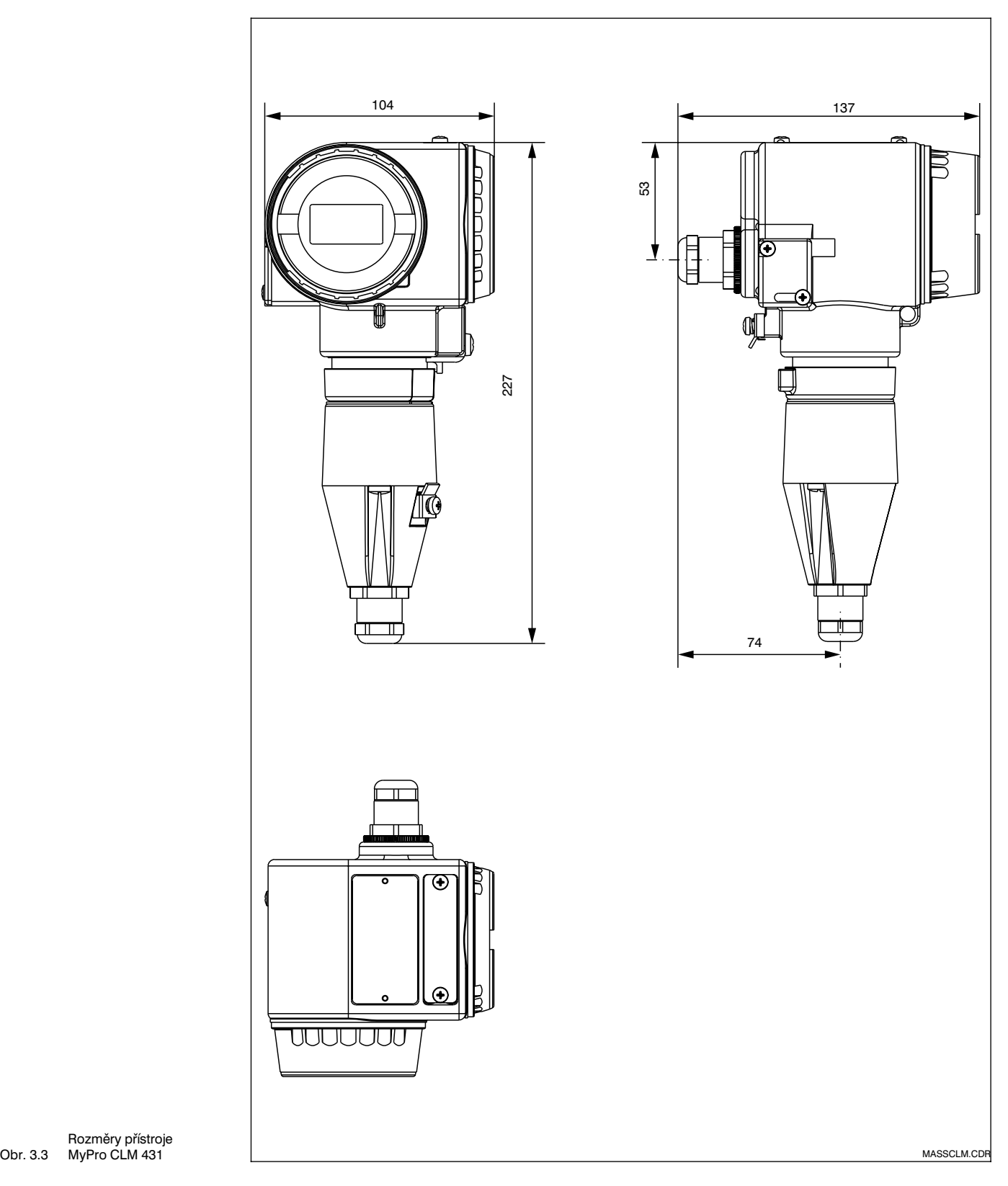

Rozměry přístroje MyPro CLM 431

LM431CE3.CHP

### **3.2.2 MyPro CLD 431 konduktivní**

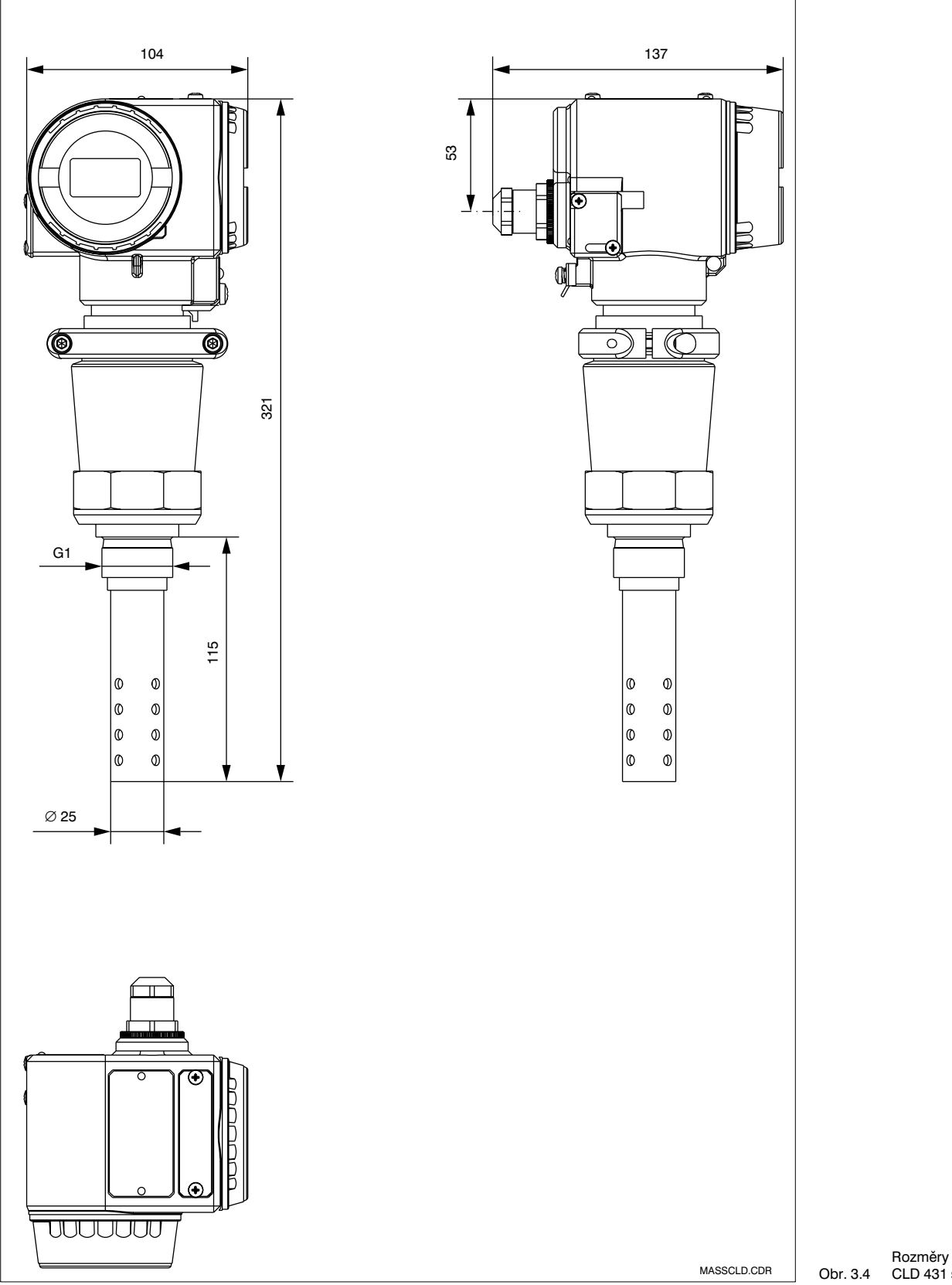

Rozměry přístroje MyPro CLD 431 s CLS 12

## **3.3 Montáž**

### **3.3.1 MyPro CLM 431 konduktivní**

Převodník MyPro CLM 431 může být nainstalován na stěnu nebo na trubku. Dle provedení použijte přiložený držák.

Pouzdro MyPro je na držáku připevněno dvěma šrouby. Pomocíčtyř otvorů může být pouzdro natáčeno o 90°.

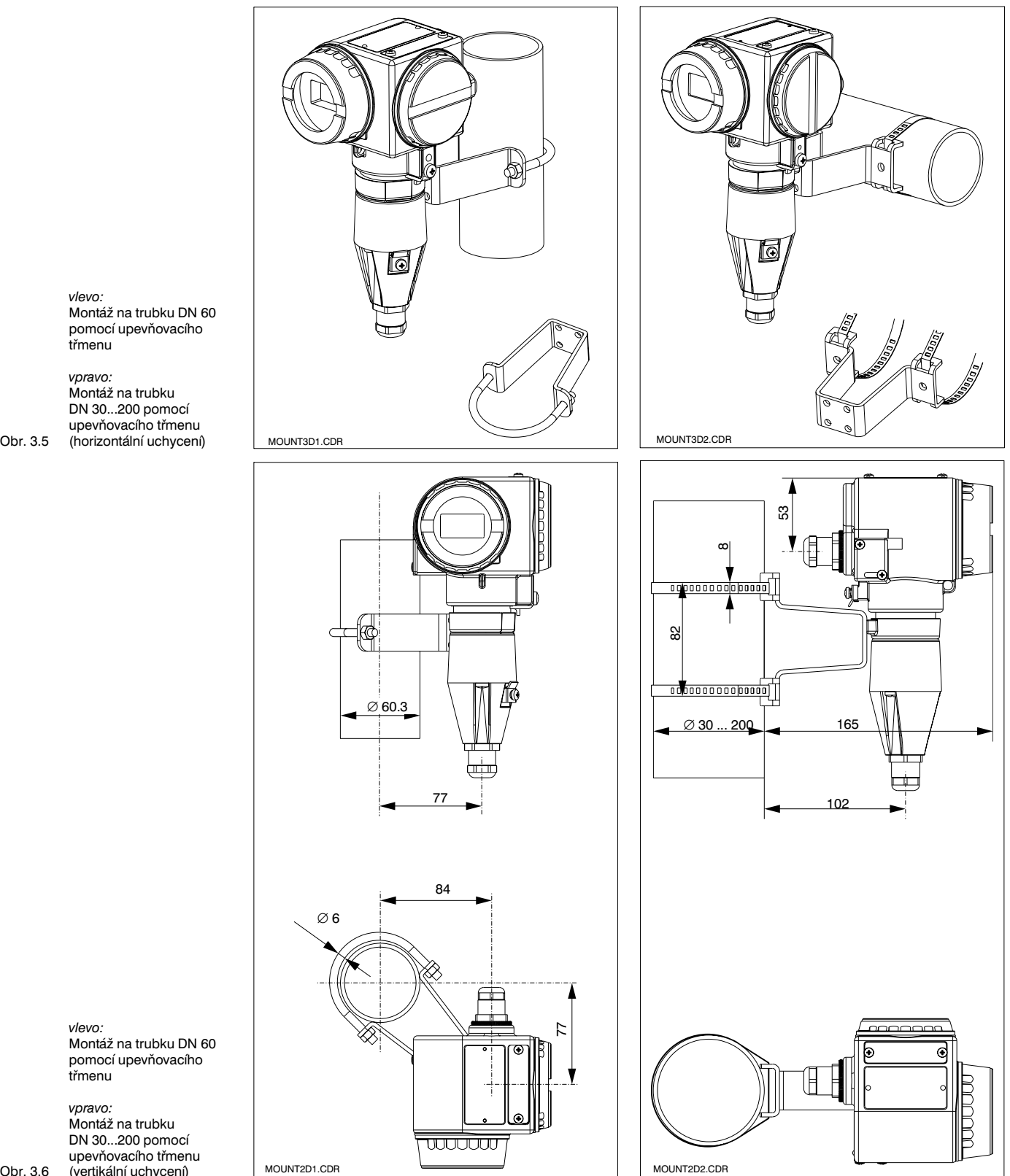

*vlevo:* Montáž na trubku DN 60 pomocí upevňovacího třmenu

*vpravo:* Montáž na trubku

*vlevo:* Montáž na trubku DN 60 pomocí upevňovacího třmenu

*vpravo:* Montáž na trubku DN 30...200 pomocí upevňovacího třmenu (vertikální uchycení)

Obr. 3.6

LM431CE3.CHP

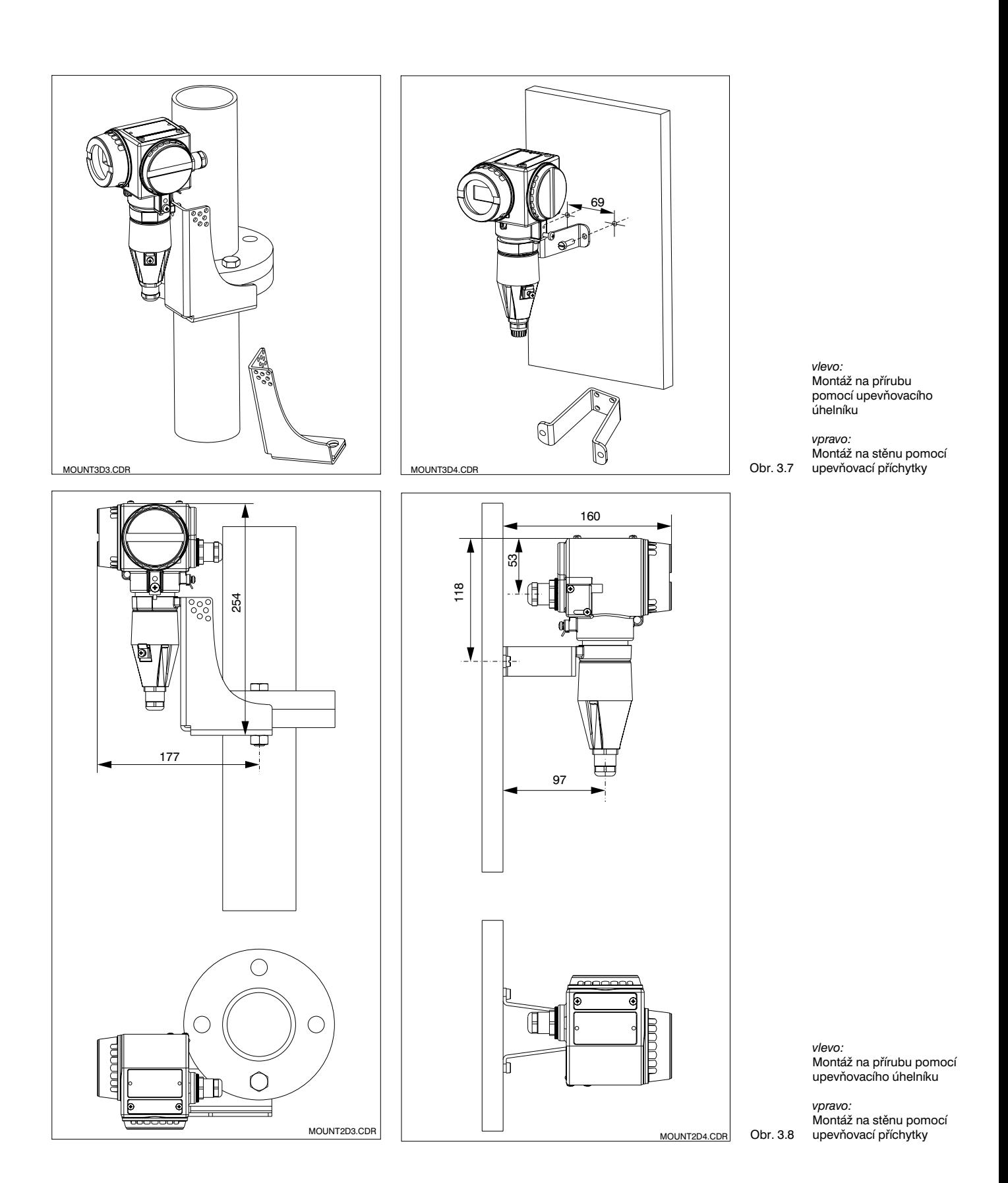

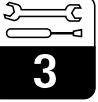

## **3.3.2 MyPro CLD 431 konduktivní**

Tato kompaktní verze může být nainstalována např. do průtočného potrubí. Vzdálenost měřicí sondy k vnitřní stěně trubky přitom nemá na přesnost měření žádný vliv.

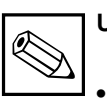

#### **Upozornění:**

- Moment dotažení závitu nesmí překročit 25 Nm.
- Při nasazení kompaktní verze dbejte na to, aby nebyly překročeny mezní hodnoty teploty média a okolí (viz Technické údaje, Obr. 10.1).

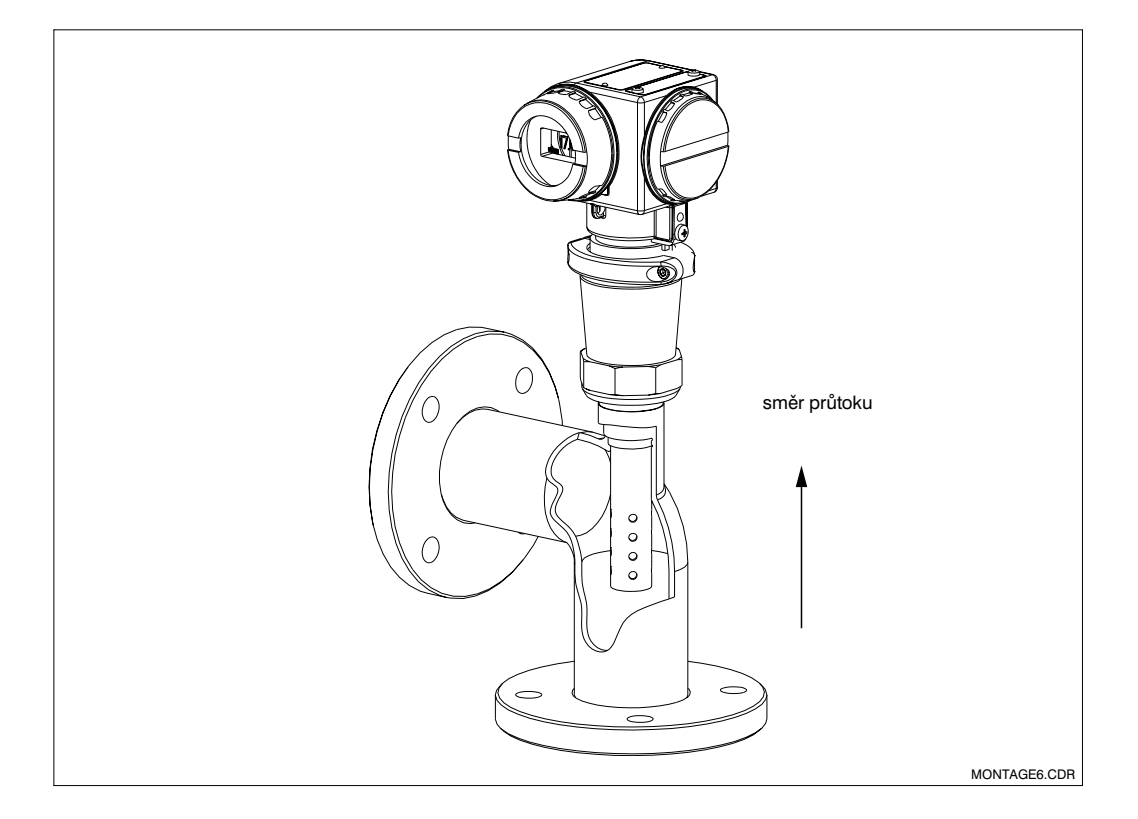

Obr. 3.9 Montáž přístroje MyPro CLD 431 do potrubí

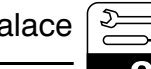

#### **3.3.3 Nasměrování přístroje**

#### **Nasměrování pouzdra**

Pokud je přístroj horizontálně nebo vertikálně upevněn na stěně nebo na trubce, může být pouzdro natočeno pro optimální přístup.

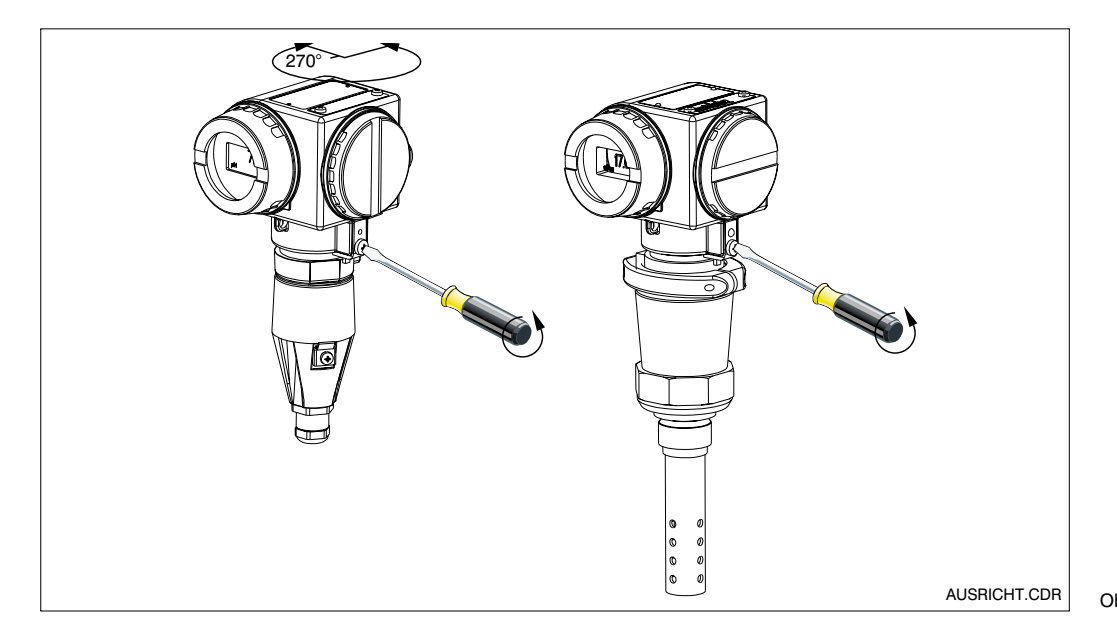

Nasměrování pouzdra

*vlevo:* MyPro CLM 431

*vpravo:* MyPro CLD 431

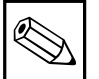

#### **Upozornění:**

Při montáži dbejte na správnou polohu tlačítkového bloku, aby mohla být ovládána tlačítka.

#### **Nasměrování displeje**

Otočný displej umožňuje bezproblémové odečítání. Displej lze natáčet ve čtyřech krocích po 90°.

Tento postup je znázorněn na následujícím obrázku.

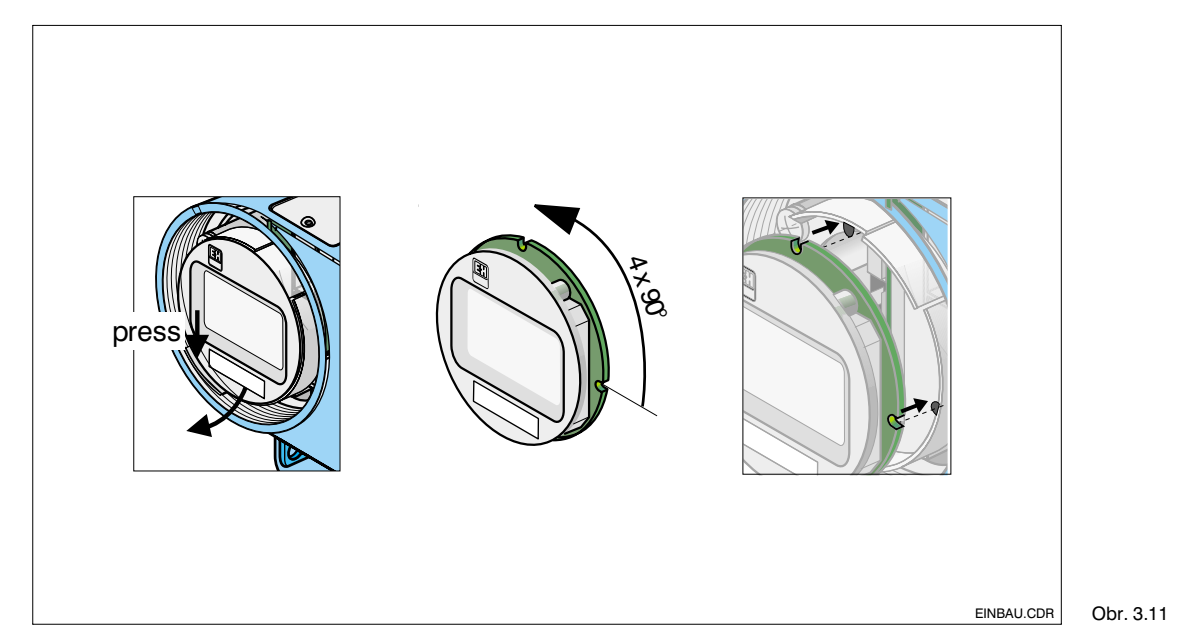

Vyjmutía nasunutí displeje

 Víko displeje odšroubujte, spojku (lamelu) stlačte směrem ven.

- Displej naklopte dopředu a vyjměte.

 Vyjmutý displej otáčejte po 90° krocích. V požadované poloze jej opět nasuňte.

4 Při nasazování dbejte na správné zasazení do vodítek.

## **3.4 Připojení vodivostní měřicí sondy**

### **3.4.1 Použitelné měřicí sondy**

Pro převodník MyPro CLM 431 mohou být nasazeny následující konduktometrické vodivostní měřicí sondy:

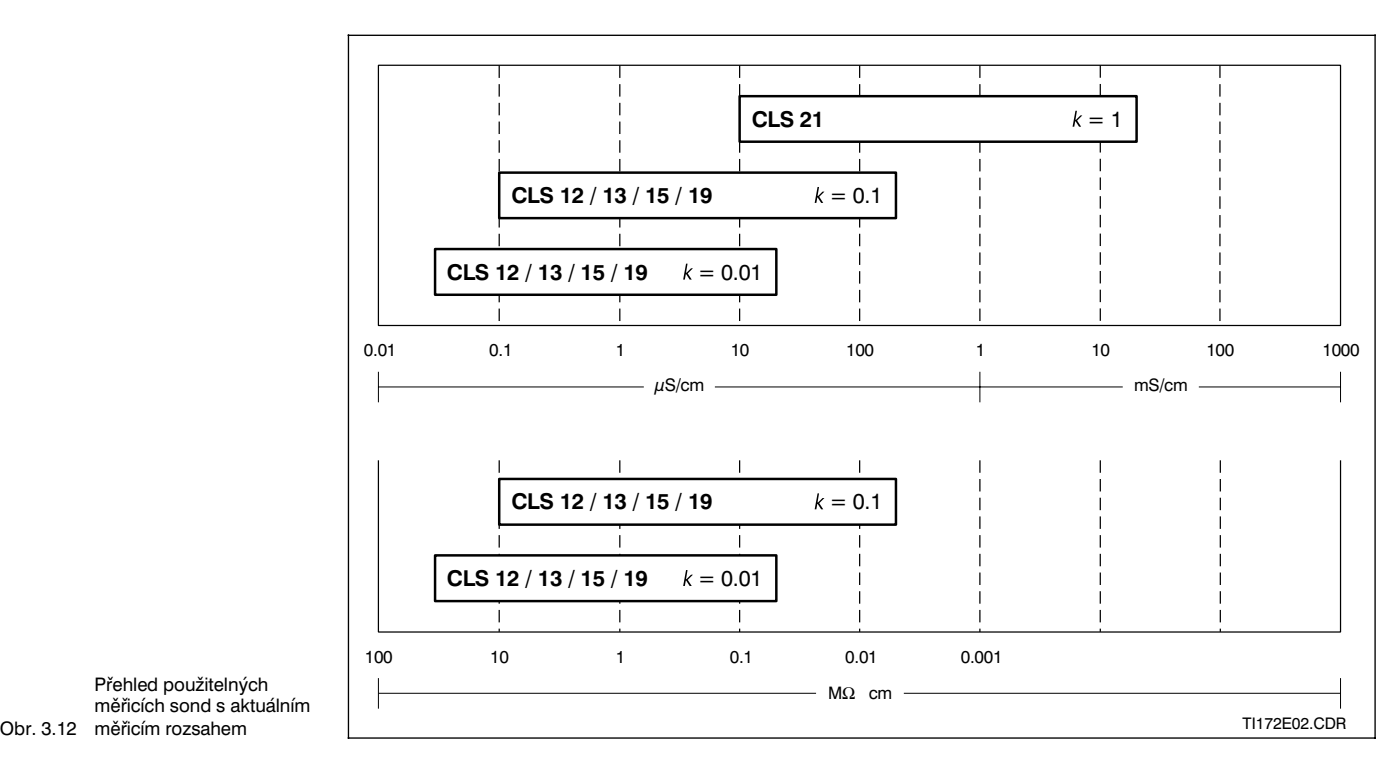

Přehled použitelných měřicích sond s aktuálním

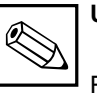

#### **Upozornění:**

Platný měřicí rozsah je určen rozsahem nasazení použitých měřicích sond.

#### **3.4.2 Připojení měřicího kabelu**

Připojení měřicích sond vodivosti je provedeno prostřednictvím vícežilového stíněného speciálního kabelu typu CYK 71. V případě potřeby prodloužení tohoto měřicího kabelu použijte instalační krabici VS spolu s prodlužovacím kabelem CYK 71.

LM431CE3.CHP

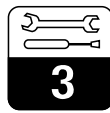

### **Struktura a rozvržení kabelu CYK 71 s příklady připojení**

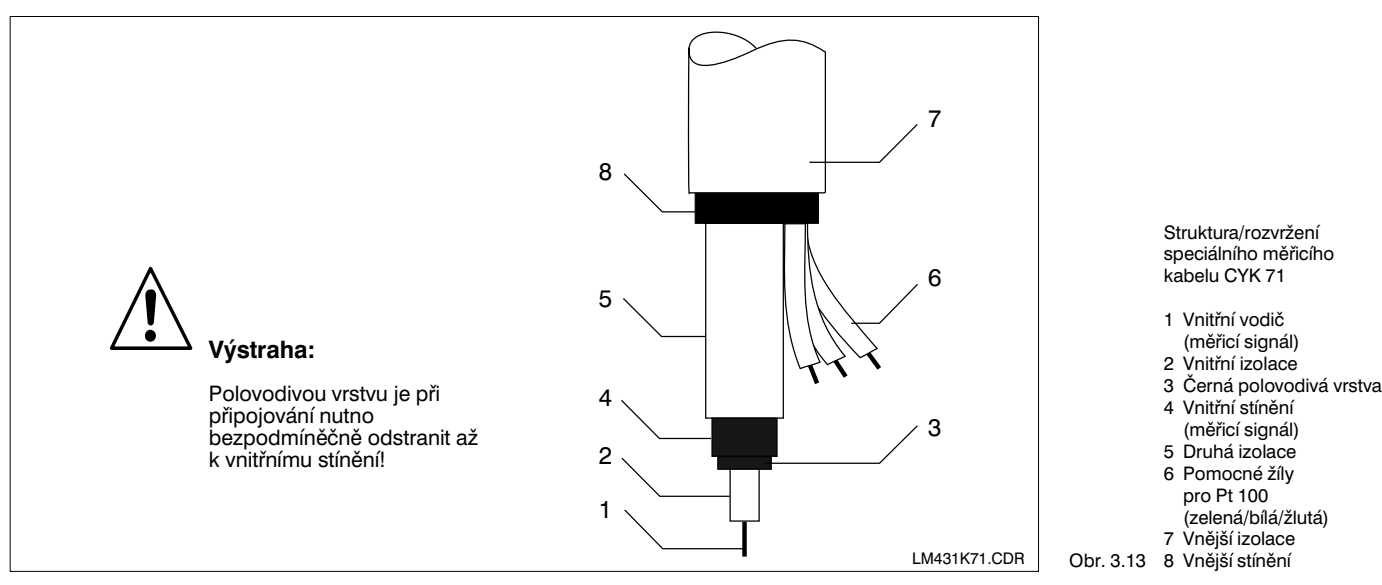

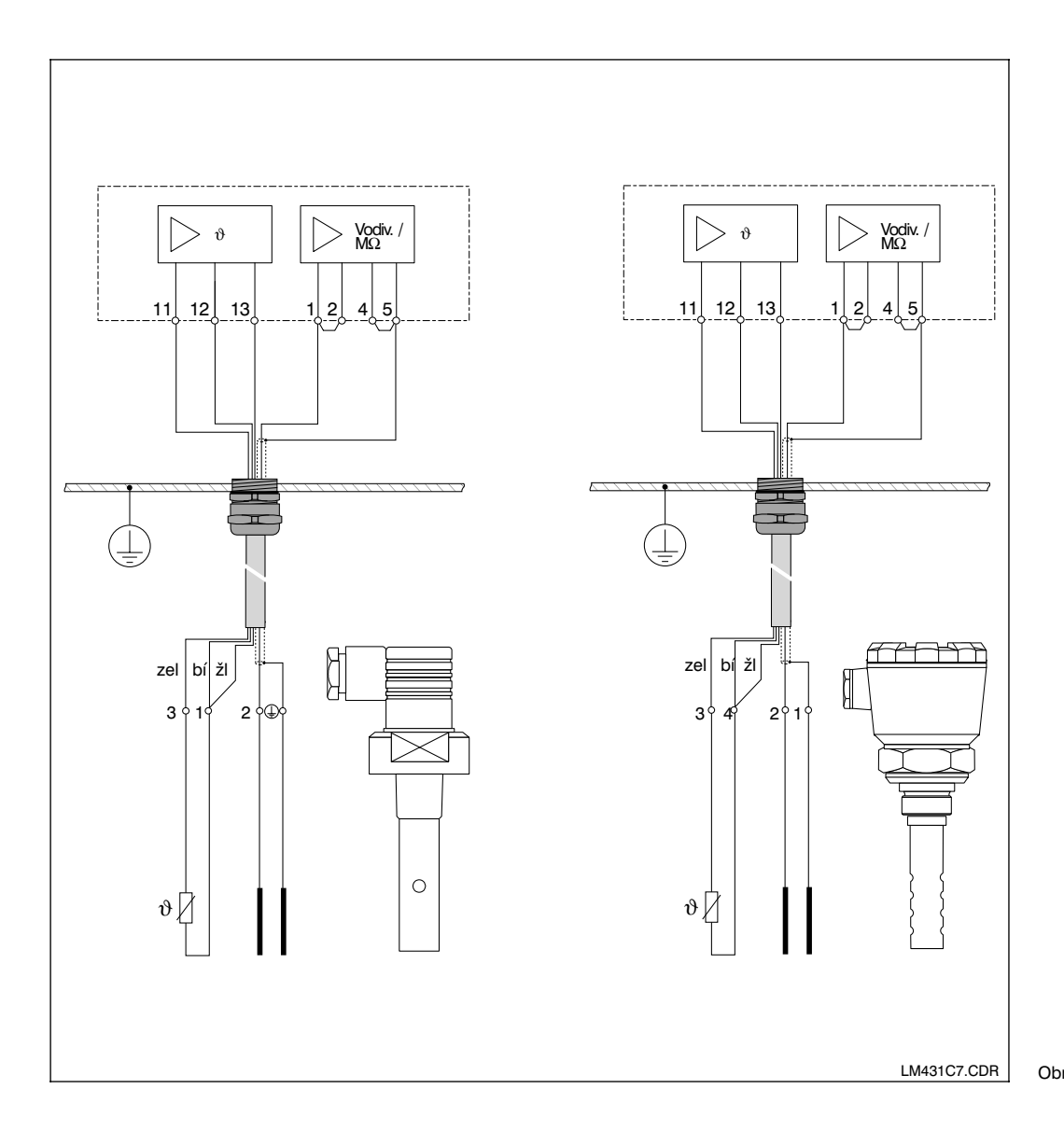

Příklady připojení

*vlevo:* Připojení měřicí sondy CLS s CYK 71

*vpravo:* Připojení měřicí sondy CLS 12 s CYK 71

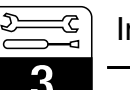

### **Připojení měřicího kabelu k CLM 431**

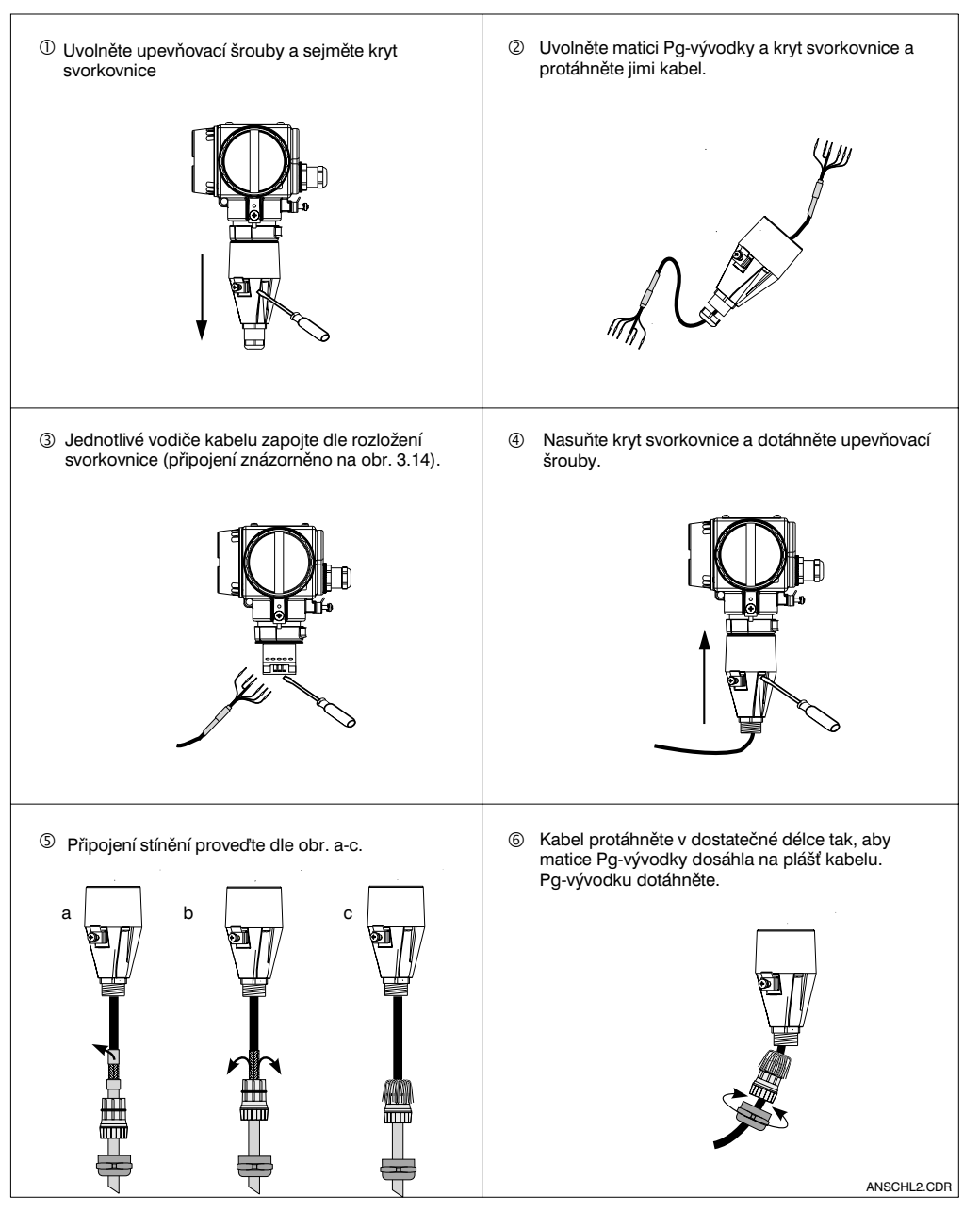

Obr. 3.15 Připojení měřicího kabelu

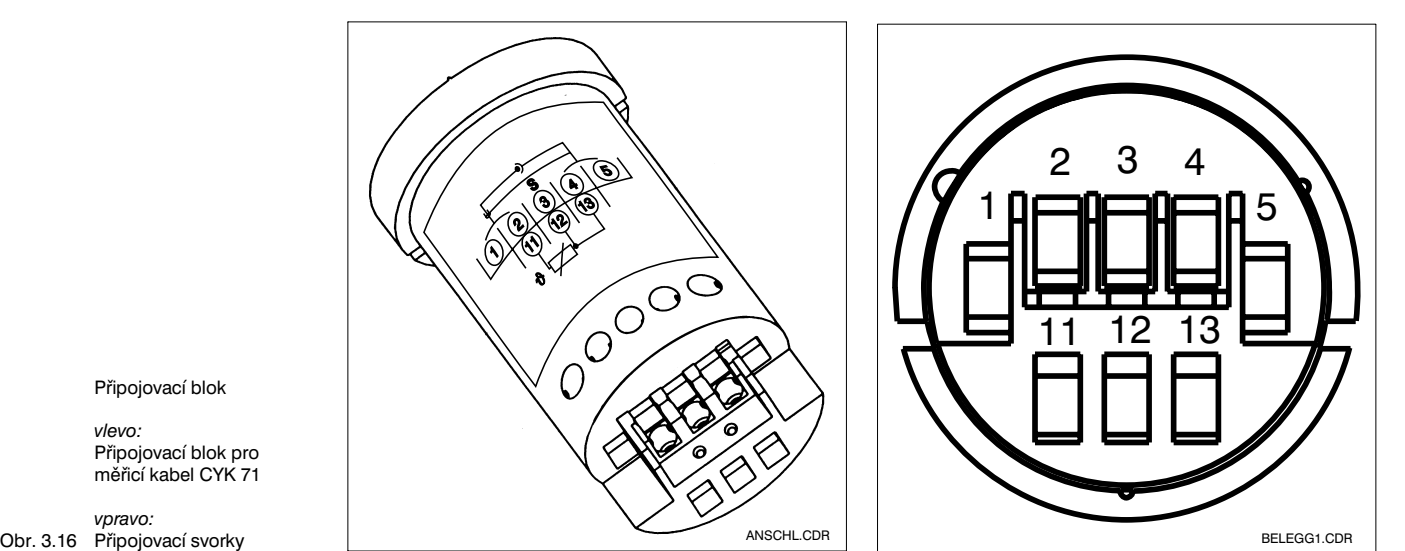

Připojovací blok

*vlevo:* Připojovací blok pro měřicí kabel CYK 71

Připojovací svorky

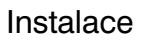

### **3.5 Elektrické připojení**

Převodník MyPro CLM 431 / CLD 431 obsahuje oddělené prostory svorkovnic pro připojení napájecího napětí a měřicí sondy.

Svorky pro připojení dvouvodičového vedení se nacházejí pod šroubovým víkem na pravé straně přístroje.

Připojení převodníku MyPro CLM 431 / CLD 431 provádějte následujícím postupem:

- Převodník MyPro CLM 431 / CLD 431 připojte na stejnosměrné napětí 12... 30 V.
- Přístroj uzemněte na vnější uzemňovací (ochrannné) svorce.
- Uzemněte stínění dvouvodičového vedení na ochrannou svorku v prostoru svorkovnice.

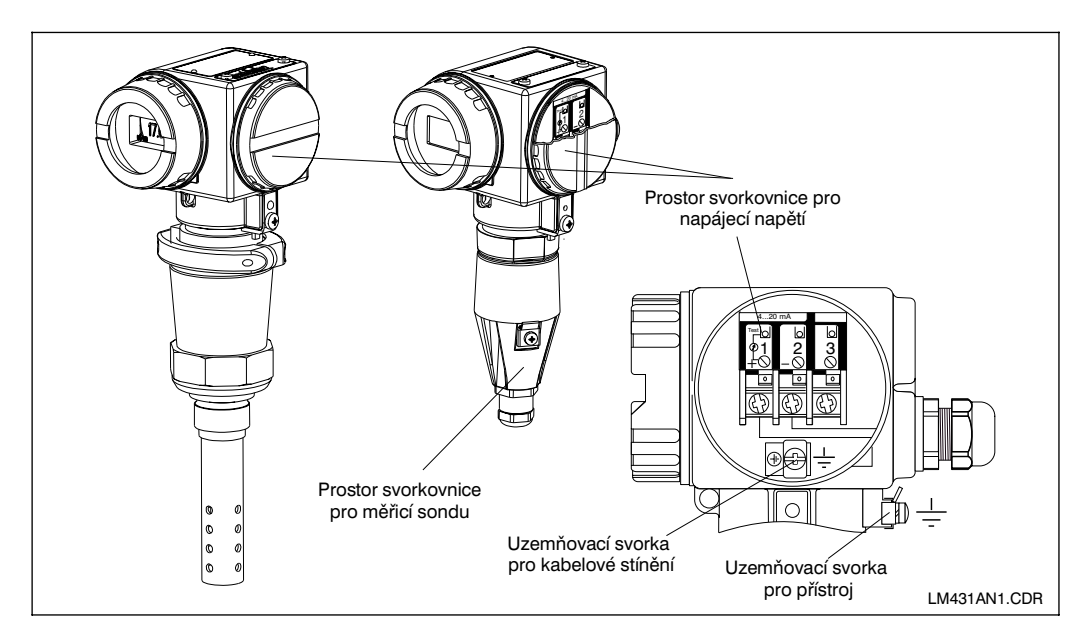

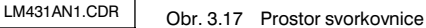

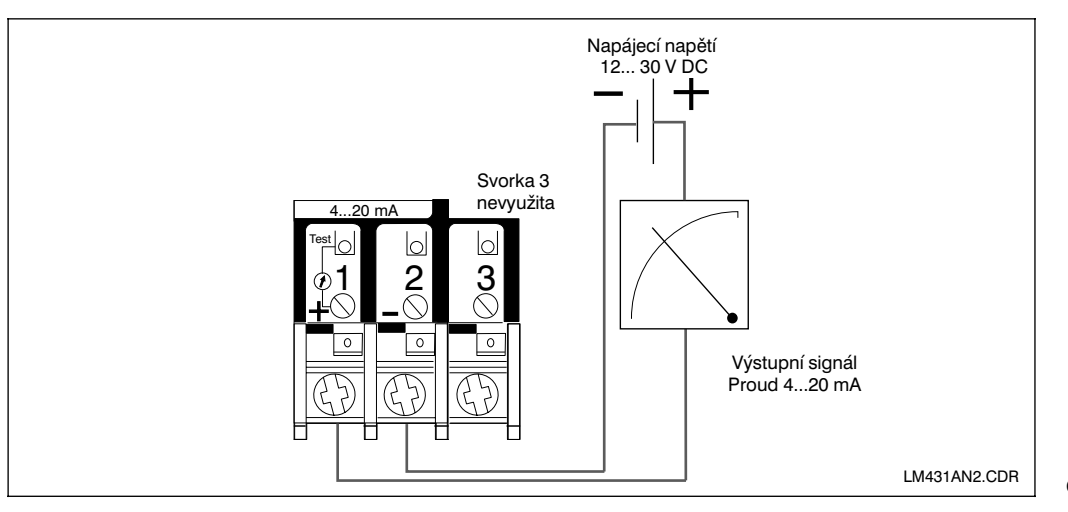

Obr. 3.18 Elektrické připojení

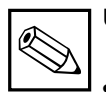

#### **Upozornění:**

- Uzemnění stínění musí být provedeno v nejkratší možné délce. Stínění připojte přímo na uzemňovací svorku. Totéž platí také pro připojení instalační krabice VS.
- Při montáži na stojan je nutno stojan uzemnit z důvodu zvýšení odolnosti proti rušení.
- Odolnost proti rušení je zaručena pouze u uzemněného přístroje s dvouvodičovým stíněným vedením.

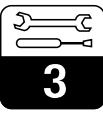

#### **Zatížení**

Minimální napájecí napětí potřebné pro převodník je závislé na odporu připojených vyhodnocovacích přístrojů.

Z následujícího diagramu lze odvodit potřebné napájecí napětí při připojení HARTrozhraní a rovněž maximální dovolené zatížení proudového obvodu převodníku.

Maximální dovolený odpor Rmax se stanoví ze vzorce :

$$
R_{max}=\frac{U_{\text{V}}\cdot U_{\text{M}}}{I_{max}}
$$

- kde  $U_V =$  napájecí napětí proudového obvodu převodníku (DC)
	- $U_M =$  napětí na svorkách převodníku (12 V DC/ 13,5 V DC)
	- $I_{\text{max}} = \text{max.}$  hodnota proudu přístroje ( 22 mA)

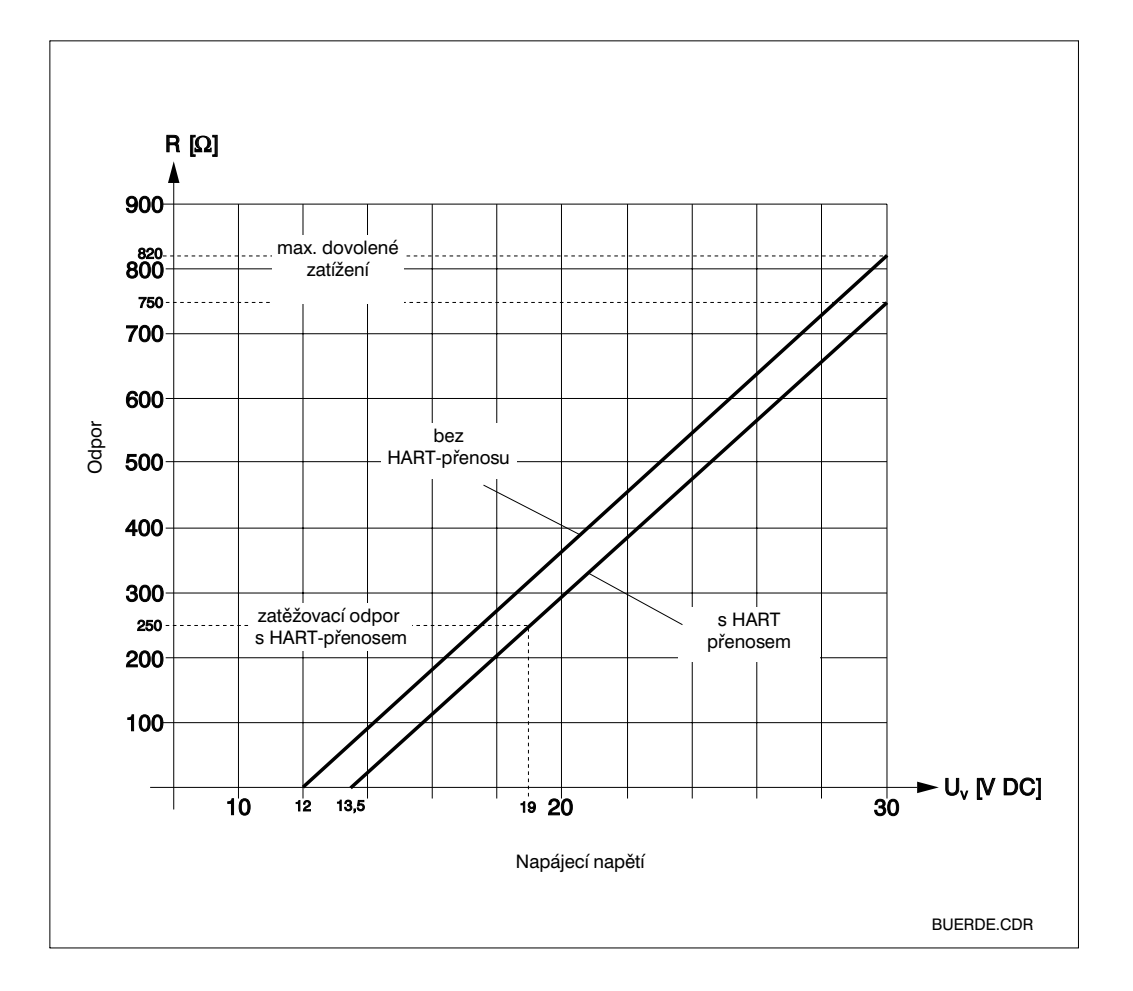

Obr. 3.19 Dovolený odpor v proudovém odvodu převodníku

LM431CE3.CHP

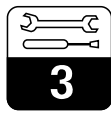

## **3.6 Připojení převodníku MyPro v Ex-prostředí**

### **Připojení MyPro CLM 431-G**

Přístroj CLM 431-G, schválený dle směrnice 76/117/EWG, smíbýt naistalován v Ex-prostředí, zóně 1 nebo 2. Jiskrově bezpečný proudový obvod čidla (ia) může být při respektování evropské normy IEC 60079-14 veden také zónou 0.

#### **Připojení MyPro CLM 431-H**

Přístroj CLM 431-H, schválený dle směrnice 76/117/EWG, smíbýt naistalován v Ex-prostředí, zóně 1 nebo 2. Jiskrově bezpečný proudový obvod čidla (ia) může být při respektování evropské normy IEC 60079-14 veden také zónou 0.

#### **Připojení MyPro CLD 431-H**

Přístroj CLM 431-H, schválený dle směrnice 76/117/EWG, smíbýt naistalován v Ex-prostředí, zóně 1 nebo 2.

Na převodník v Ex-provedení smějí být zásadně připojeny pouze přístroje s jiskrově bezpečným proudovým obvodem.

#### **Výstraha:**

Kryty na displej a na prostor svorkovnice musí být během provozu uzavřeny.

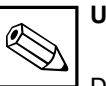

#### **Upozornění:**

Dodržujte také bezpečnostní pokyny pro instalaci přístrojů ve výbušném prostředí uvedené v kapitole 2.7 tohoto provozního návodu.

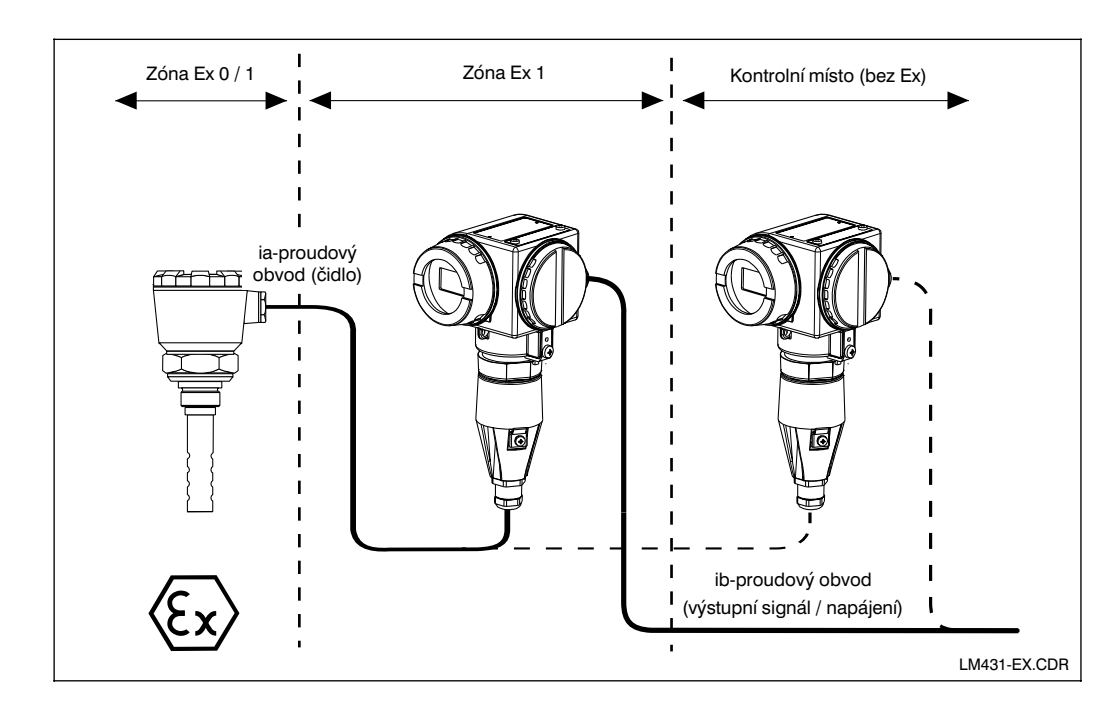

Obr. 3.20 v prostředíEx Převodník měřicí sondy

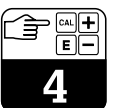

## **4 Ovládání**

### **4.1 Uvedení do provozu**

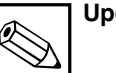

**Upozornění:**

- Před prvním zapnutím převodníku se seznamte s jeho ovládáním!
- Před zapnutím znovu prověřte správnost celého zapojení!

### **4.2 Zapnutí, nastavení z výroby**

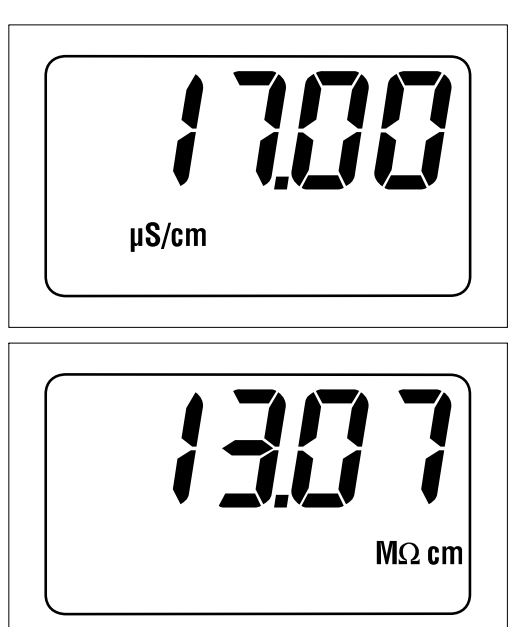

Převodník MyPro CLM 431 / CLD 431 neobsahuje žádný "zapínací prvek". Po přivedení napájecího napětí provede přístroj samočinný test a ihned poté se nastaví do měřicího módu s parametry, které byly nastaveny jako poslední. Nyní je na displeji takový údaj, který je předveden na vedlejším obrázku. Zobrazená hodnota se pochopitelně liší. Na displeji je v případě měření vodivosti uvedena jednotka µS/cm nebo mS/cm ,

• Přesvědčte se, že měřicí sonda se nachází v měřeném nebo kalibračním roztoku. V opačném případě nebude zobrazena reálná hodnota.

V případě, že displej zobrazuje určitou reálnou hodnotu, může být zadána konstanta měřicí sondy, aby převodník zobrazoval aktuální hodnoty správně. Přístroj je nyní připravem k měření.

v případě měření odporu MΩ nebo kΩ•cm.

Přepnutí mezi provozním režimem pro měření vodivosti nebo odporu se provádí pomocí funkce "TYPE", kap. 5.1.

Pokyny pro kalibraci jsou uvedeny v kapitolách 4.6.5 a 5.

Obr. 4.1 Měření vodivosti

Obr. 4.2 Měření odporu

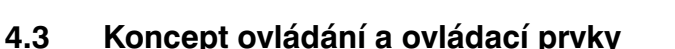

Inteligentní převodník MyPro CLM 431 / CLD 431 může být ovládán jak místně pomocí 4 tlačítek, tak i přes HART - rozhraní (ruční ovládací přístroj nebo Commuwin II) nebo přes Profibus PA.

Čtyři ovládací tlačítka jsou umístěna v ovládacím bloku na boku přístroje pod odklápěcím víčkem a mohou se ovládat pomocí předmětu s hrotem, jako je např. kuličkové pero.

Uspořádání tlačítek je uvedeno na etiketě na pouzdru přístroje nad tlačítkovým blokem.

Pro místní ovládání jsou k dispozici následující funkce:

#### **Ovládací úroveň 1**

- Kontrola aktivních nastavení (vedlejší parametry)
- Diagnostika poruch (diagnostické parametry)
- Nastavení proudového výstup (parametry přístroje)
- **Kalibrace**

#### **Ovládací úroveň 2**

Tato úroveň obsahuje všechny další možnosti nastavení, jako např. přepnutí z měření vodivosti do měření odporu.

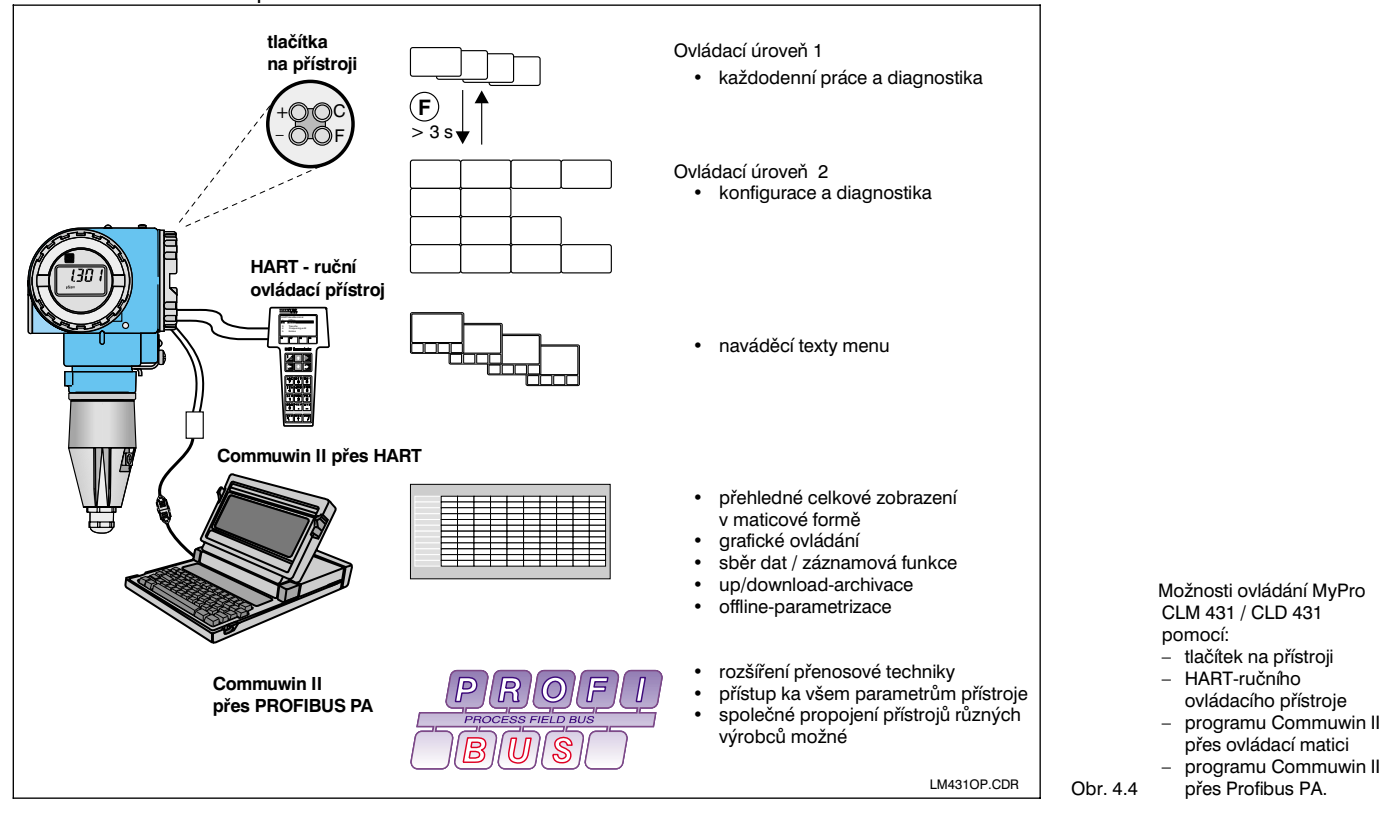

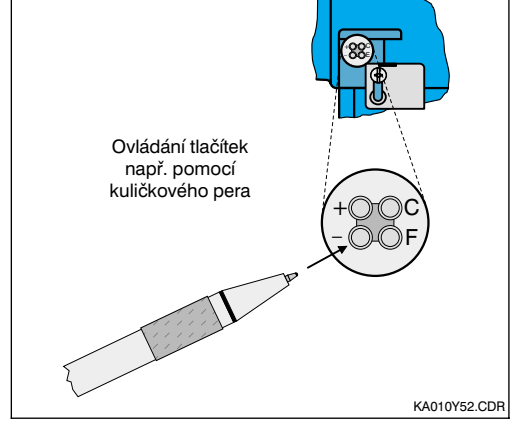

Obr. 4.3 Blok tlačítek

Funkce tlačítek v úrovni 1:

- **+** Navolenívedlejších parametrů / nastavení hodnot
- Navolení diagnostických parametrů / nastavení hodnot
- **F** Parametrizace přístroje<br>**C** Kalibrace čidla
- Kalibrace čidla

LM431CE4.CHP

Na vedlejším obrázku je znázorněn displej převodníku MyPro se všemi znaky.

V závislosti na nastavení přístroje jsou

zobrazovány různé symboly.

**4.4 Displej**

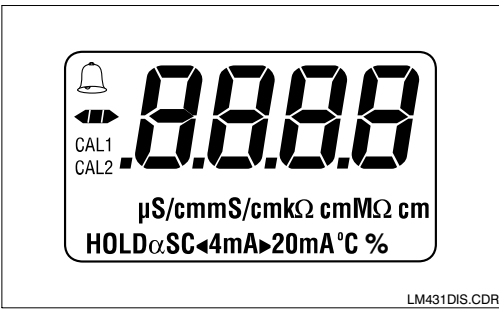

Obr. 4.5 Displej

### **4.5 Koncept blokování**

Blokování ovládání příp. ochrana záznamu se provádí místně pomocí tlačítek nebo komunikačního rozhraní. Blokování pomocí tlačítek má přednost před blokování pomocí softwaru, t.j. místně zablokovaný přístroj nemůže být odblokován přes komunikační rozhraní.

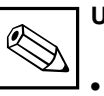

#### **Upozornění:**

- Stav zablokování zůstává zachován také po výpadku napětí nebo resetu.
- Vyrobní nastavení při dodávce: nezablokováno.

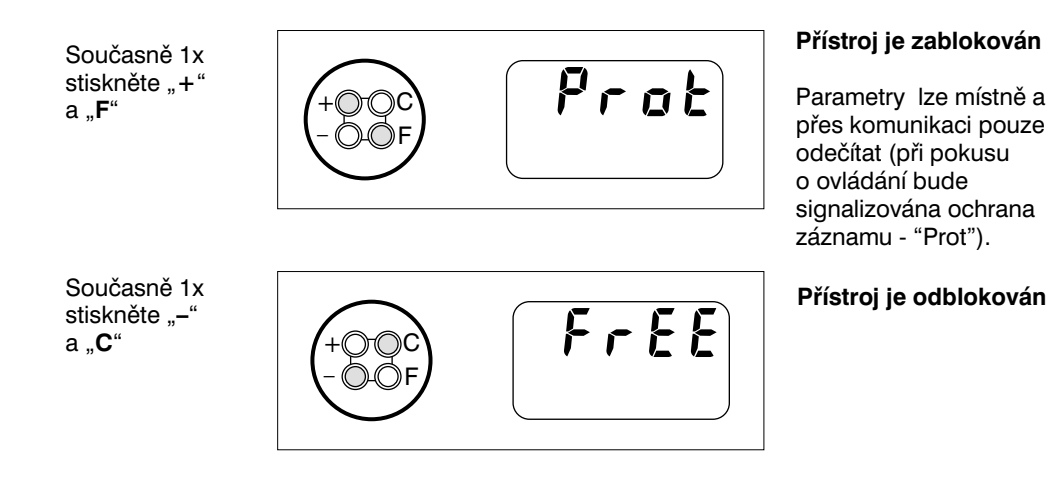

**Zablokování/odblokování přes rozhraní a místní ovládání (ovládací úroveň 2):**

viz kap. 4.7 a 5.

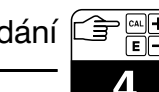

### **4.6 Ovládací úroveň 1**

#### **4.6.1 Navolení zobrazovacího módu**

Standardně je zobrazena aktuálně měřená hodnota. Pomocíčtyř ovládacích tlačítek lze navolit různé zobrazovacímódy, které jsou vysvětleny na následujících stránkách.

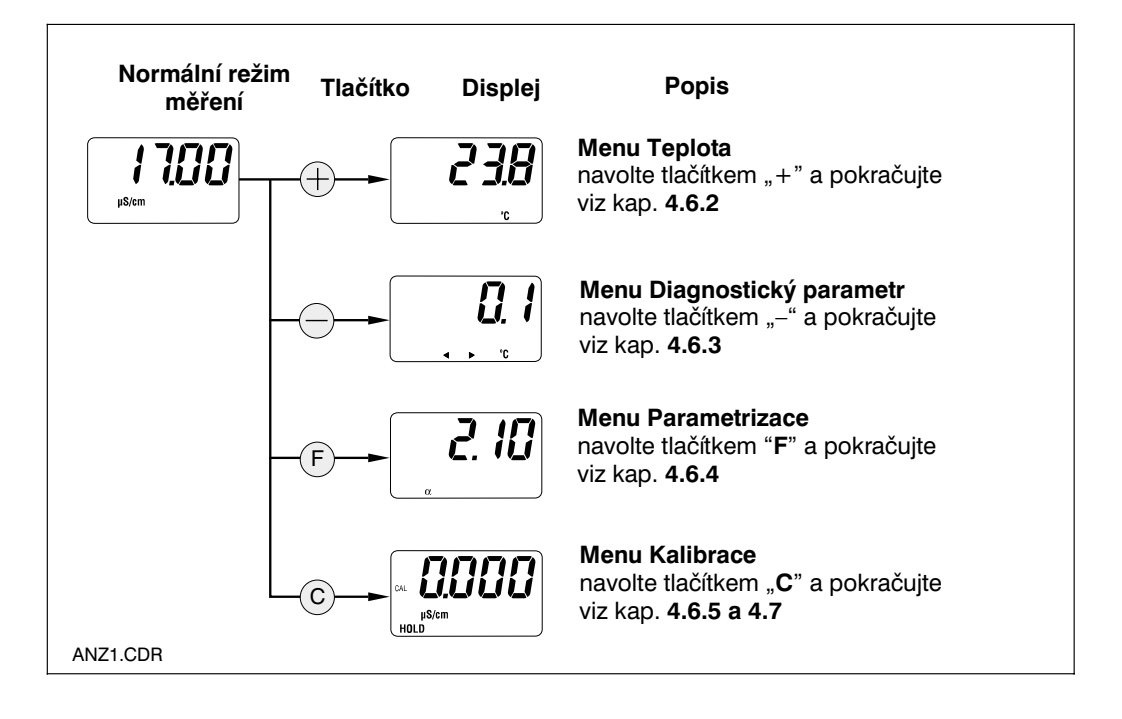

#### **4.6.2 Menu Vedlejší parametry (teplota)**

Toto menu slouží pro zobrazení vedlejších parametrů, které mají vliv na měřenou hodnotu (teplota).

Po uplynutí 30 s od posledního stisknutí tlačítka se na displeji automaticky objeví měřená hodnota.

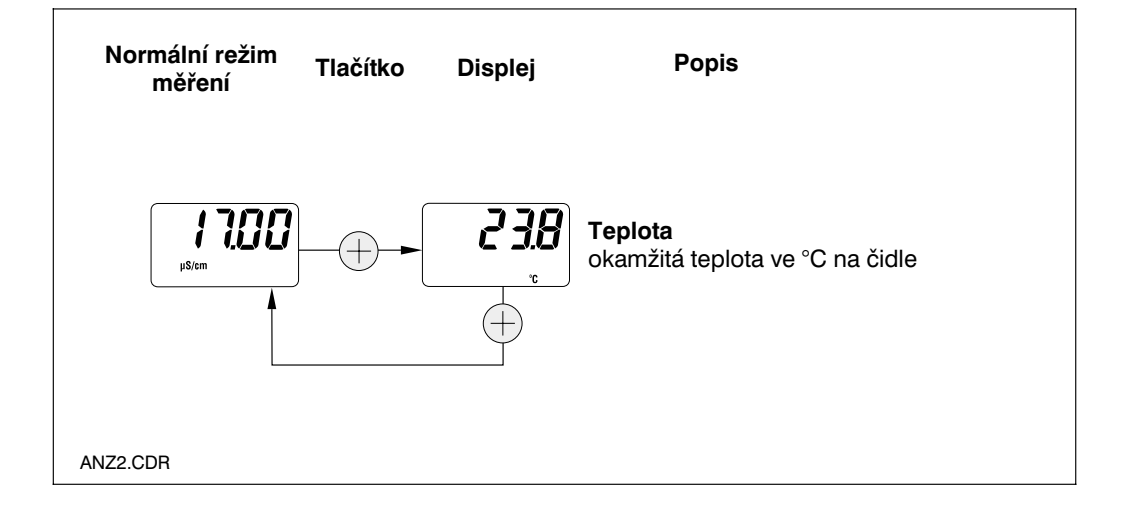

#### **4.6.3 Menu Diagnostické parametry**

Diagnostické parametry ukazují aktuální posun (offset) teploty (od teplotní kalibrace) a aktivní diagnostické kódy (chybová hlášení), začínající nejvyšší prioritou (Prio\_1).

Po uplynutí 30 s od posledního stisknutí tlačítka se na displeji automaticky objeví měřená hodnota.

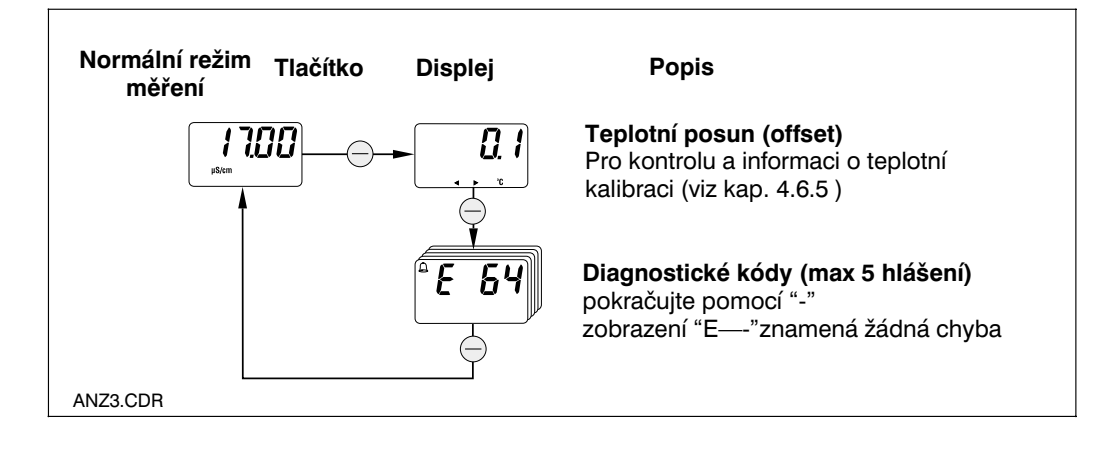

#### **4.6.4 Parametrizace**

V tomto ovládacím kroku mohou být zobrazeny a editovány parametry důležité pro uvedení do provozu:

- Teplotní koeficient ( $α$ -hodnota)
- Konstanta měřicí sondy
- Měřená hodnota při výstupním proudu 4 mA (dle provedení)
- Měřená hodnota při výstupním proudu 20 mA

Stav editování je signalizován blikáním. Po zadání požadované hodnoty se tato hodnota potvrdí tlačítkem "**F**" a přístroj postoupí do dalšího kroku parametrizace.

#### **Rozsahy nastavení:**

Teplotní koef. α: 0.00 až 10.00 %/K Konst. měř. sondy C: 0.0025 až 99.99  $cm^{-1}$ <br>Min. odstup 20 uS/cm / 200 uS/cm Min. odstup 20 µS/cm / 200 µS/cm<br>hodnot 4/20 mA : 2 mS/cm (v závislosti r 2 mS/cm (v závislosti na měř. rozsahu)

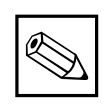

### **Upozornění:**

Minimální odstup měřených hodnot pro 4 a 20 mA musí být zachován. (viz kap. 10) ➞ při nedodržení následuje chybové hlášení.

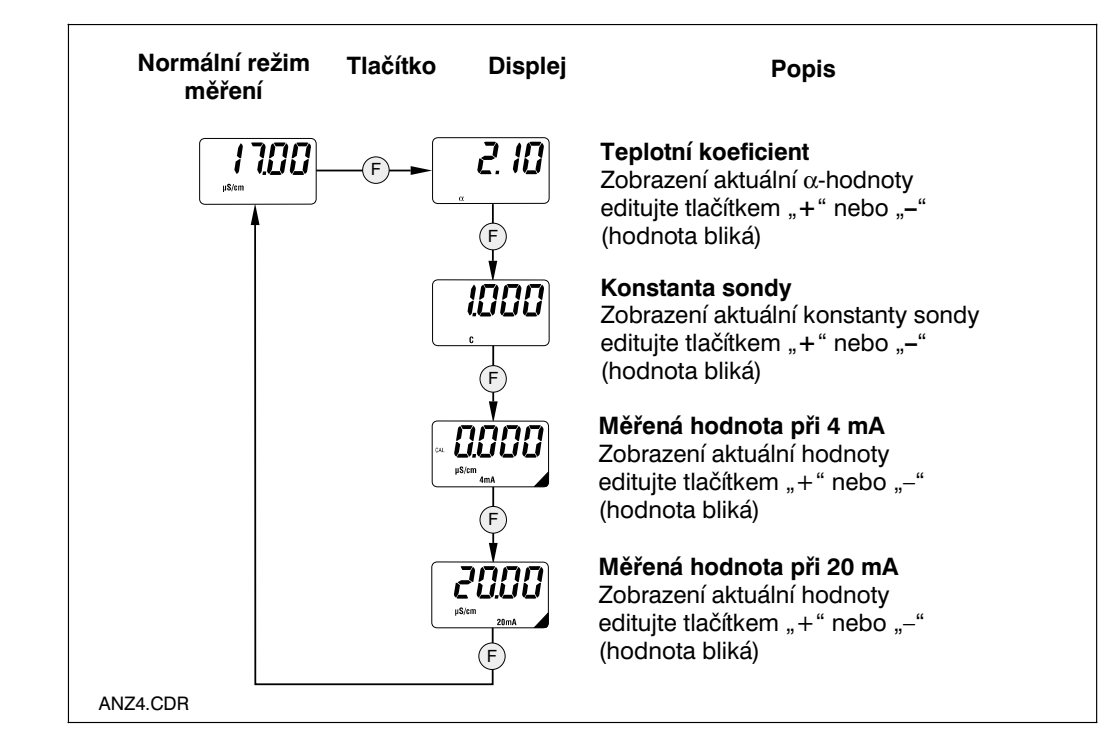

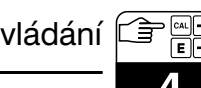

#### **4.6.5 Kalibrace**

Menu kalibrace MyPro CLM 431 / CLD 431 obsahuje kalibraci teploty a vodivosti. Kalibrace vodivosti t.j. stanovení konstanty sondy může být provedeno s/bez automatické kalibrace teploty. U kalibračních roztoků je teplotní koeficient příp. nekompenzovaná hodnota vodivosti dokumentována v závislosti na teplotě.

Přerušení menu pro kalibraci je kdykoliv možné tlačítkem "**F**". V tomto případě se objeví chybové hlášení (Přerušení kalibrace).

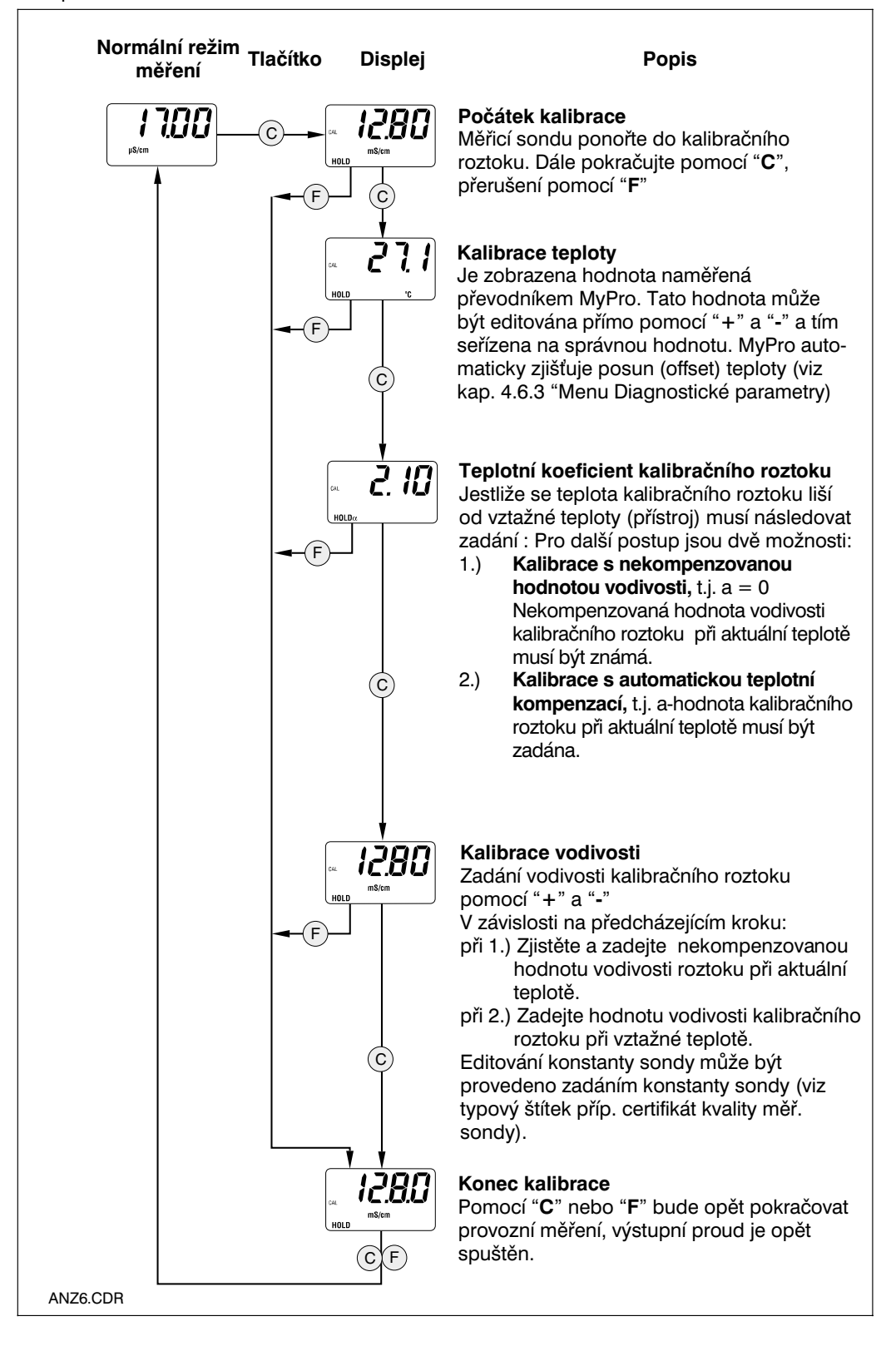

### **4.7 Ovládací úroveň 2**

Kromě funkcí obsažených v úrovni 1 obsahuje ovládací úroveň 2 všechny další funkce pro ovládání MyPro CLM 431 / CLD 431. Tyto funkce jsou uspořádany ve formě menu.

- Vstup se **aktivuje** z režimu normálního provozního měření stisknutím **tlačítka "F" po dobu delší než 3 s.**
- Pomocítlačítek "**+**" nebo "**-**" navolte požadovanou funkční skupinu.
- Vstup do příslušné funkční skupiny a další **krokování** v této skupině se provádí **tlačítkem "F".**
- Po zobrazení požadované funkce na displeji se může hodnota nebo **výběr měnit pomocí "+" nebo "-".**
- Potvrzení a další krokování následuje opět pomocí **tlačítka "F".**
- **Výstup** z této ovládací úrovně pro specialisty se provádí opět stisknutím **tlačítka "F" déle než 3s nebo automaticky po 3 minutách** od posledního zadání (v tomoto případě nebude hodnota uložena do paměti).

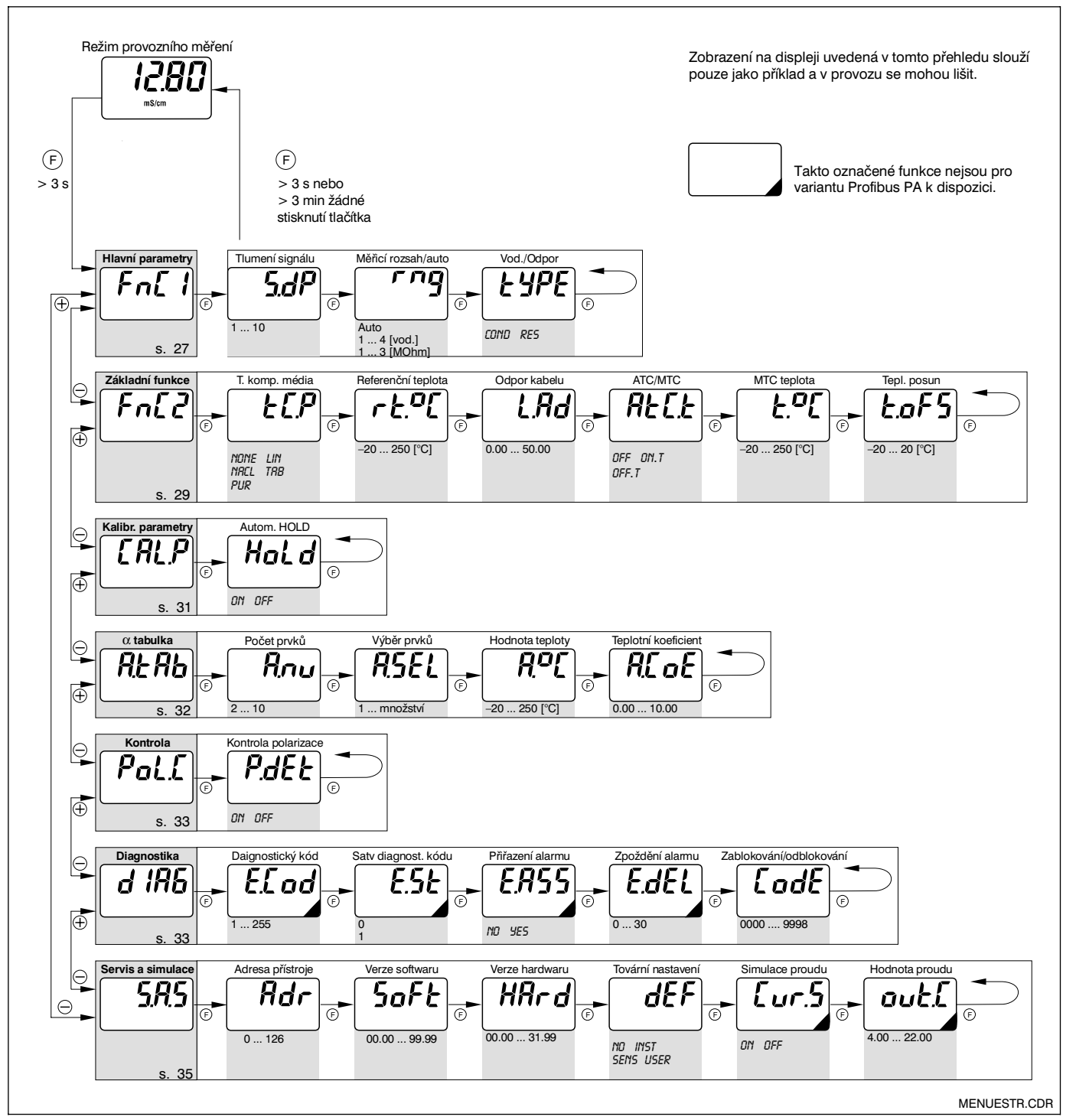

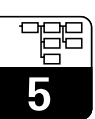

## **5 Popis funkcí**

V této kapitole jsou uvedeny podrobné údaje pro jednotlivé funkce převodníku MyPro vzhledem k maticovému znázornění ručního

ovládacího přístroje příp. programu Commuwin II.

### **5.1 Hlavní parametry**

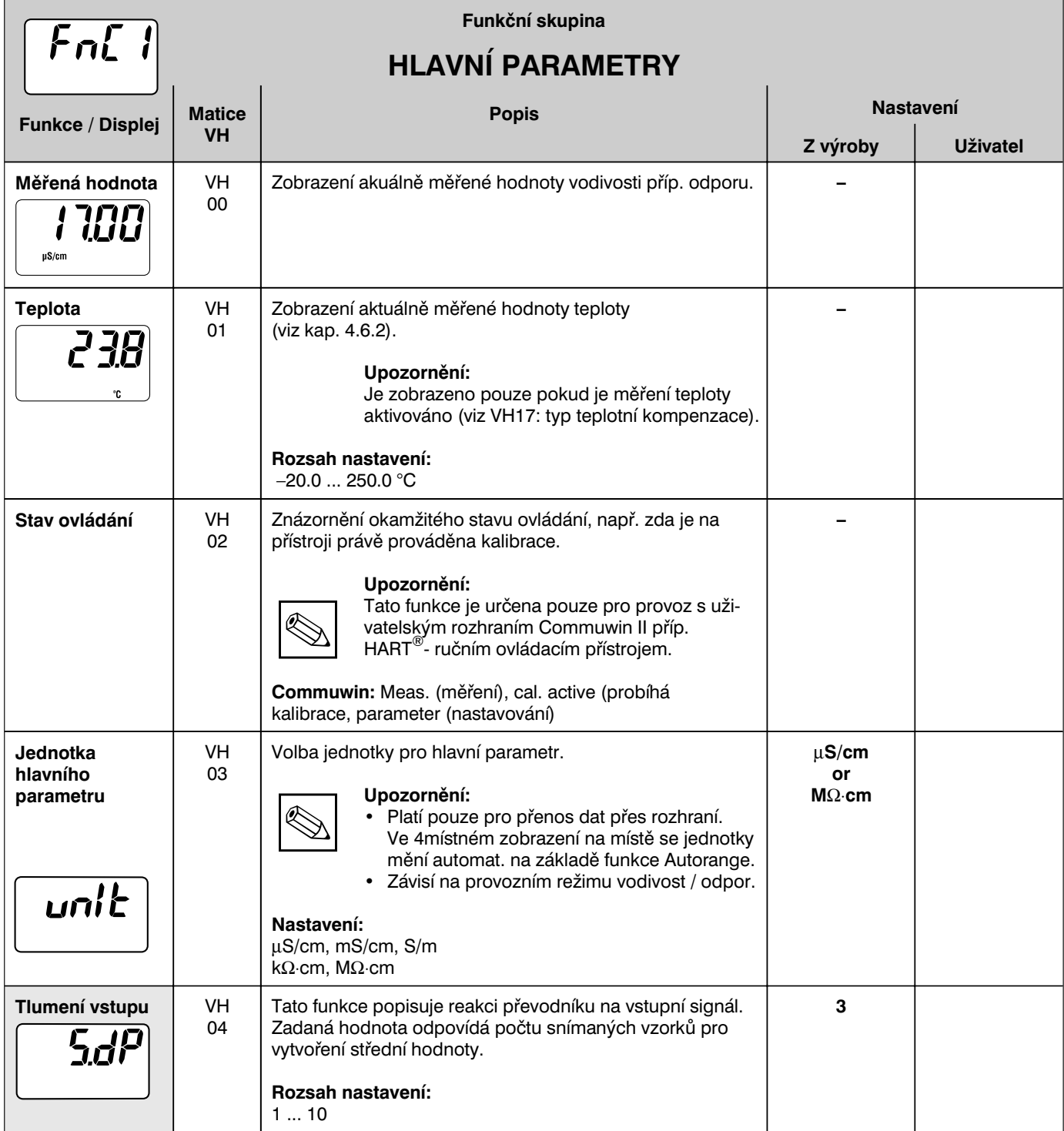

**Provozní hladina 2** 

5

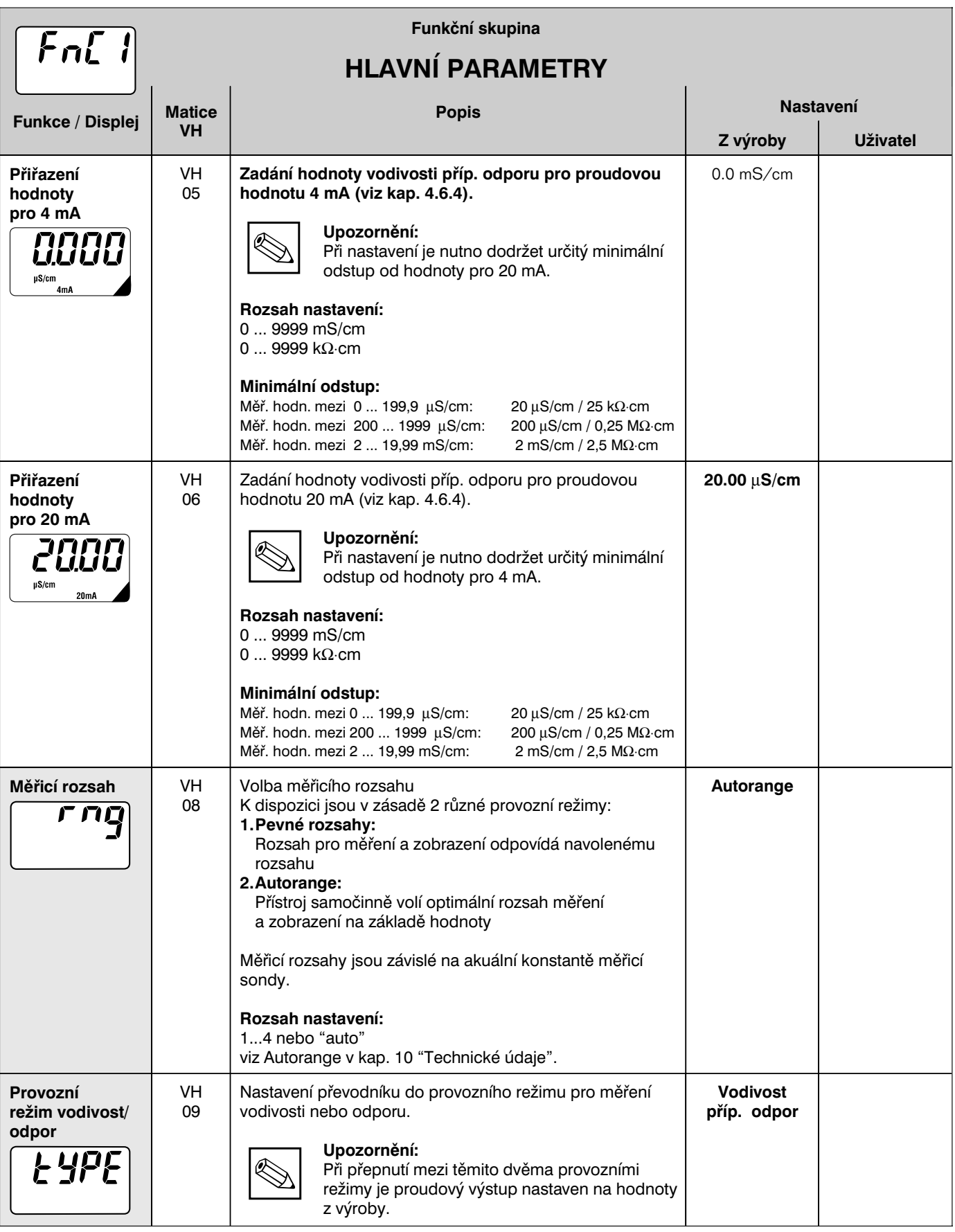

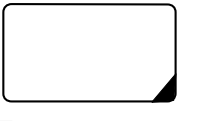

Takto označené funkce nejsou pro variantu Profibus k dispozici.

**Provozní hladina 2** 

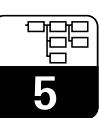

LM431CE5.CHP

### **5.2 Základní funkce**

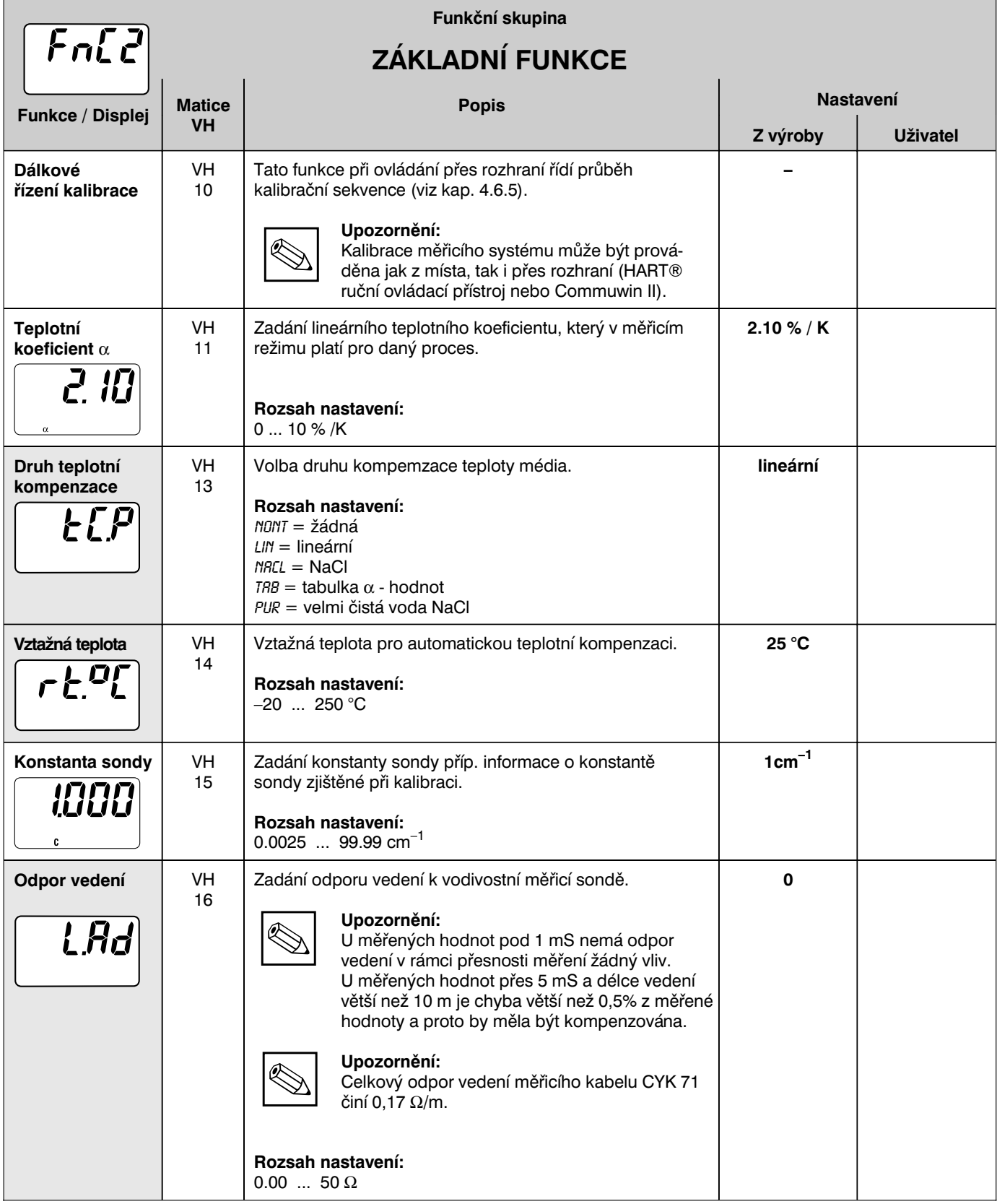

5

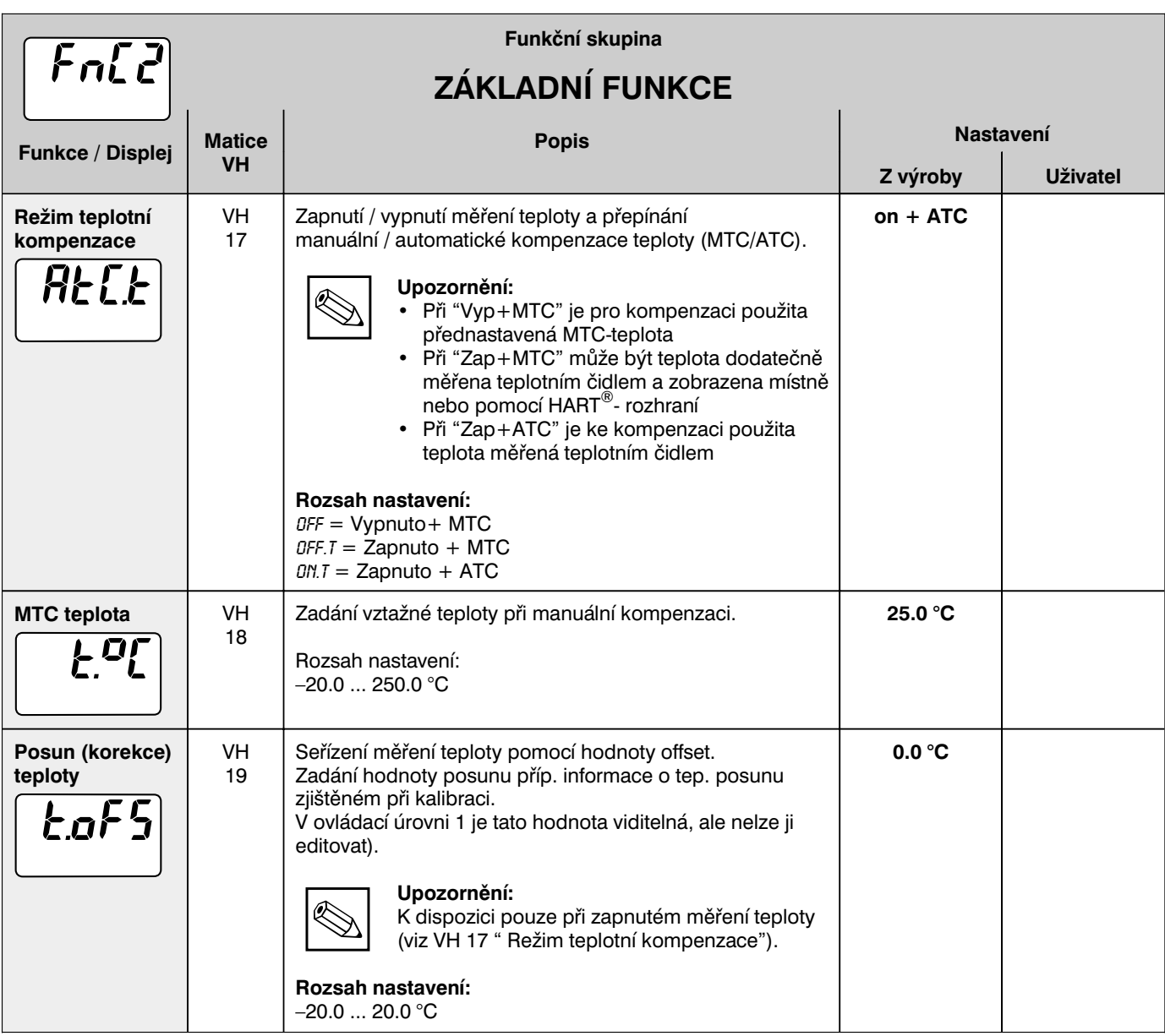

LM431CE5.CHP

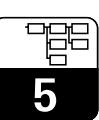

### **5.3 Kalibrační parametry**

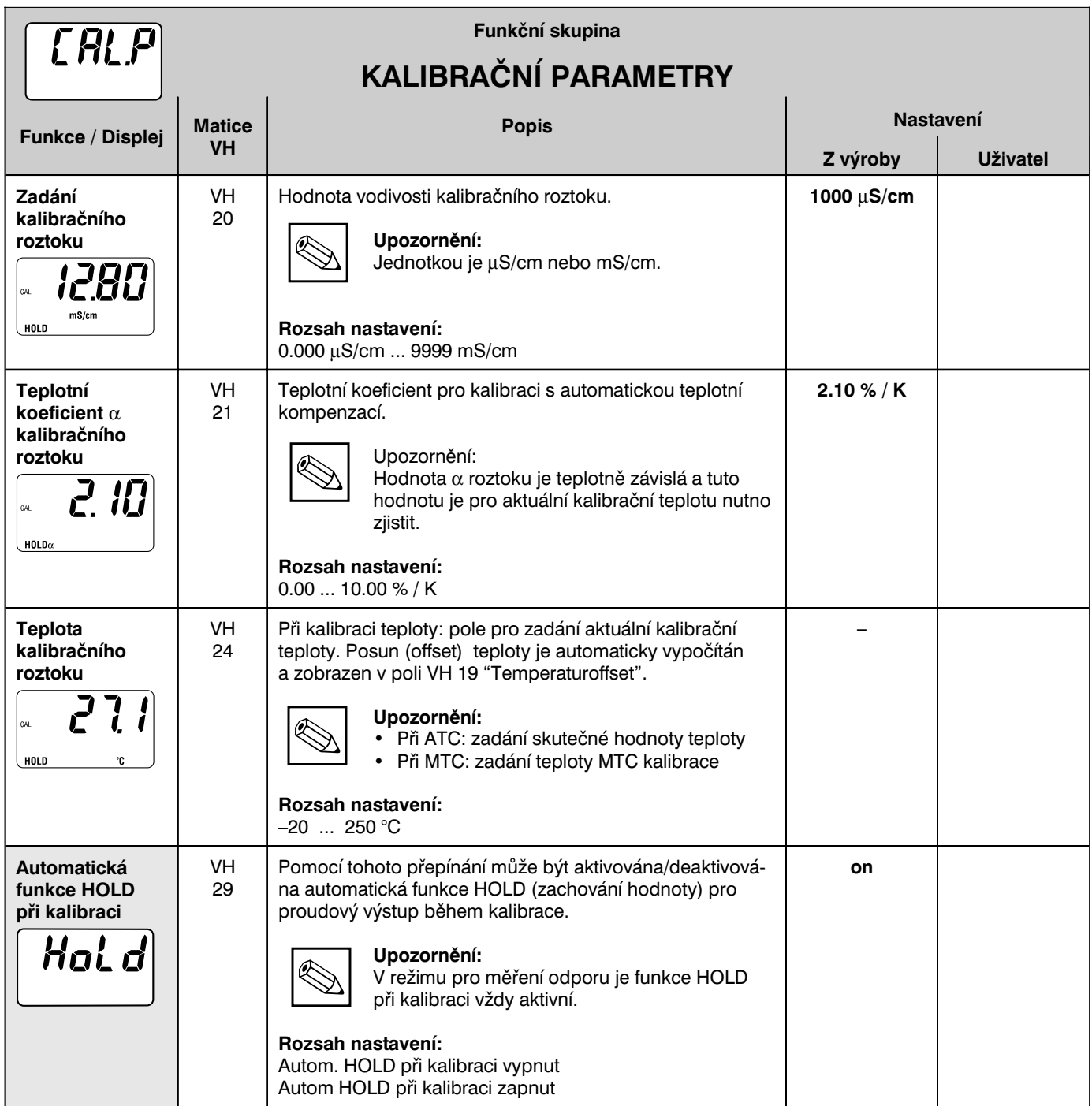

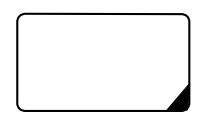

Takto označené funkce nejsou pro variantu Profibus k dispozici.

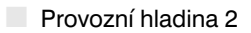

### **5.4 Alfa-tabulka**

Pro realizaci speciální teplotní kompenzace, která je přizpůsobena médiu, je u přístroje MyPro CLM / CLD 431 k dispozici tabulka. Křivky  $\alpha$  jsou zaneseny do tabulky, která se skládá ze 2 až max. 10 prvků. Každý prvek tabulky obsahuje α-hodnotu a příslušnou teplotu.

Tato  $\alpha$ -tabulka se aktivuje pomocí módu "tab" v maticové pozici VH 12. Editování hodnoty uvnitř tabulky by však v módu "tab" probíhat nemělo, protože změny jsou ihned přebírány (chybové hlášení 150 v pozici VH 62).

Průběh programování α-tabulky:

- 1. Zadání počtu vztažných prvků
- 2. Volba vztažného bodu 1 ( VH 60)
- 3. Zadání hodnoty teploty 1 (VH 62)
- 4. Zadání α-hodnoty 1 (VH 63)
- 5. Opakování kroků 2 až 4 pro každý další vztažný bod

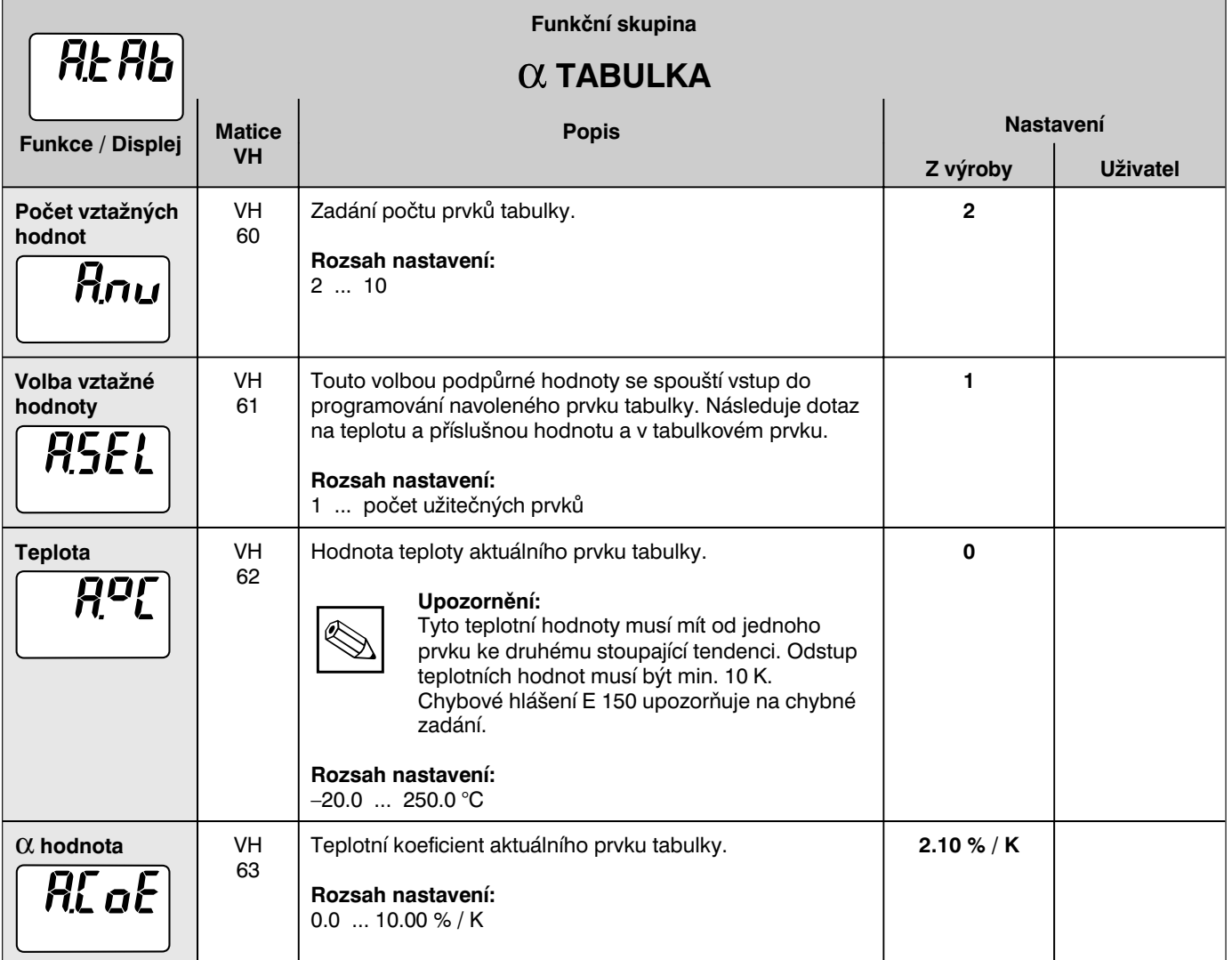

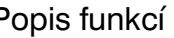

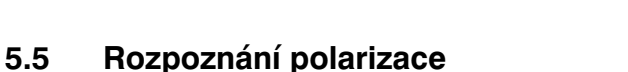

Konduktivní měřicí sondy vodivosti zahrnují určitý omezený měřicí rozsah, který je závislý hlavně na konstantě sondy. Přesné meze nasazení měřicí cely závisí ale také na dalších faktorech, jako je např. měřicí frekvence, materiál elektrod, vytváření povlaků, měřené médium, takže určit předem hranice nasazení je obtížné.

Měřicí převodník MyPro CLM 431 / CLD 431 proto pracuje metodou, při které je přímo měřen polarizační efekt. Tento postup provádí komplexní vyhodnocení signálu a v případě, že se konstanta sondy vlivem polarizace změní o více než 5 %, hlásí alarm.

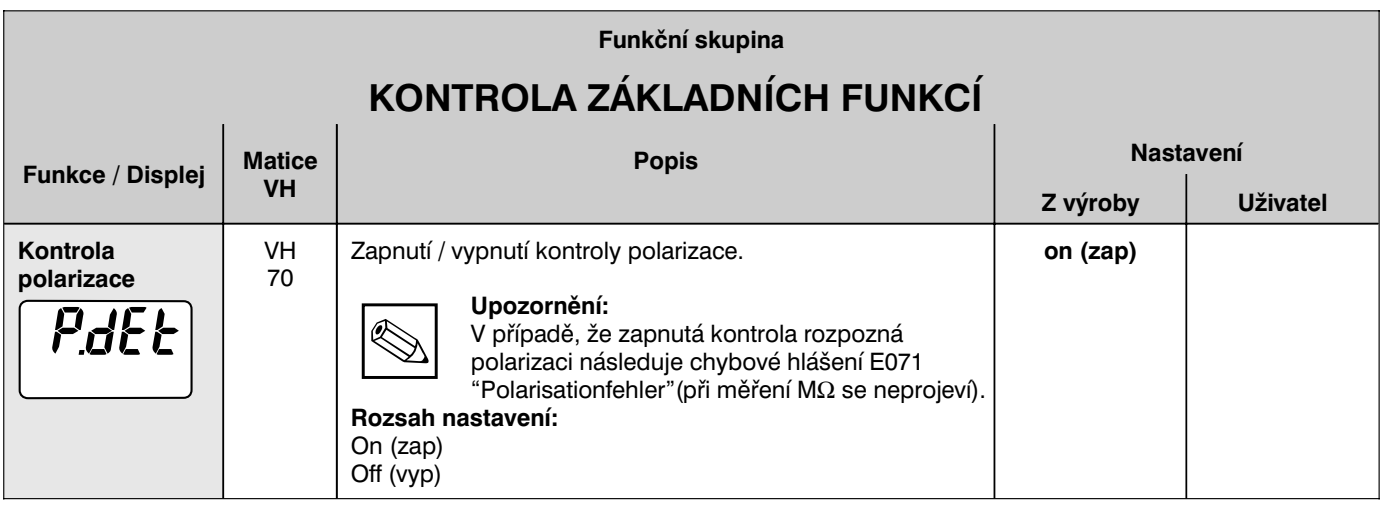

### **5.6 Diagnostika**

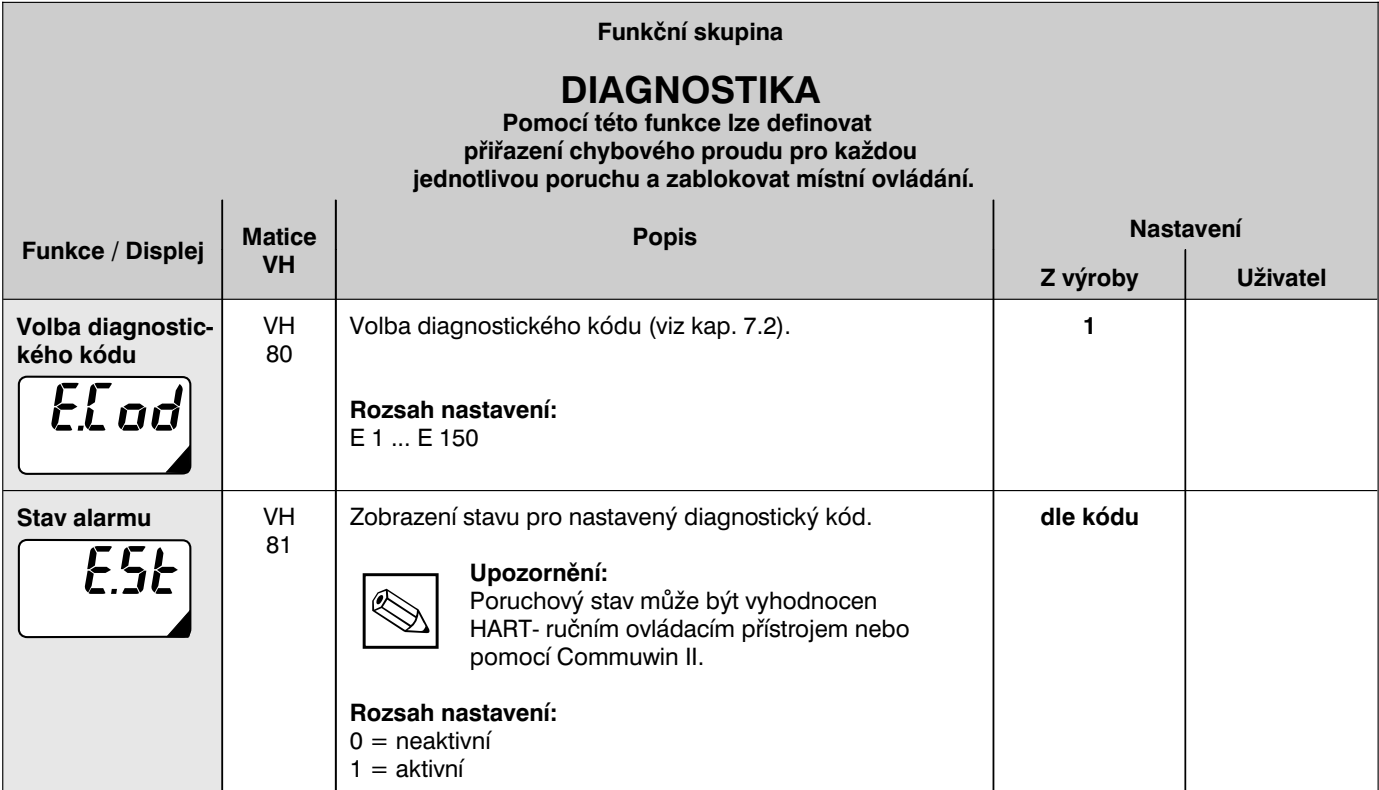

5

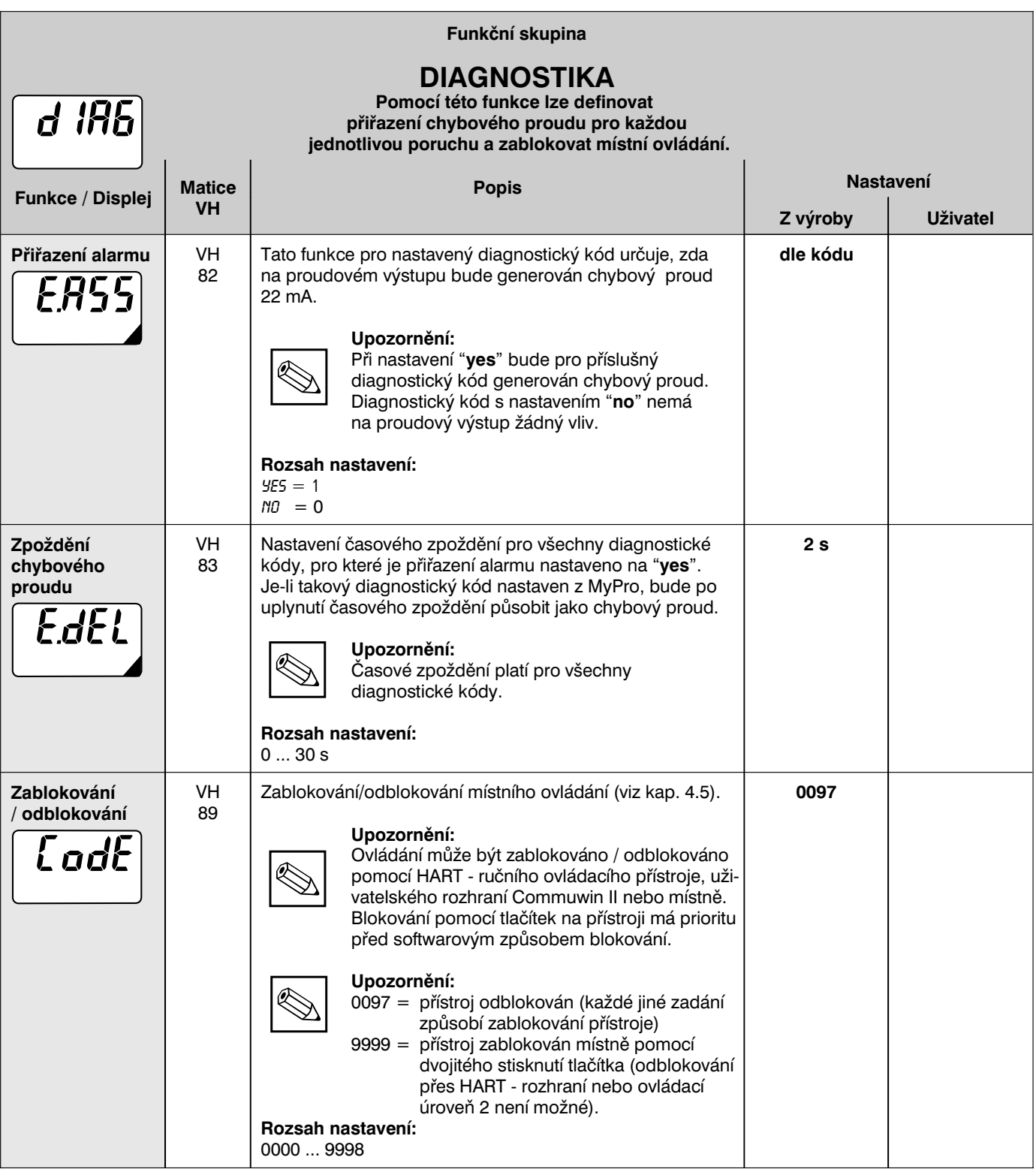

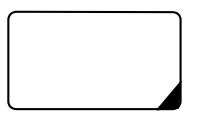

Takto označené funkce nejsou pro variantu Profibus k dispozici.

**Provozní hladina 2** 

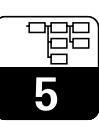

LM431CE5.CHP

### **5.7 Servis a simulace**

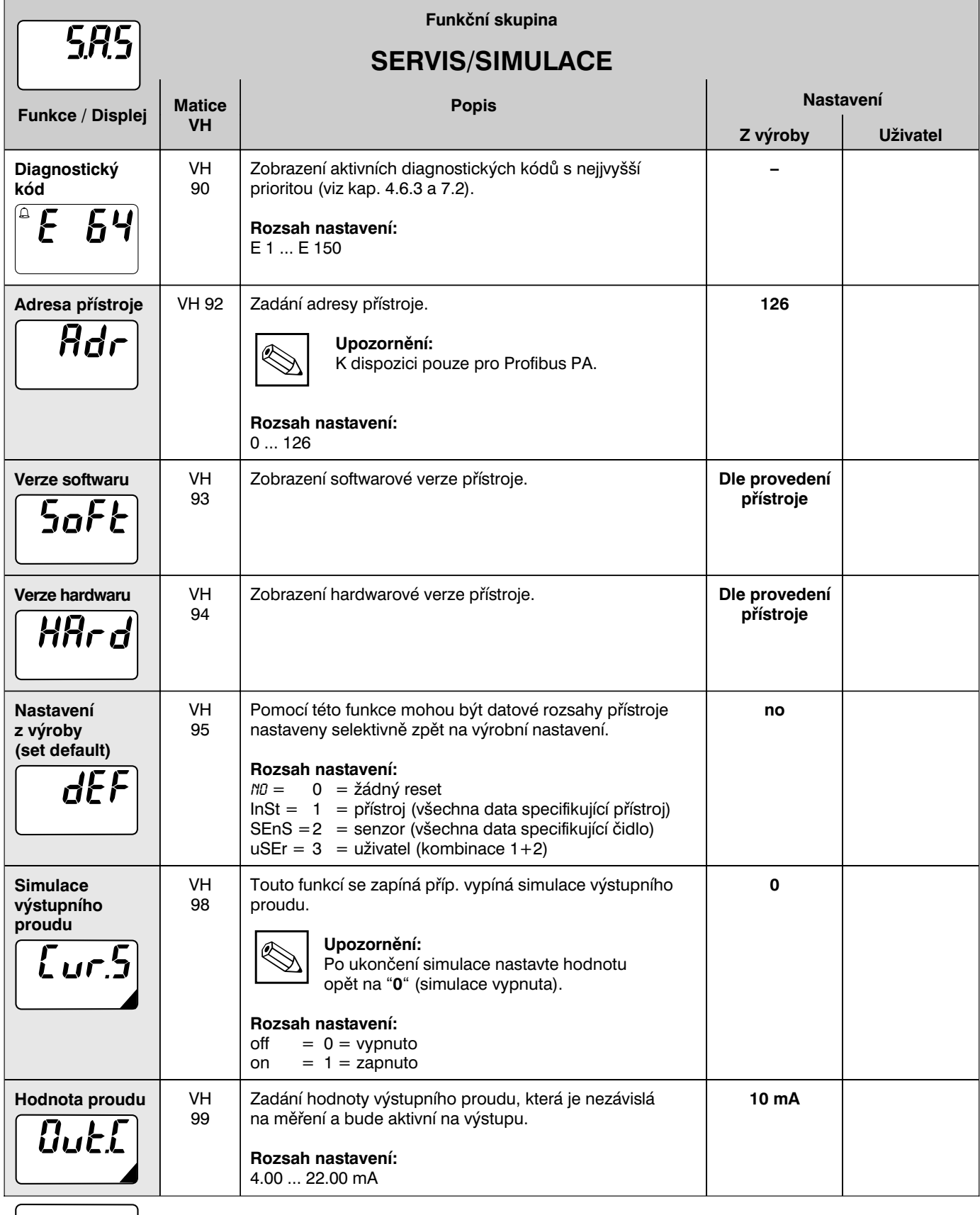

Takto označené funkce nejsou pro variantu Profibus k dispozici.

■ Provozní hladina 2

## **5.8 Údaje uživatele**

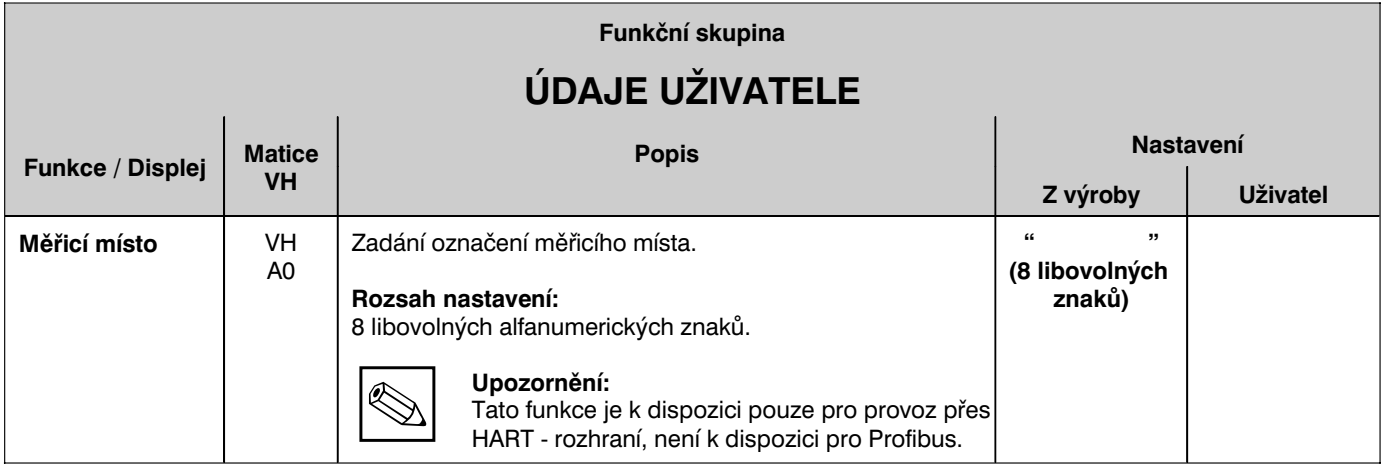

**Provozní hladina 2** 

### **6 Rozhraní**

### **6.1 HART**

### **6.1.1 HART s ručním ovládacím přístrojem**

Kromě místního ovládání může být převodník MyPro CLM 431 / CLD 431 parametrizován také pomocí HART - protokolu přes univerzální ruční ovládací přístroj DXR 275 nebo přes odpovídající modem. Přes tato rozhraní se může také provádět dotazování na měřené hodnoty. Tato kapitola obsahuje nejdůležitější údaje týkající se:

- Elektrického připojení
- Ovládání HART komunikátoru
- $\cdot$  E+H-ovládací matice pro HART $^\circledR$

## **Připojení ručního ovládacího přístroje DXR 275**

Uživatel má k dispozici následující varianty připojení (viz obr. 6.1):

- přímé připojení na měřicí převodník na svorky 1 a 2
- připojení přes analogové vedení 4-20 mA.

V každém případě musí měřicí obvod vykazovat odpor minimálně 250 Ω mezi zdrojem napětí a ručním ovládacím přístrojem. Maximální zatížení na proudovém výstupu je závislé na napájecím napětí. Vstupní napětí na převodníku při maximálním odběru proudu 22 mA musíbýt minimálně 13,5 V.

Další informace o HART - ručním ovládacím přístroji DXR 275 jsou uvedeny v příslušném provozním

**Upozornění:**

návodu.

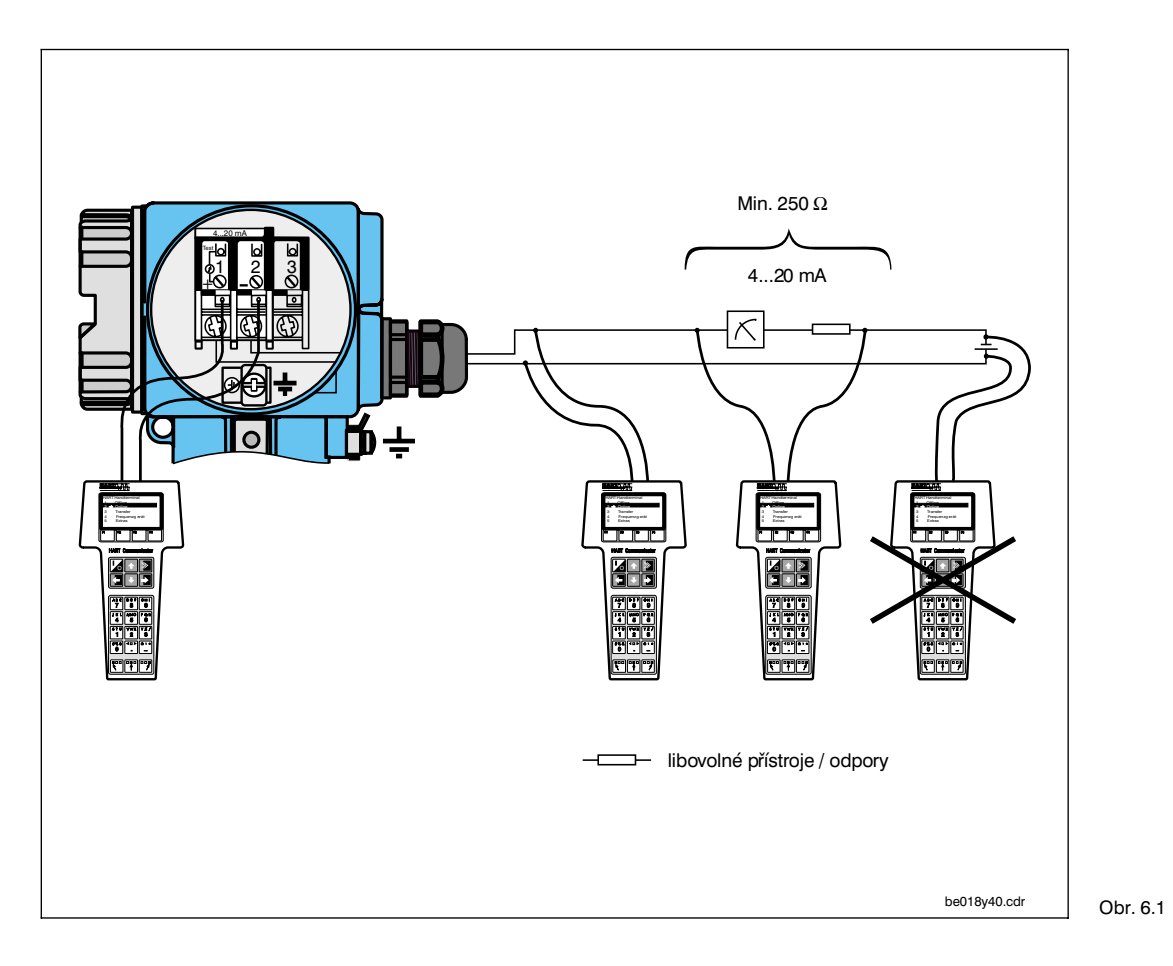

Elektrické připojení HART<sup>®</sup> - ručního ovládacího přístroje

### **Ovládání MyPro CLM 431 / CLD 431 pomocí HART - komunikátoru**

Ovládání měřicího systému MyPro CLM 431 / CLD 431 prostřednictvím ručního ovládacího přístroje se podstatně liší od místního ovládání tlačítky. Navolení všech funkcí přístroje se v případě HART - komunikátoru provádí přes různé úrovně menu (viz obr. 6.2) a rovněž pomocíspeciálního E+H ovládacího menu (viz obr. 6.3).

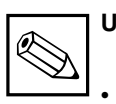

#### **Upozornění:**

- Měřicí přístroj MyPro CLM 431 / CLD 431 může být ovládán HARTkomunikátorem pouze v případě, má-li nainstalován odpovídající software  $(DD =$  device description pro MyPro CLM 431 / CLD 431). V opačném případě je nutno vyměnit paměťový modul příp. přizpůsobit software. Bližší informace podá servisní středisko E+H.
- Všechny funkce přístroje MyPro CLM 431 / CLD 431 jsou podrobně popsány v kap. 5.

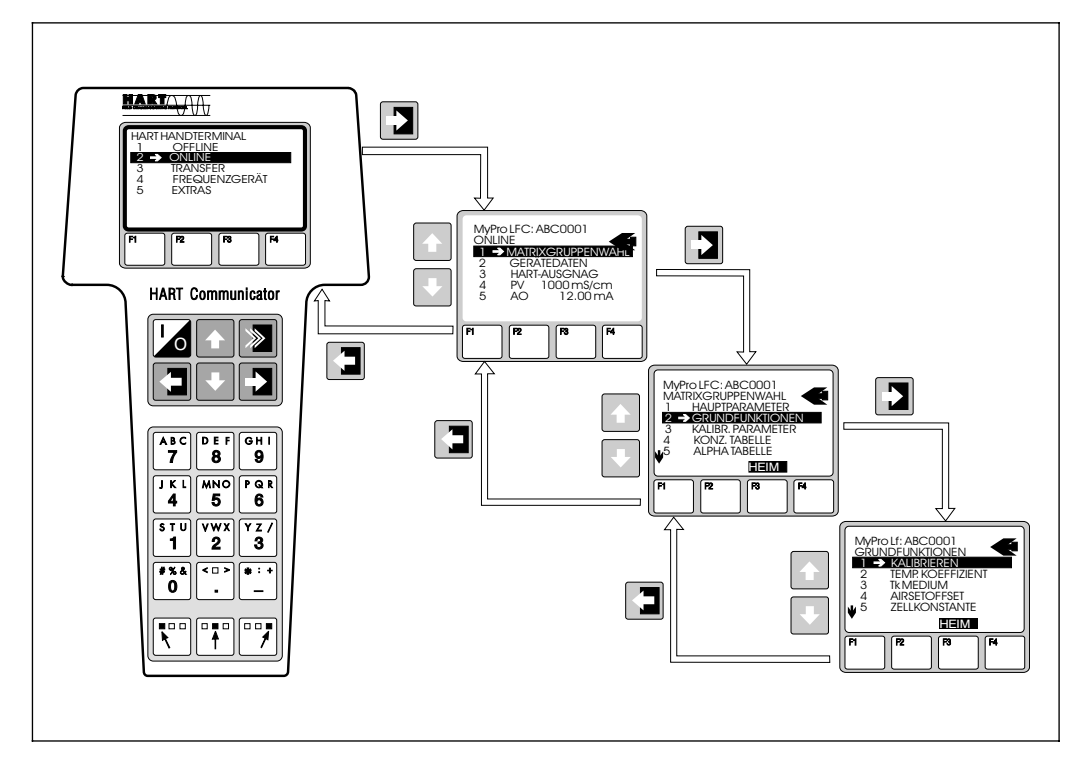

Obr. 6.2 Obsluha ručního ovládacího přístroje

#### **Postup:**

- 1. Ruční ovládací přístroj zapněte:
	- a) Měřicí přístroj ještě není připojen → Objeví se hlavní menu HART. Tato úroveň menu se objevípři každém HARTprogramování, t.j. nezávisle na typu měřicího přístroje. Dalšíinformace jsou uvedeny v provozním návodu pro komunikátor DXR 275.
	- b) Měřicí přístroj již je připojen → Objeví se přímo úroveň "Online".

V úrovni "Online" jsou průběžně zobrazena aktuální měřená data jako hodnota vodivosti, teplota atd, dále můžete přes řádku pro volbu maticové skupiny "Matrixgruppenwahl" postoupit do vlastníovládacímatice MyPro CLM 431 / CLD 431 (viz obr. 6.2). V této matici jsou systematicky uspořádány a zobrazeny všechny funkční skupiny příp. funkce přístupné pod HART.

- 2. Přes "Matrixgruppenwahl" navolte funkční skupinu (např. Základnífunkce) a poté požadovanou funkci, např. dálkovou kalibraci. Všechna nastavení nebo číselné hodnoty příslušné funkce jsou ihned viditelné.
- 3. Zadejte číselnou hodnotu příp. změňte nastavení.
- 4. Nad funkčním tlačítkem "F2" se objeví "SEND". Stisknutím tlačítka F2 budou všechny hodnoty/nastavení zadané ručním ovládacím přístrojem přeneseny do měřicího systému MyPro CLM 431 / CLD 431.
- 5. Prostřednictvím HOME funkčního tlačítka "F3" se provede návrat do úrovně "Online". Zde můžete odečítat aktuální hodnoty, které přístroj MyPro CLM 431 / CLD 431 měřís novým nastavením.

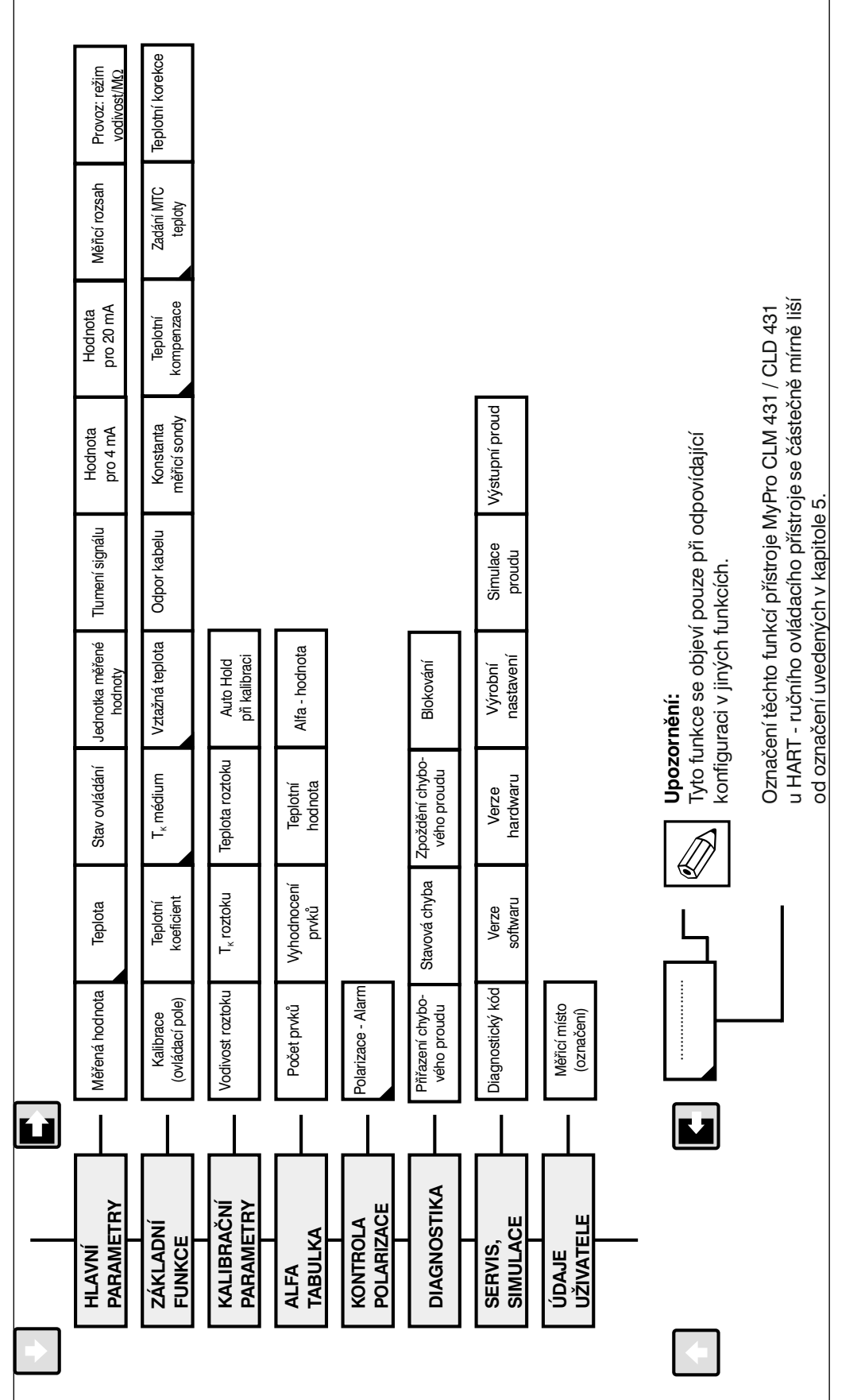

V případě, že místní ovládání na přístroji je zablokováno, není změna parametrů přes ruční paramenta pred ruchi (viz kap. 4.5)

 $\mathsf{HART}^\circledast$ ovládací matice pro konduktivní převodník vodivosti MyPro CLM 431 / CLD 431

#### **HART ovládací matice**

### **6.1.2** HART<sup>®</sup> s programem Commuwin

#### **Popis**

Měřicí převodník MyPro CLM 431 / CLD 431 může být se svým HART - rozhraním ovládán také pomocí programu Commuwin II. Commuwin II je ovládací program pro inteligentní převodníky s různými komunikačními protokoly. Tento program podporuje následuiící funkce:

- Parametrizaci měřicích převodníků jak v režimu online, tak i v režimu offline
- Zavádění a ukládání dat přístroje do paměti (upload/download)

V rozšířené verzi programu může být proveden záznam měřených hodnot a tyto hodnoty znázorněny ve formě liniového zápisu.

Ovládánía nastavení parametrů (menu **data přístroje**) může probíhat dvěma různými způsoby:

- **Grafické ovládání**
- **Maticové ovládání**

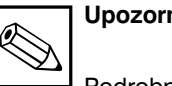

#### **Upozornění:**

Podrobný popis najdete v návodu pro Commuwin II (BA 124F/00).

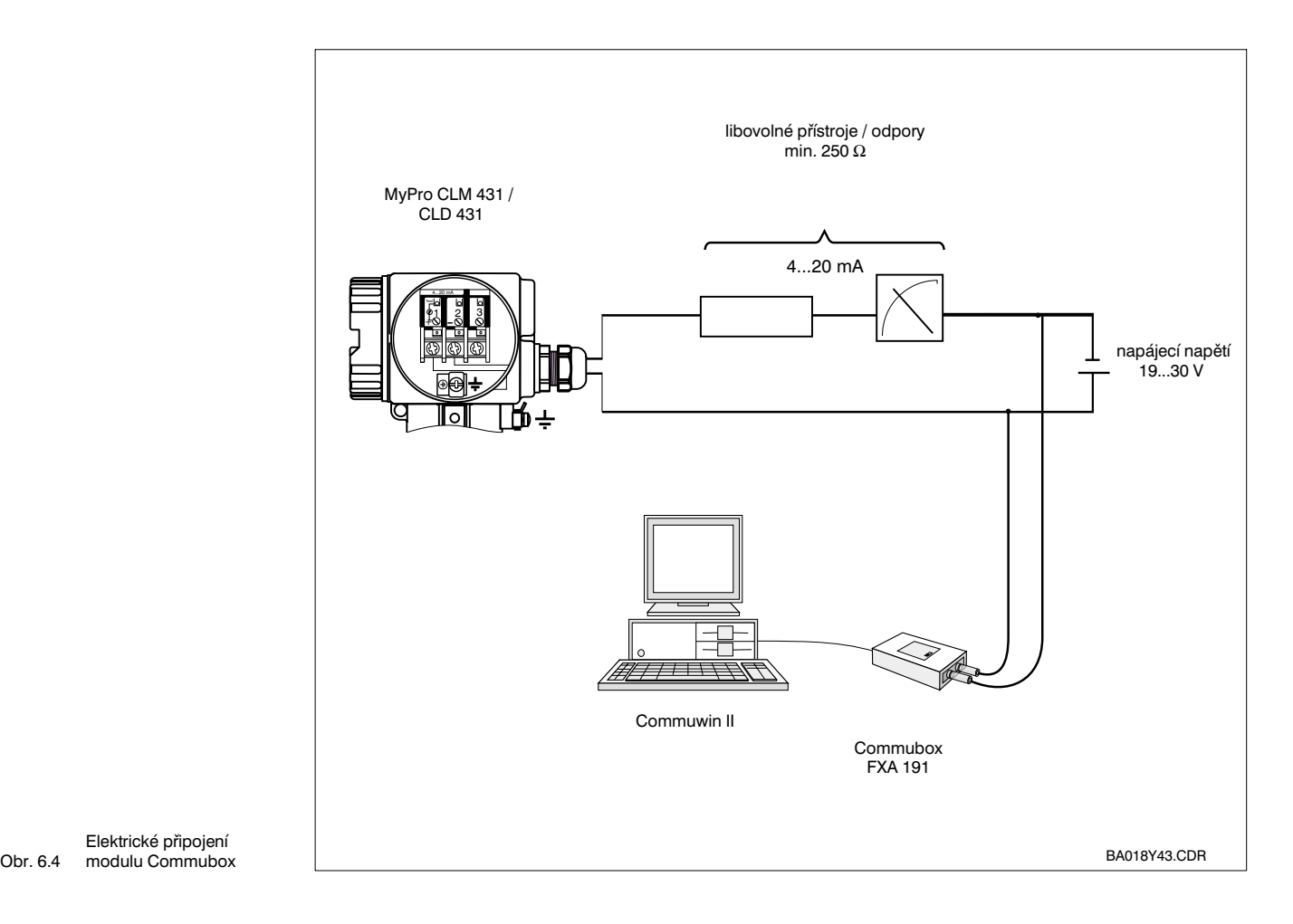

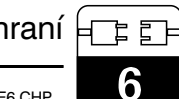

#### **Ovládací matice Commuwin II**

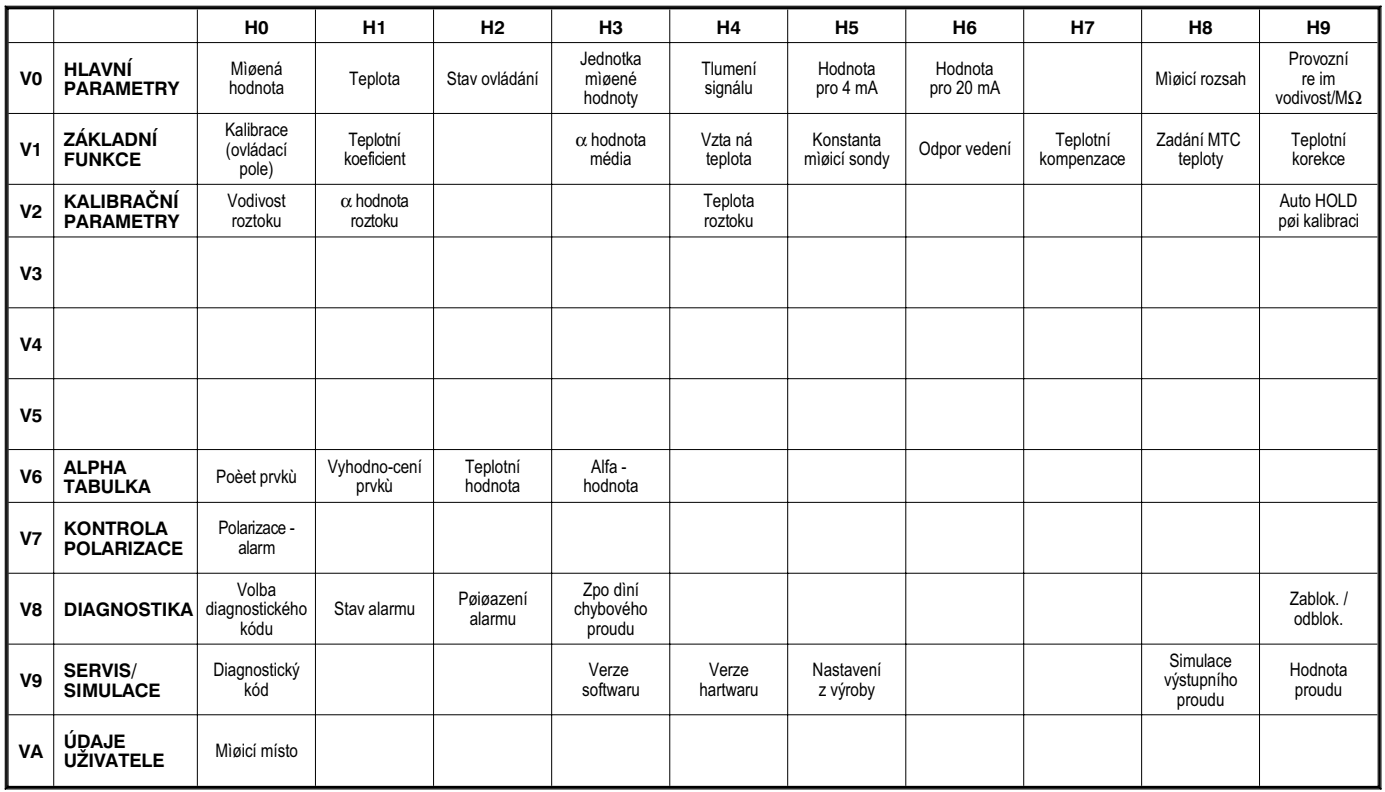

### **6.2 Profibus PA**

Pro přístroje s rozhraním typu Profibus jsou potřebné údaje uvedeny v samostaném návodu.

## **7 Odstranění poruch**

### **7.1 Zobrazení poruch**

Přístroj MyPro CLM 431 / CLD 431 znázorňuje poruchu blikajícím symbolem alarmu na displeji. Kromě toho generuje na výstupu chybový proud v hodnotě 22 +/- 0,5 mA, je-li výstup pro tuto funkci příslušným způsobem nakonfigurován (VH 80-83).

V diagnostických parametrech lze poruchu identifikovat na základě diagnostického kódu. Zde je uvedeno až pět záznamů seřazených podle priority.

### **7.2 Diagnostické (chybové) kódy**

V následující tabulce je uveden popis diagnostických / chybových kódů pro tuto verzi přístroje.

Dodatečně je pro každý kód uvedeno výrobní nastavení pro přiřazení chybového proudu (aktivní nebo neaktivní).

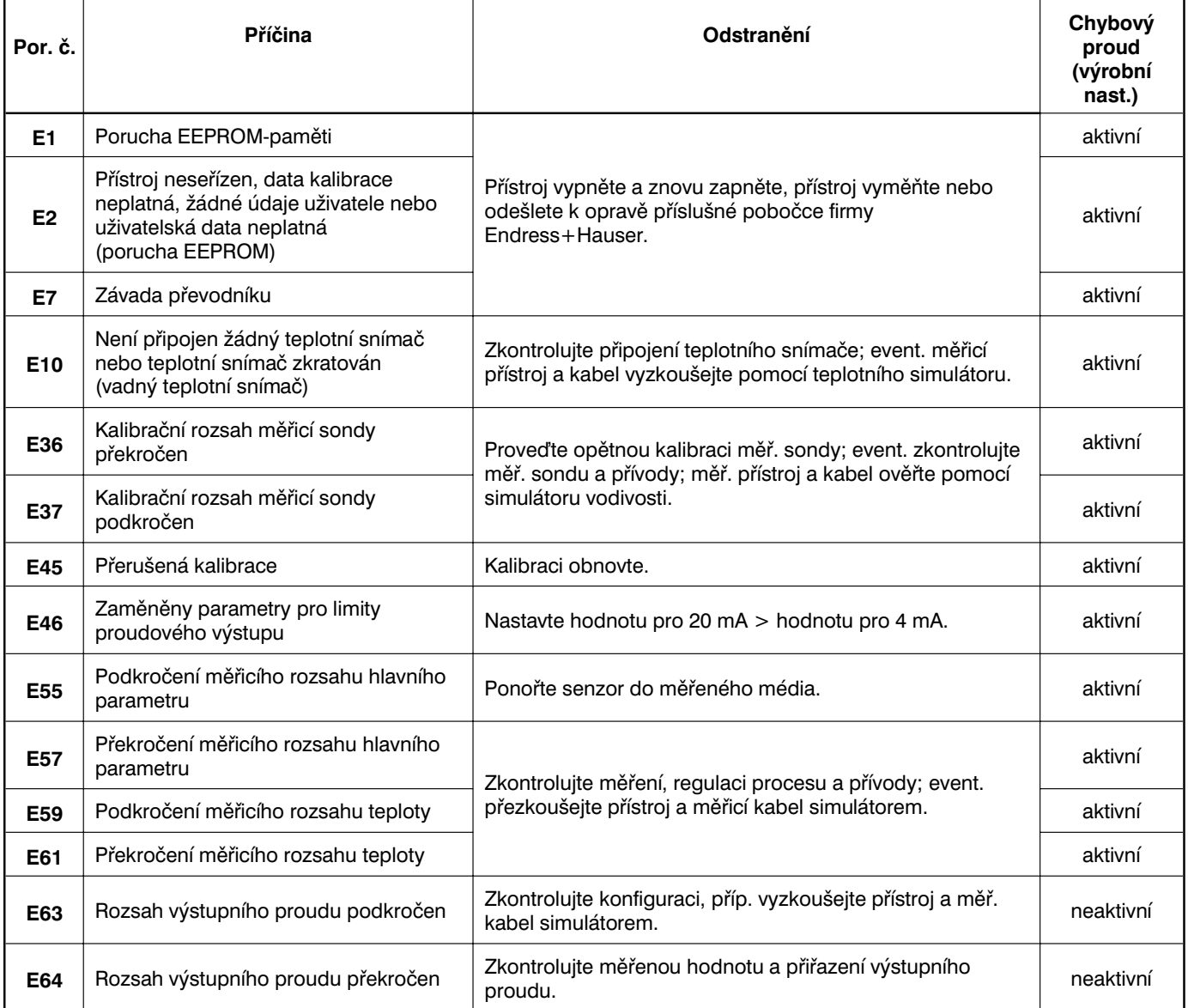

LM431CE7.CHP

7

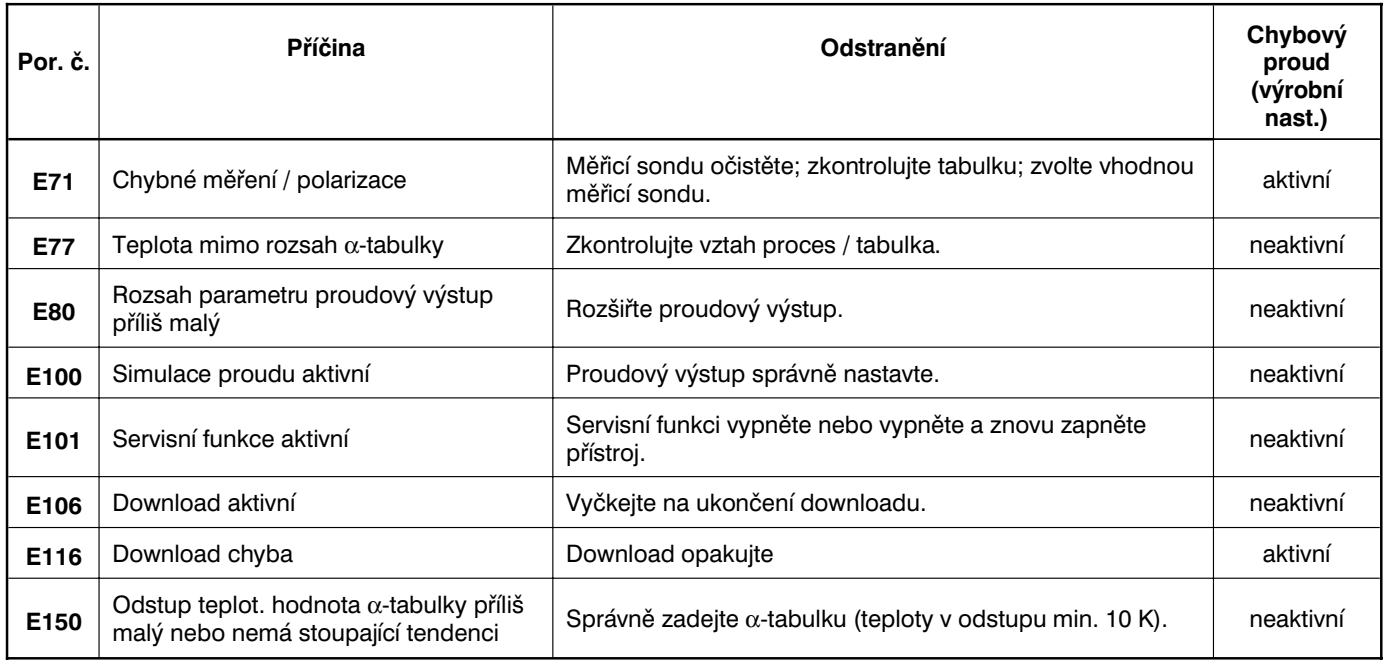

## **8 Údržba a servis**

### **8.1 Čištění**

Pro čištění čelní části přístroje doporučujeme použití běžně dostupných čistících prostředků. Celní část přístroje je odolná (zkušebnímetoda DIN 42 115) vůči:

- alkoholu (krátkodobě)<br>• naředěným kyselinám
- naředěným kyselinám (max 2 % Hcl)
- naředěným louhům (max. 3 % NaOH)
- mýdlovým čistícím prostředkům.

### **8.2 Opravy**

Opravy smíbýt prováděny pouze přímo u výrobce nebo servisní organizace firmy Endress+Hauser.

Přehled servisní sítě Endress+Hauser je uveden zadní straně obálky tohoto provozního návodu.

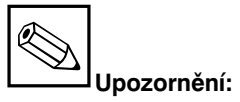

K čištění přední části přístroje nepoužívejte koncentrované minerální kyseliny nebo louhy, benzylalkohol, metylchlorid nebo vysokotlakou páru.

LM431CE9.CHP

## **9 Příslušenství**

Samostatně lze objednat následující příslušenství:

- **Měřicí převodníky napájecí zdroje**
	- **– RN 221 napájecí oddělovač (ne pro Ex)**
	- **– RN 221 Z napájecí oddělovač (Ex)**
	- **– NX 9120 napájecí zdroj (1 kanálový, ne pro Ex)**
	- **– NX 9121 napájecí zdroj (3 kanálový, ne pro Ex)**
	- **– 1-kanálové převodníky napájecí zdroje s galvanicky odděleným výstupem**

Výstupnínapětí: typ. 24 V DC ±1 V Výstupní proud: max. 33 mA Proudové omezení: 38 mA ±5 mA

### • **HART - ruční ovládací přístroj DXR 275**

Tento ruční ovládací přístroj komunikuje s každým HART - kompatibilním přístrojem přes 4-20 mA vedení.

Pro podrobné informace, zobrazení a programátorskou servisní službu se obraťte na příslušné zastoupení firmy E+H (adresy jsou uvedeny na zadní straně tohoto provozního návodu).

### • **Commuwin II s modulem Commubox**

Comuwin II je grafický PC-ovládací program pro inteligentní měřicí přístroje.

Dalšíúdaje o programu Commuwin II jsou uvedeny v informaci E+H System Information SI 018F /00. Bezplatnou aktualizaci popisů přístrojů pro Commuwin II lze získat přes internet, http://www.endress.com.

Commubox je potřebný modul rozhraní mezi HART a PC.

Podrobné informace poskytuje příslušné zastoupení firmy E+H.

- **Prodlužovací kabel CYK 71** Prodlužovací kabel pro konduktivní měřicí sondy pro použití se spojovací krabicí VS. Obj. č. 50085333
- **Instalační krabice VS** Instalační krabice se zásuvkou a 7-pólovou zástrčkou pro prodloužení měřicího kabelu mezi sondou a přístrojem. Stupeň krytí IP 65. Obj. č. 50001054

## **10 Technické údaje**

#### **MyPro CLM 431 konduktivní**

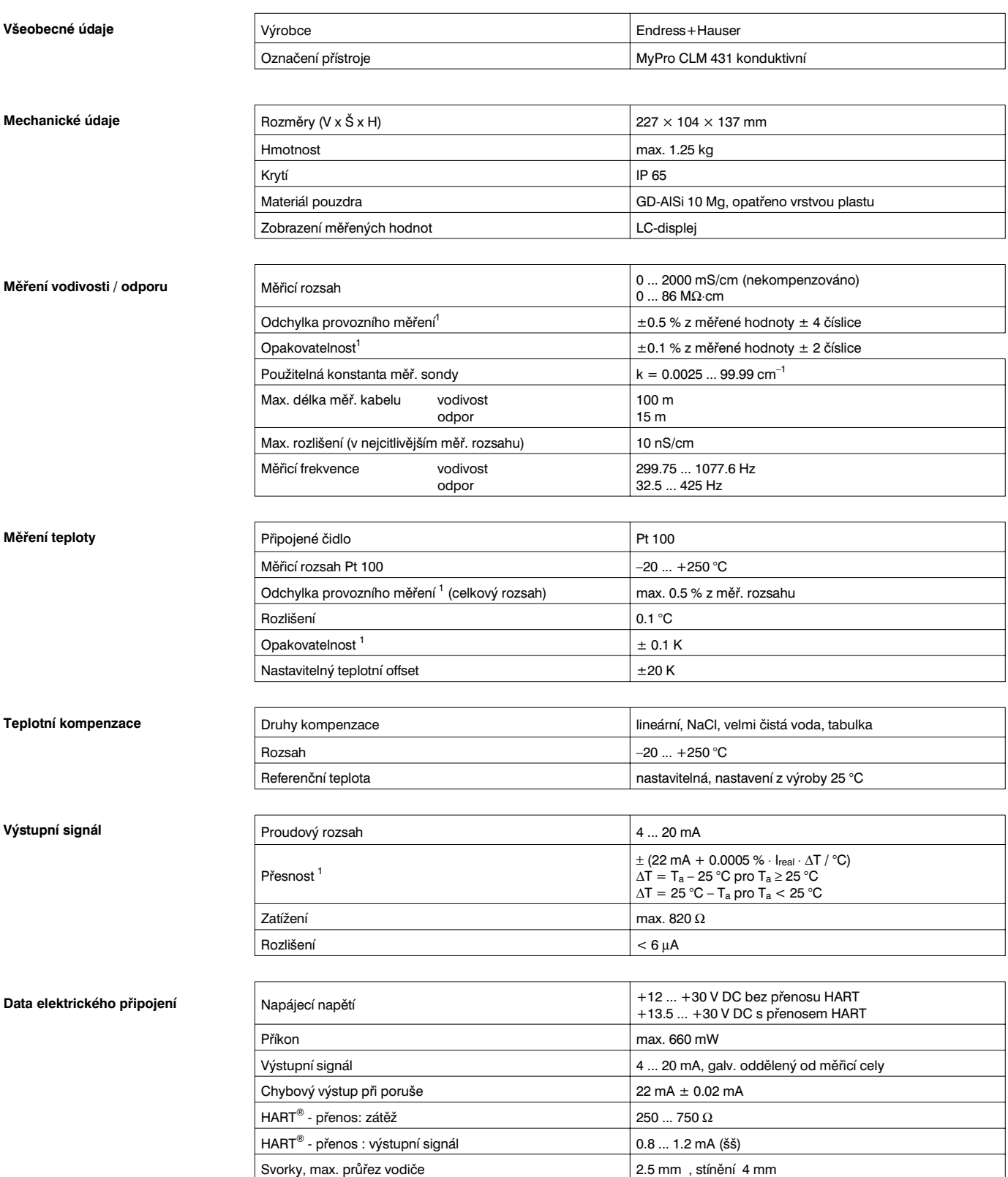

 $^1$  dle DIN IEC 746 díl 1, při jmenovitých provozních podmínkách

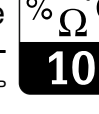

LM431CEX.CHP

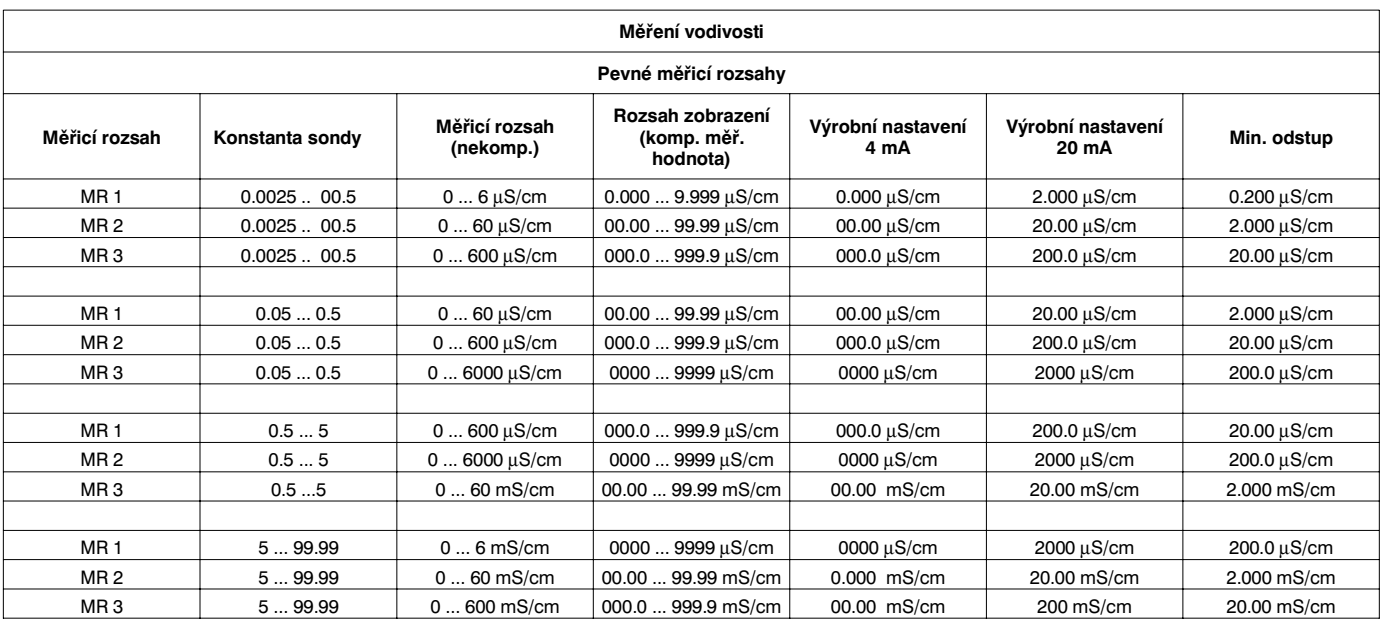

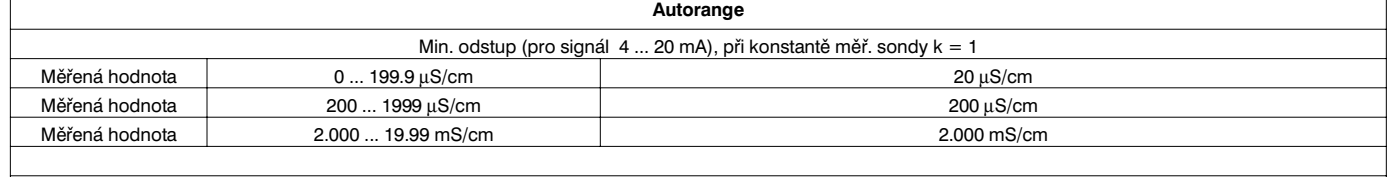

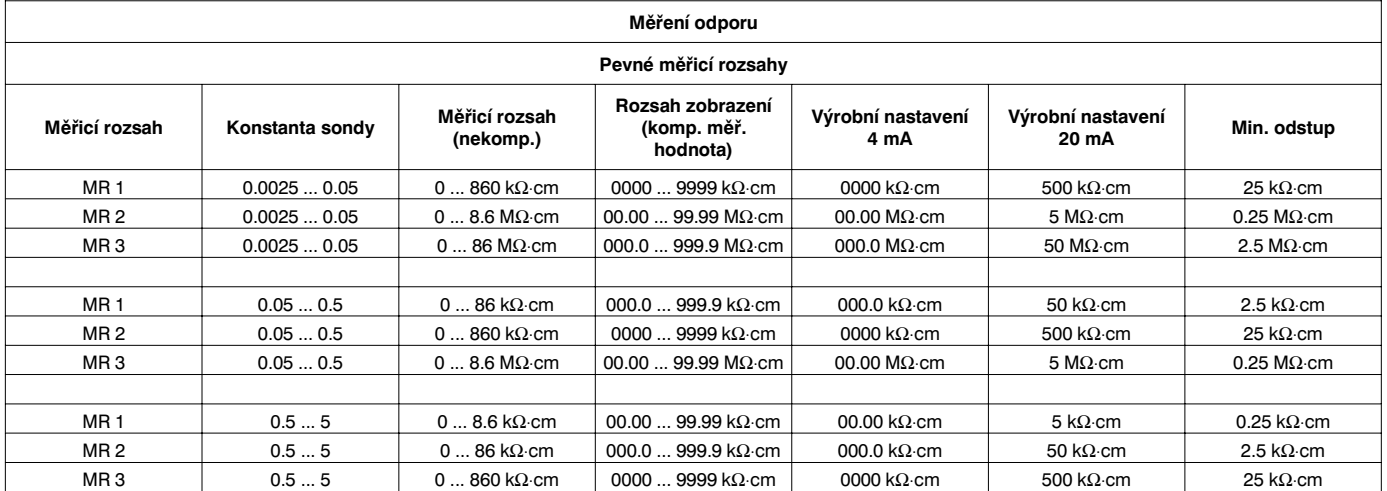

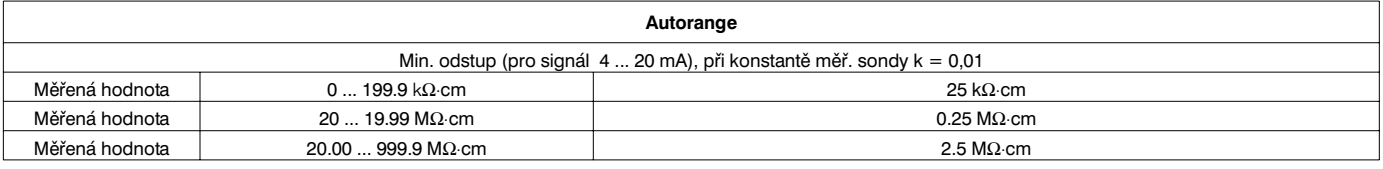

 $\mathsf{r}$ 

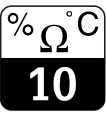

**Odolnost proti vibracím dle IEC 770** 

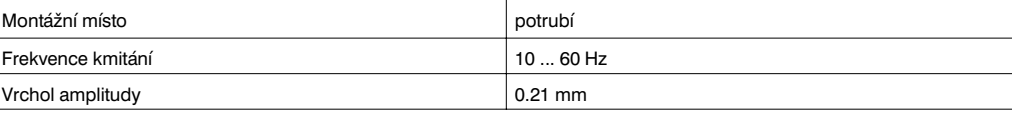

#### **Okolní podmínky**

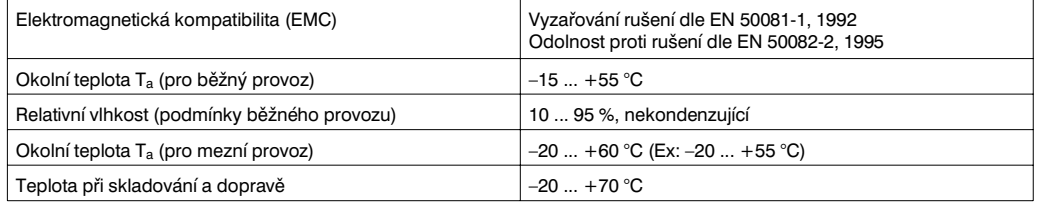

#### **EX-provedení CLM 431-G**

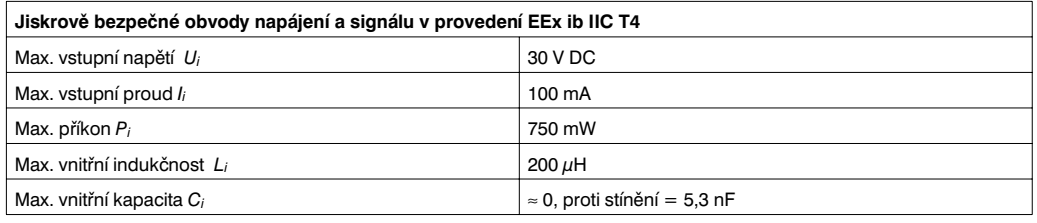

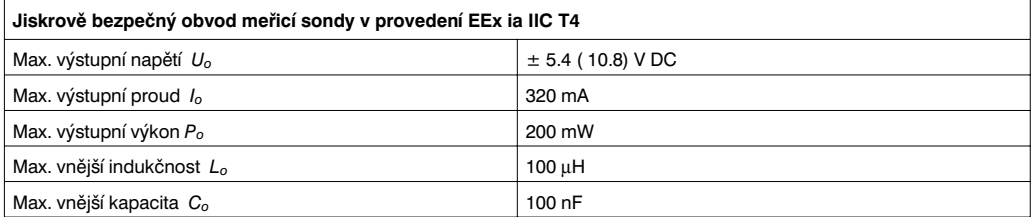

#### **CLM 431-H (Schválení dle RL 94/9EG(ATEX 100a) se připravuje**

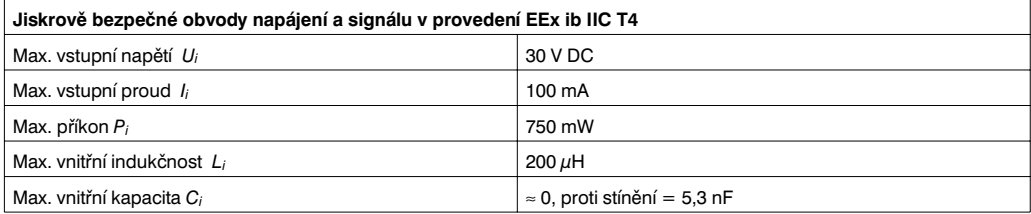

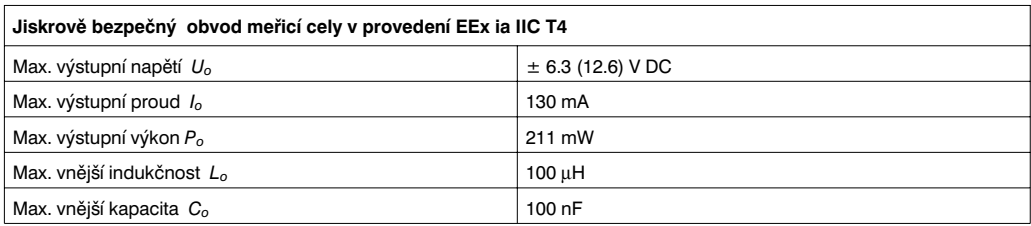

#### **Doplňující dokumentace**

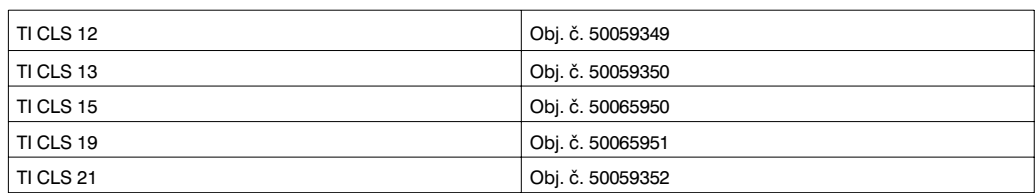

#### **MyPro CLD 431 konduktivní**

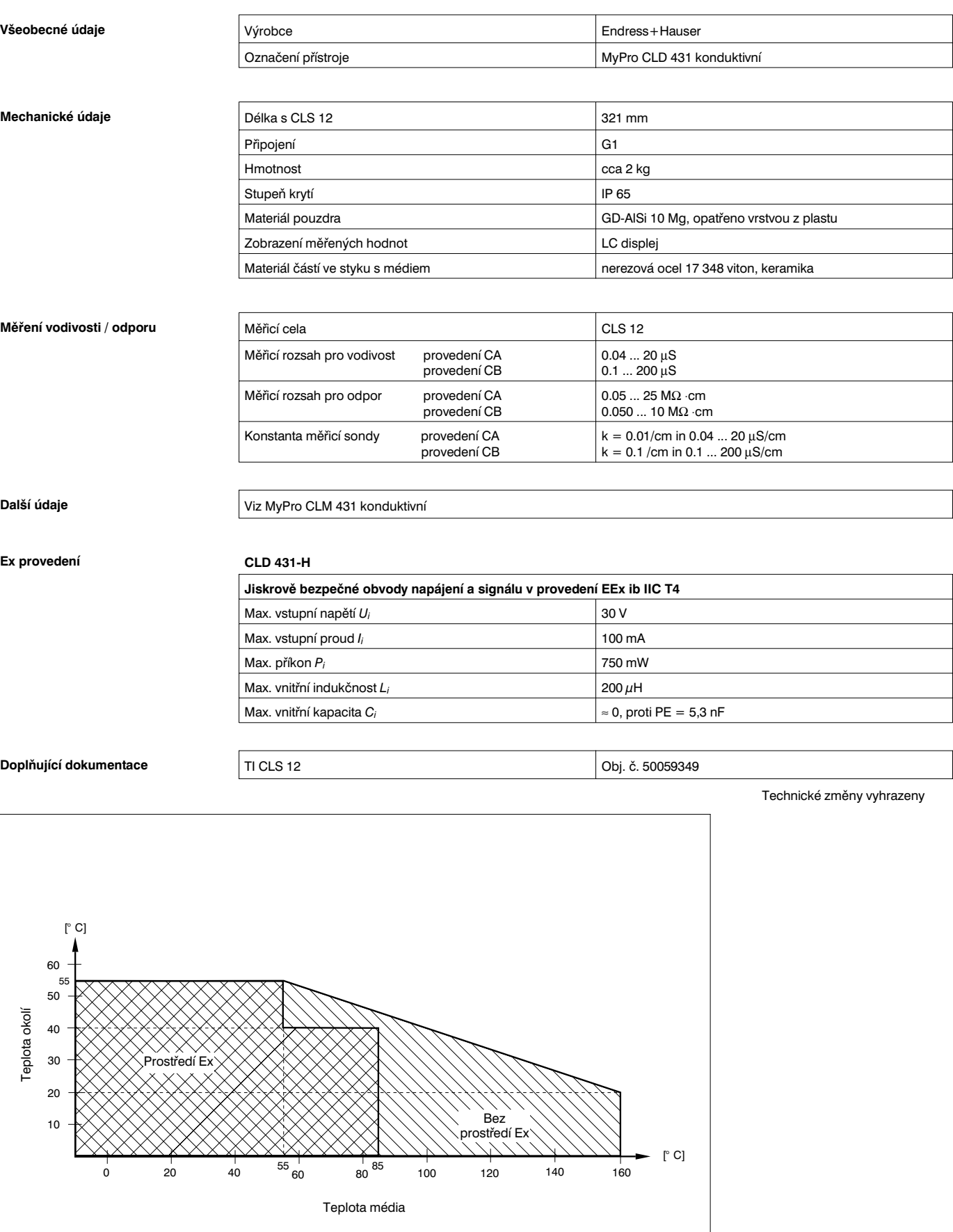

TDIAGR.CDR Rozsahy dovolené teploty<br>TDIAGR.CDR Obr. 10.1 pro MyPro CLD 431 pro MyPro CLD 431

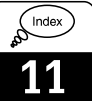

## **11 Rejstřík**

### **A**

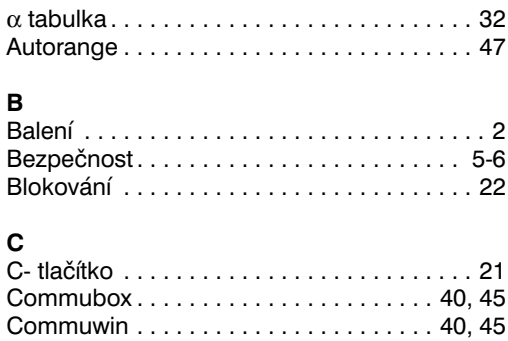

#### **D**

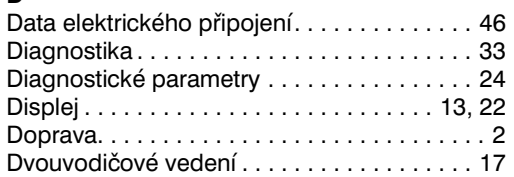

Commuwin - ovládací matice . . . . . . . . . . . . 41 Čištění. . . . . . . . . . . . . . . . . . . . . . . . . . . . . . 44

### **E**

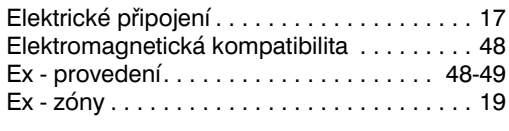

### **F**

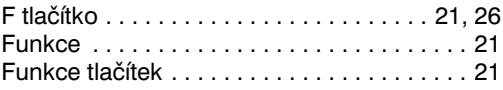

### **H**

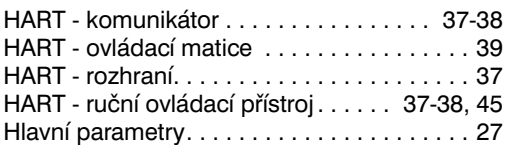

### **CH**

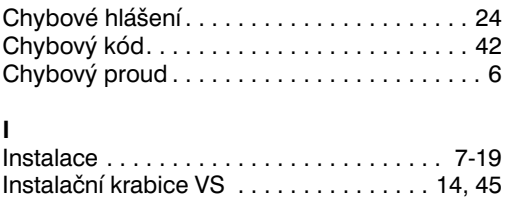

### **J**

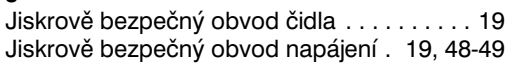

### **K**

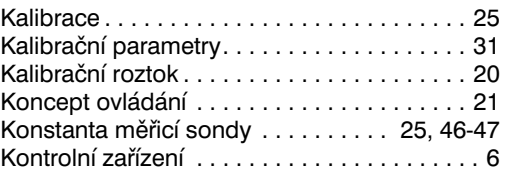

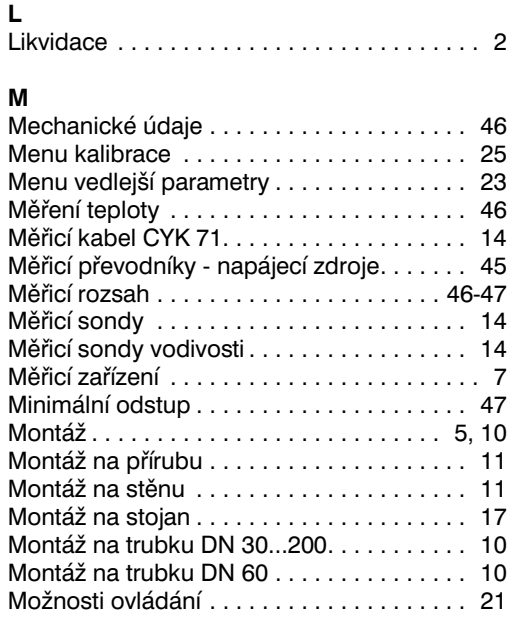

#### **N**

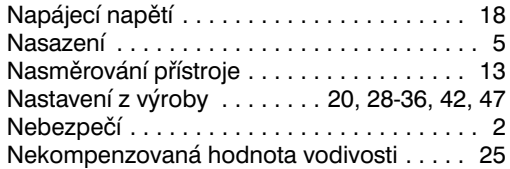

#### **O**

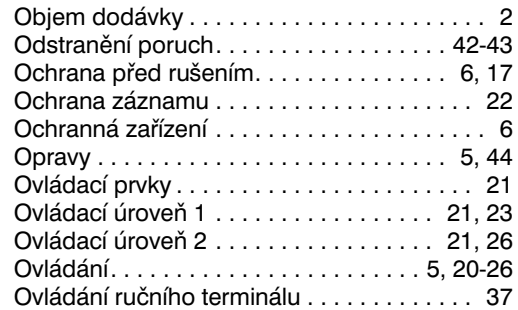

#### **P**

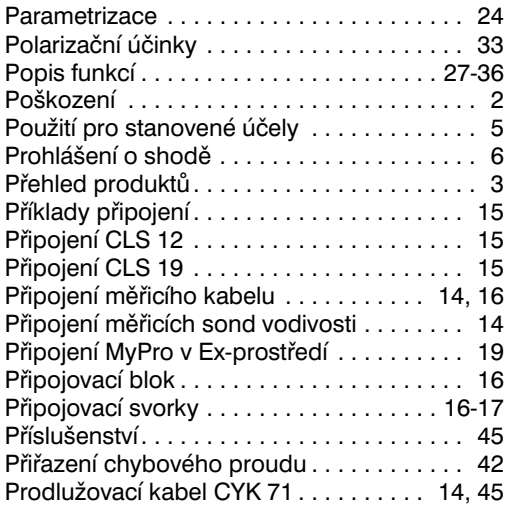

**U**

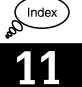

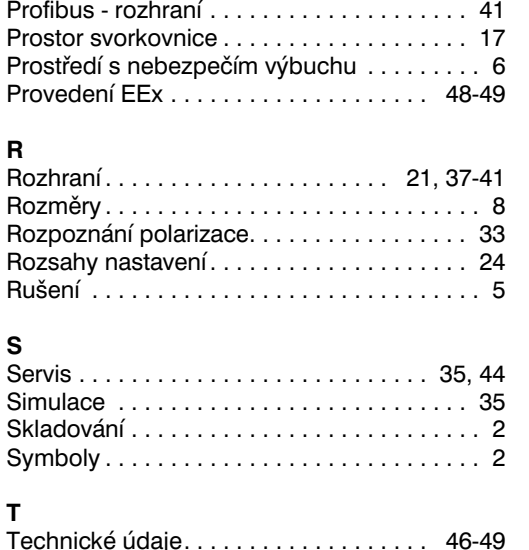

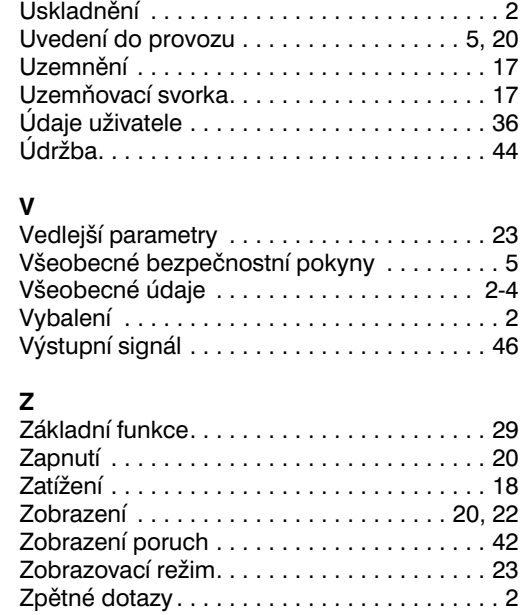

Upevňovacítřmen. . . . . . . . . . . . . . . . . . 10-11 Upevňovacíúhelník. . . . . . . . . . . . . . . . . . . . 11

#### **T**

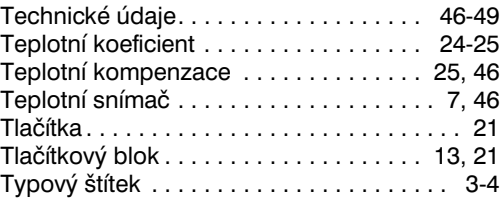

#### **Česká republika Slovenská republika**

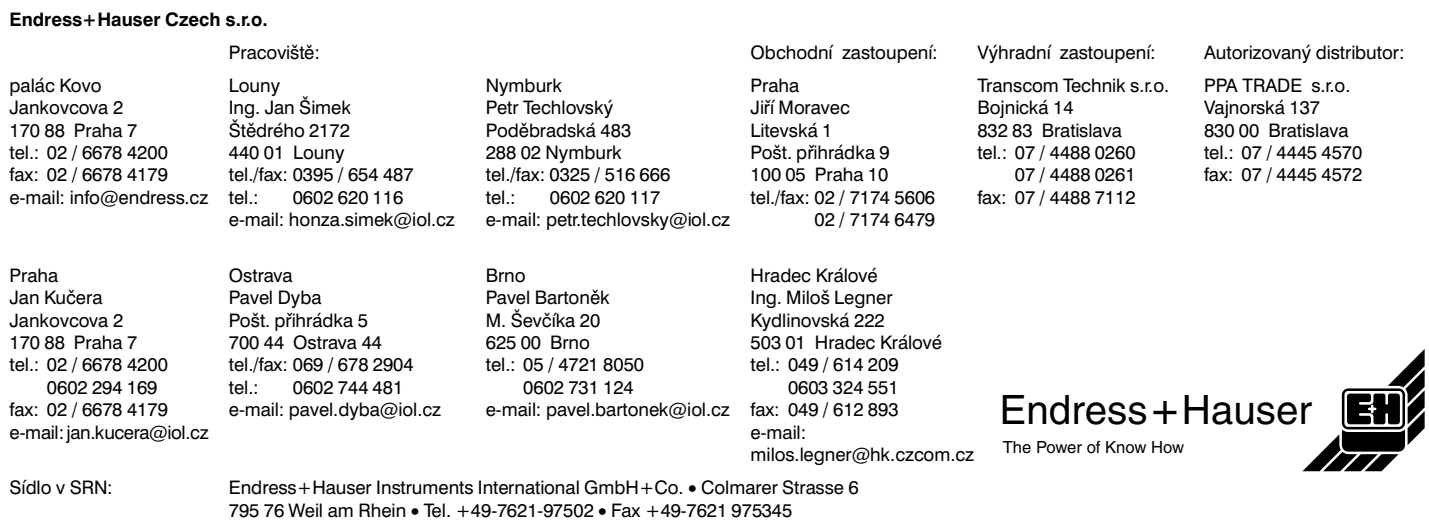

BA 202C/07/cs/11.98/pdf